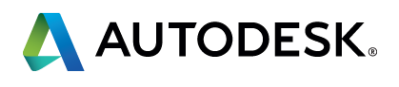

### **AS10154**

**"Bringing the Napkin Sketch into the Model" - Integrating the real world of sketching into the BIM process.**  Mike Engel ESG Architects – Designer – Associate AIA Twitter – mengelmn Email – [mike.engel@esgarch.com](mailto:mike.engel@esgarch.com)

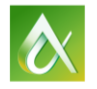

• With the integration of hand sketching into the digital workflow, we are no longer bound to the finite limitations of our tools. Step through an integrated design process, utilizing laptops and iPads in conjunction with SketchBook Pro software, FormIt software, Fusion 360 software, Revit software, and Dynamo visual programming language extension. In this course, learn how to integrate and capitalize on the power of design sketching in fluid conjunction with the Building Information Modeling (BIM) model. Learn how to utilize SketchBook Pro in the IOS/iPad to create initial sketch concept(s) and import into FormIt software as background for underlay and development of design into a 3D massing model. Develop the massing model utilizing cloud-based FormIt software in conjunction with further overlays and sketching in SketchBook Pro on a pen/tablet interface. Utilize FormIt conceptual energy modeling to orient and refine the initial design concept. Using Autodesk 360 cloud-computing platform and Revit Model software within the massing environment, models and concepts are shared with the Production Team and distributed to the contractor/owner teams.

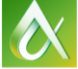

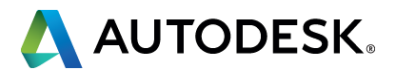

# **Class summary**

At the end of this class, you will be able to:

- **Understand** the design workflow in moving from an analog to digital environment
- **EXTERTE** a process for integrating sketching into the digital workflow
- **Work** fluidly within the design process between various interfaces and software applications
- **Integrate** multiple software tools into your BIM workflow

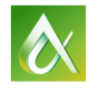

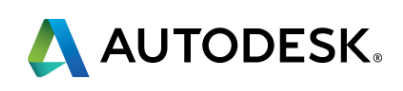

# **Key learning objectives**

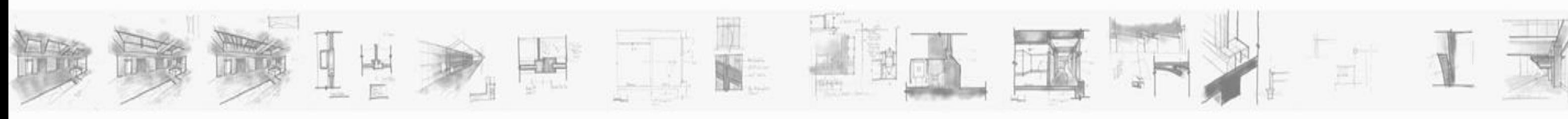

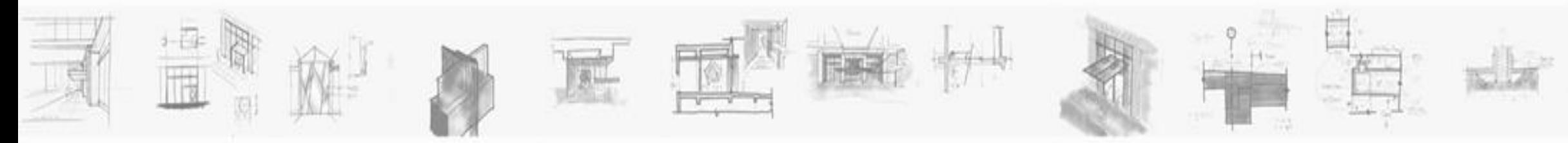

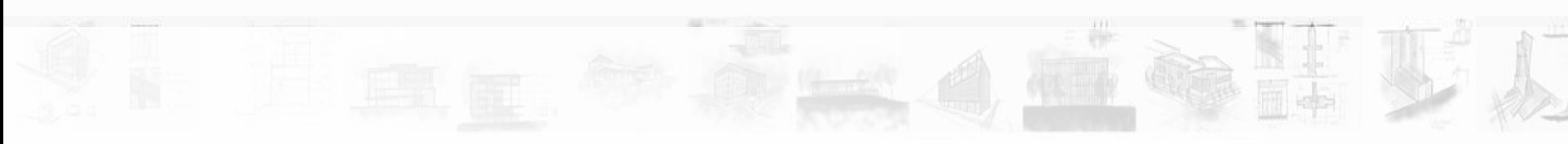

# Why digital vs analog? **In the set of the set of the set of the set of the set of the set of the set of the set of the set of the set of the set of the set of the set of the set of the set of the set of the set of the set**

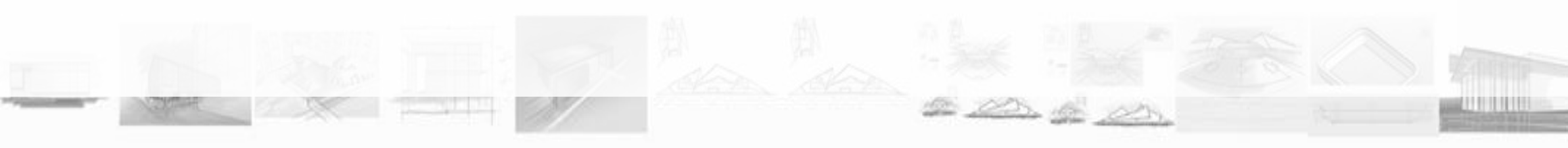

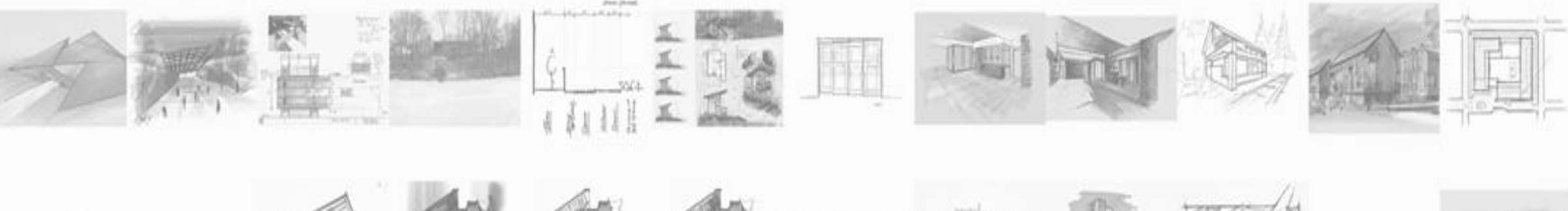

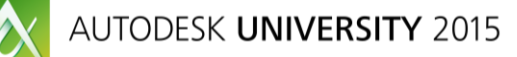

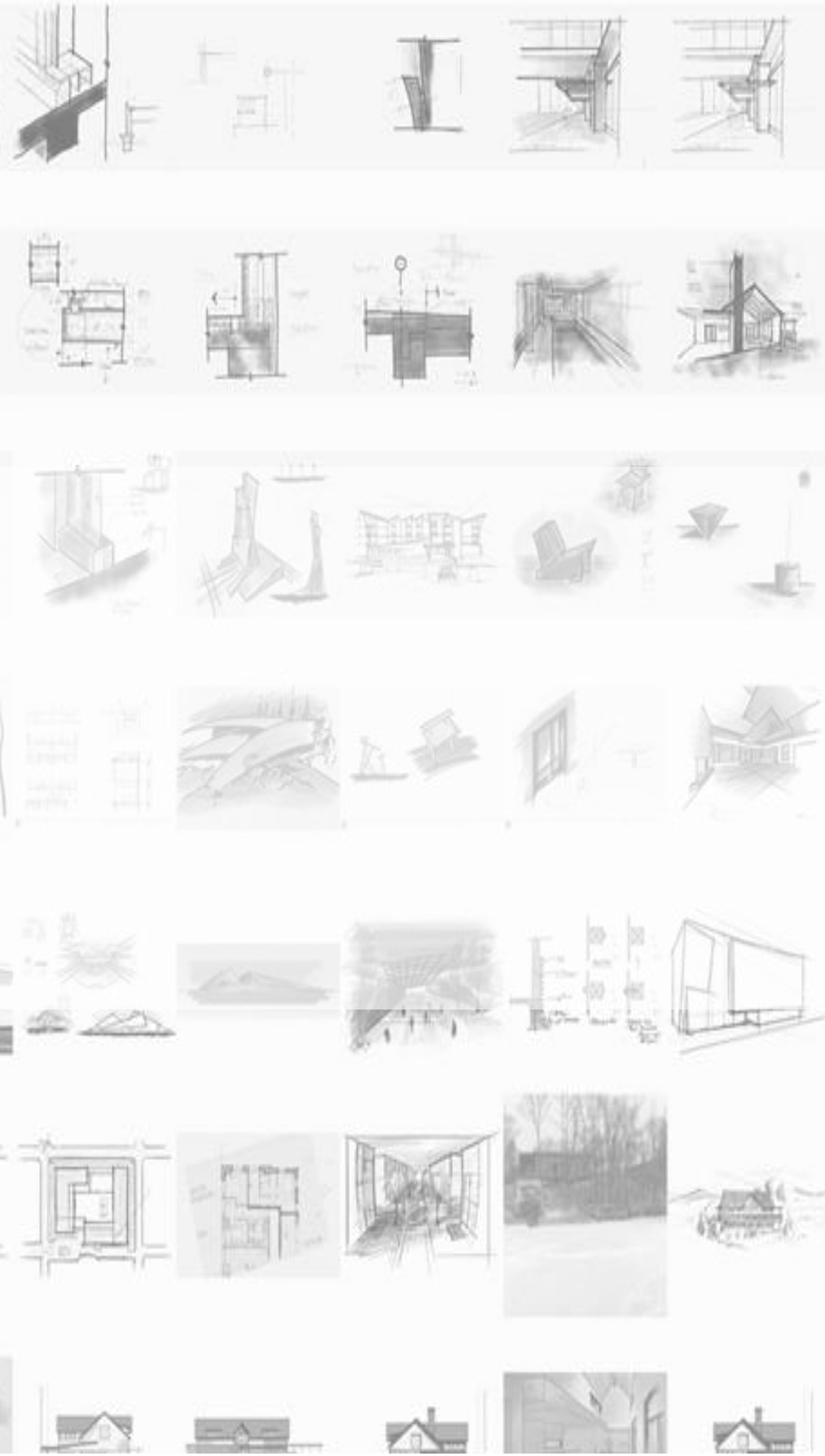

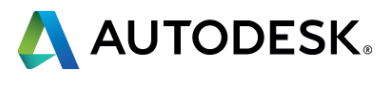

### **Mobility** Flexibility Control

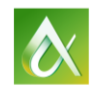

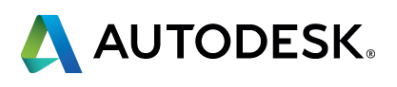

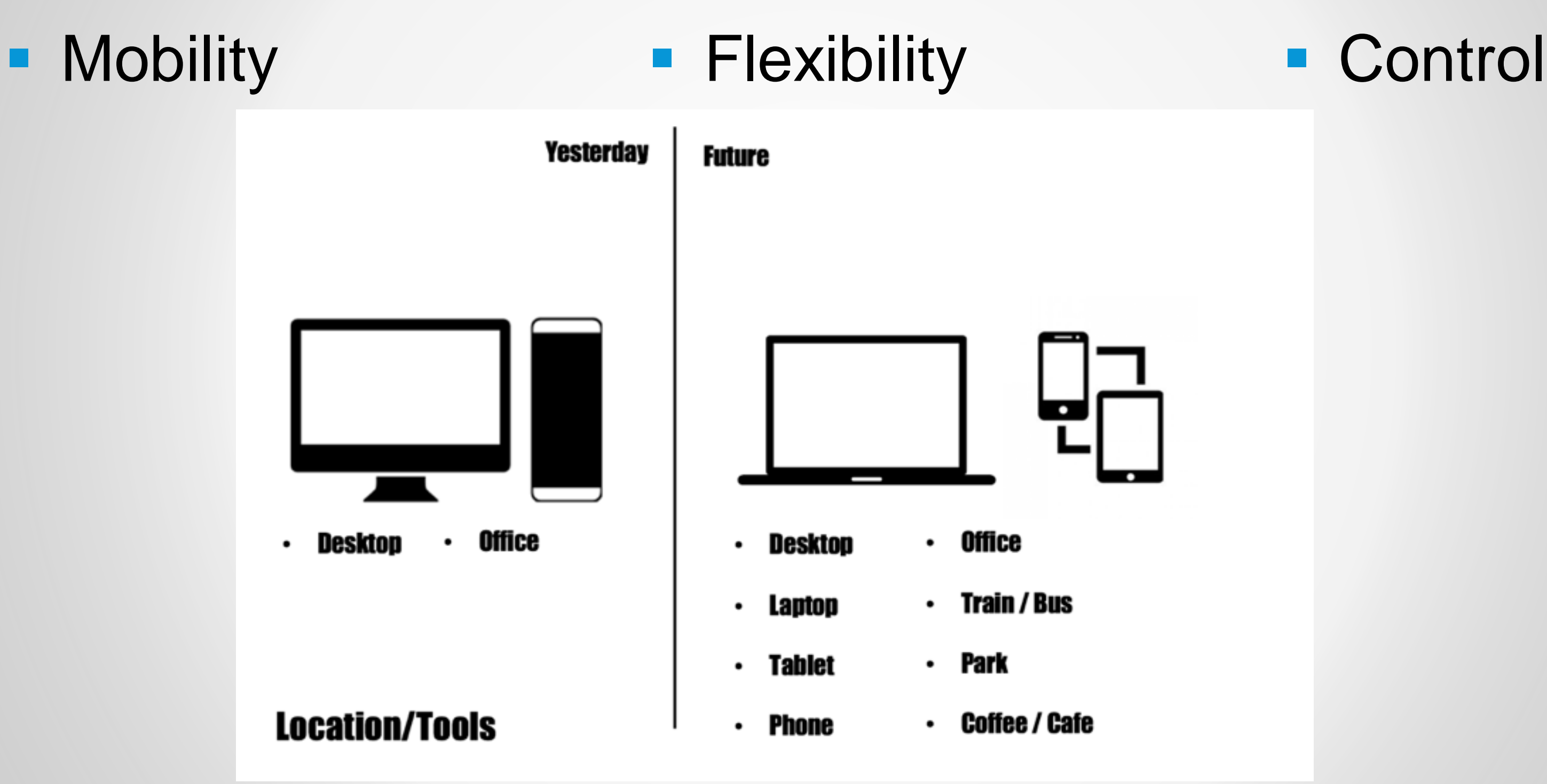

 $\boldsymbol{\alpha}$ 

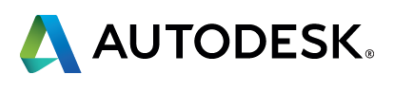

### **Mobility Flexibility** Control

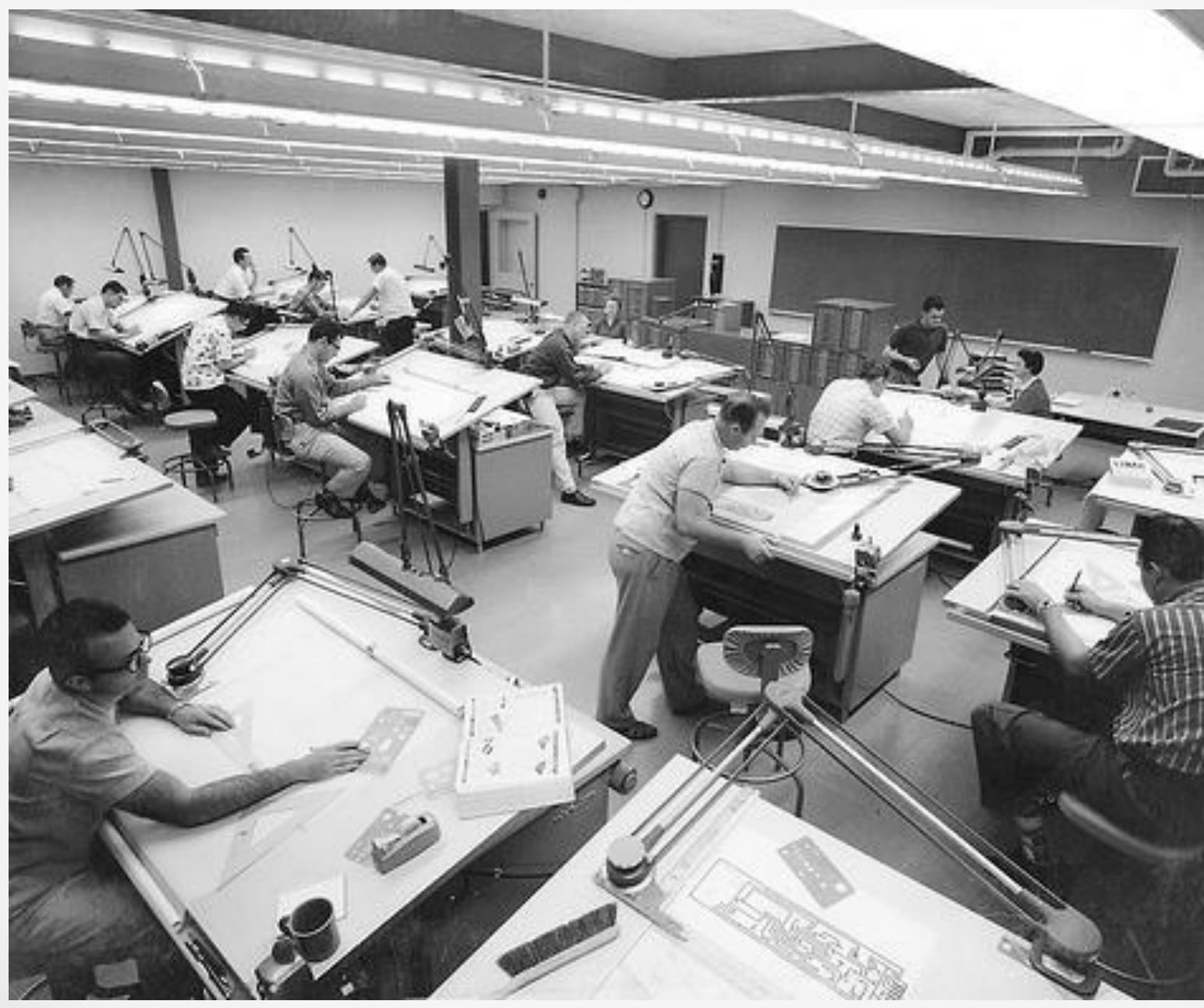

 $\boldsymbol{\alpha}$ 

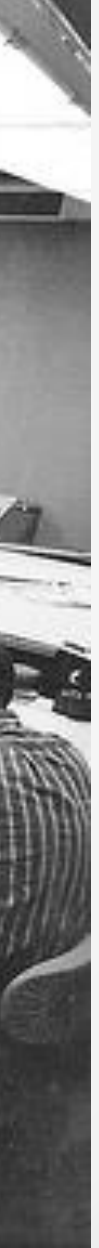

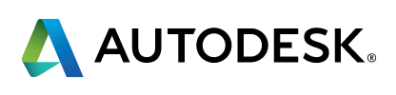

# **Mobility • Flexibility • Control**

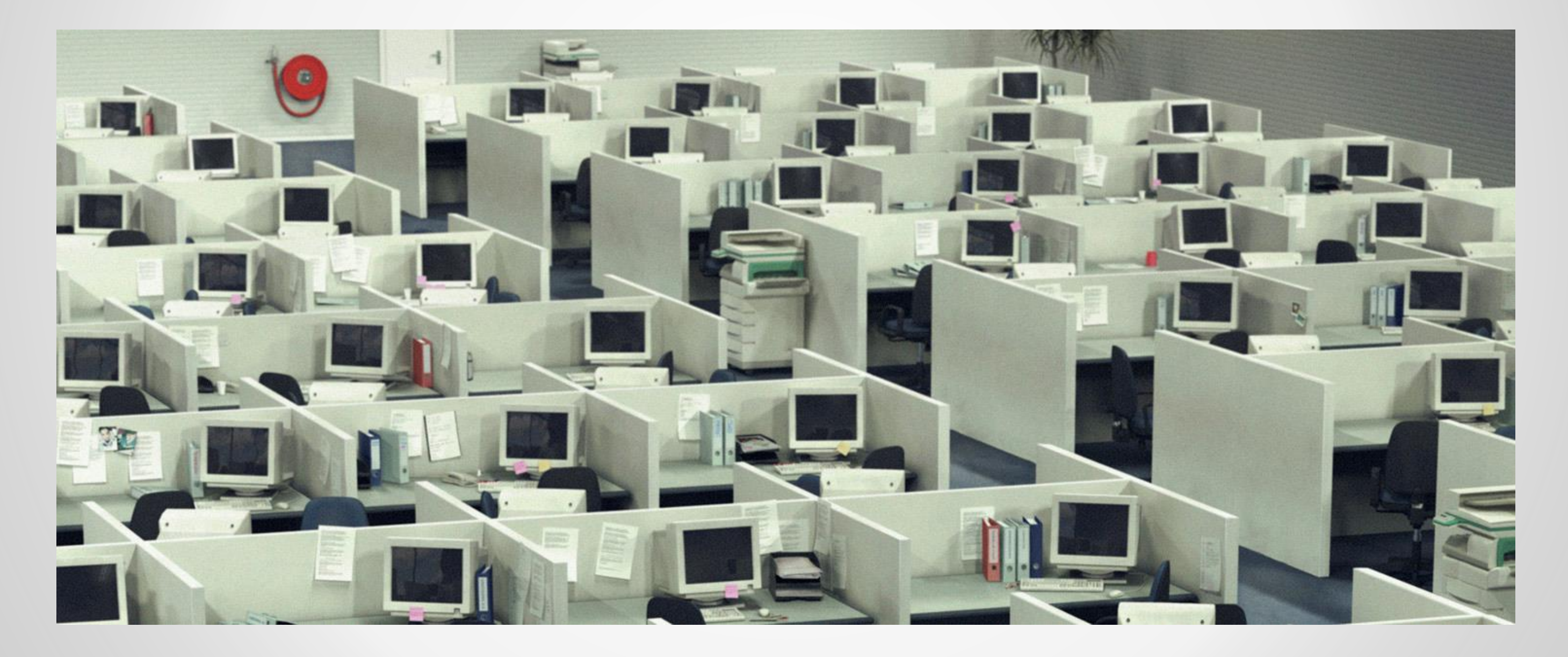

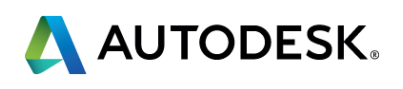

# **Mobility Flexibility** Control

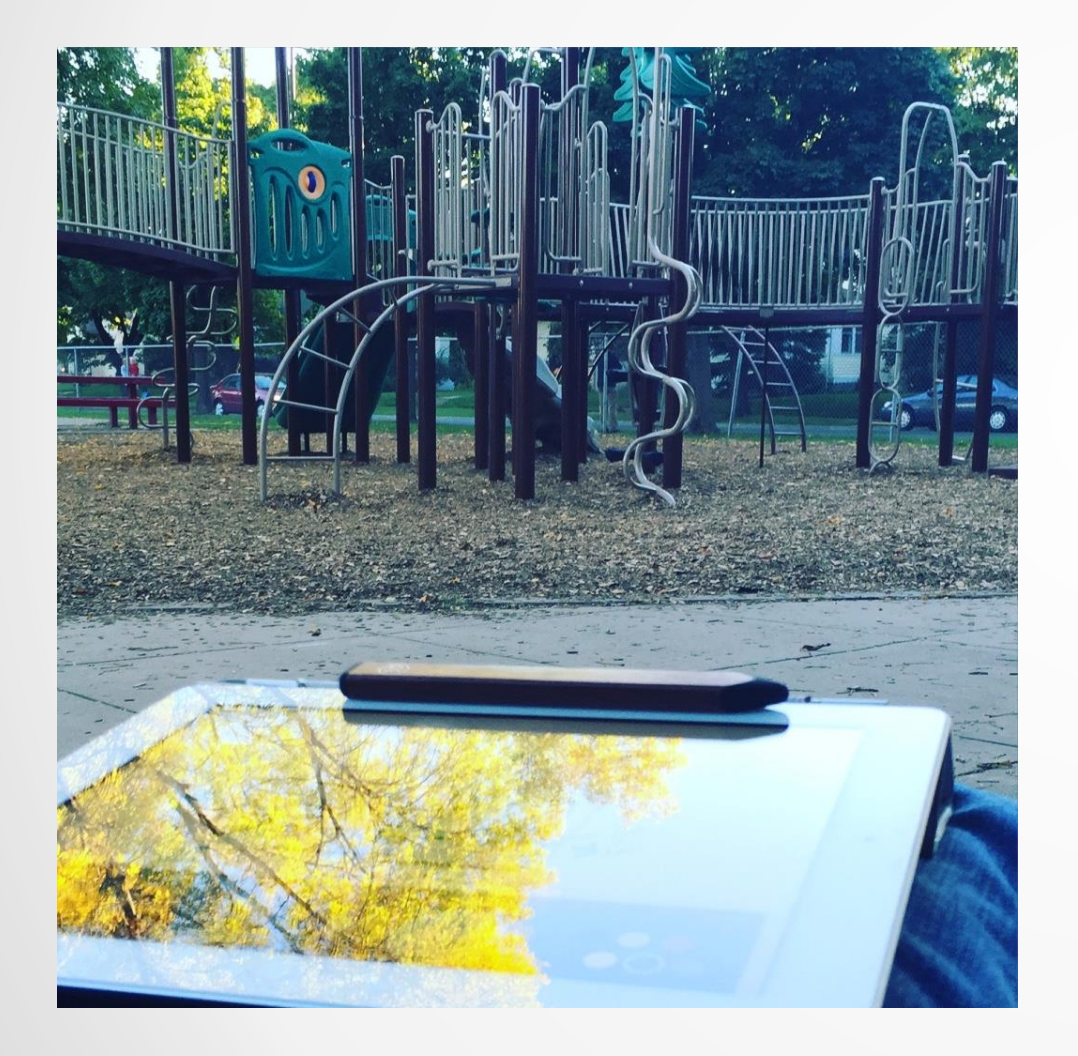

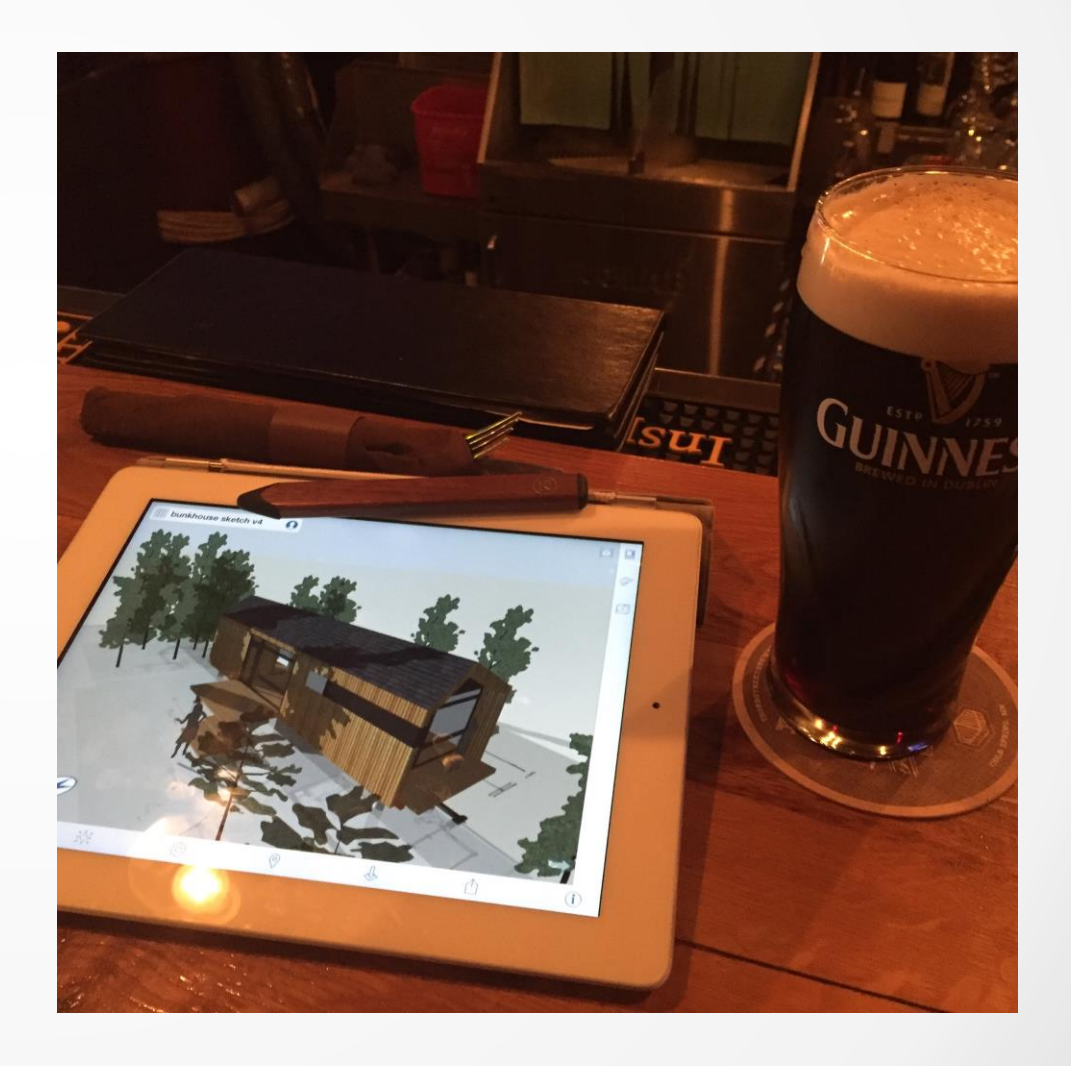

 $\boldsymbol{\alpha}$ 

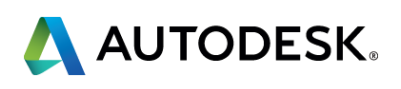

# **Mobility • Flexibility • Control**

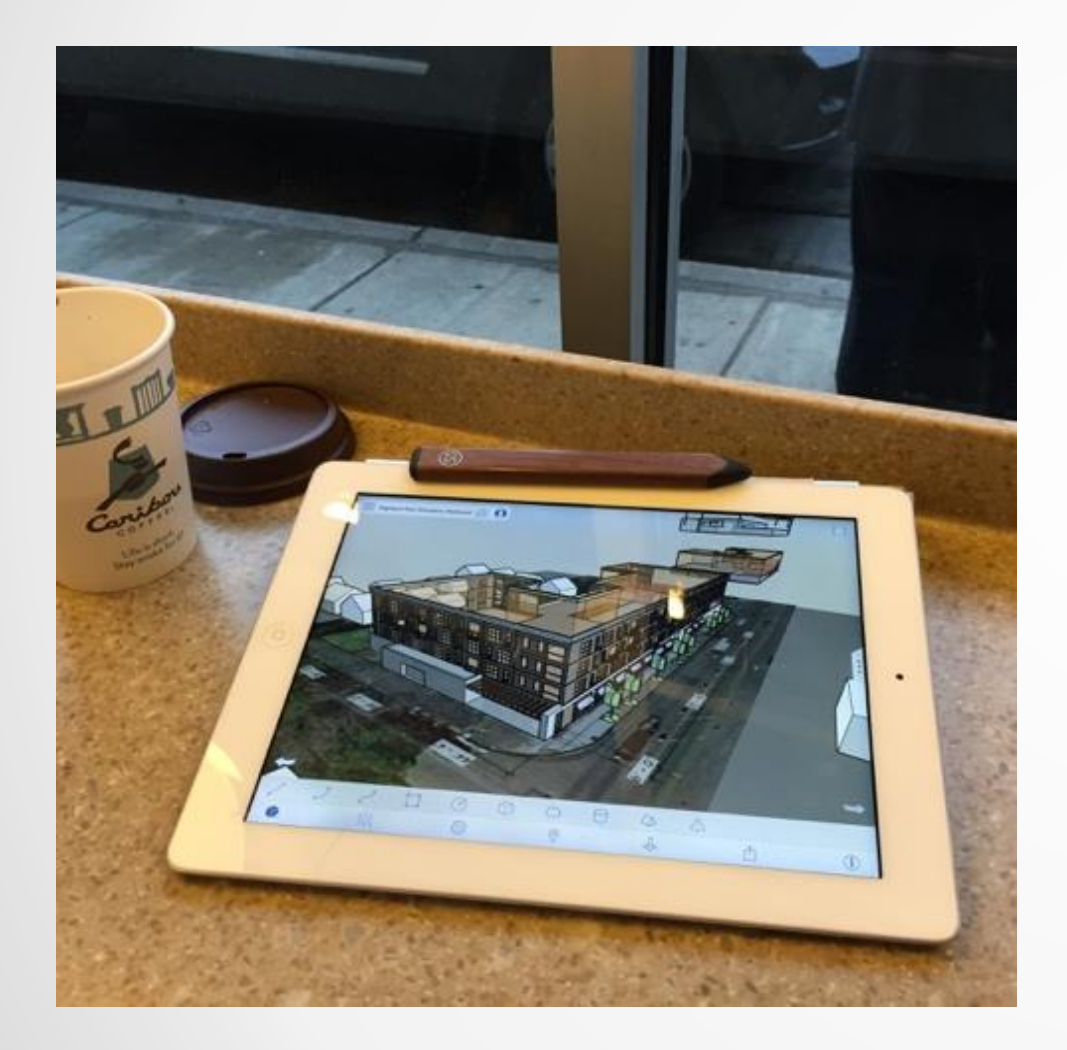

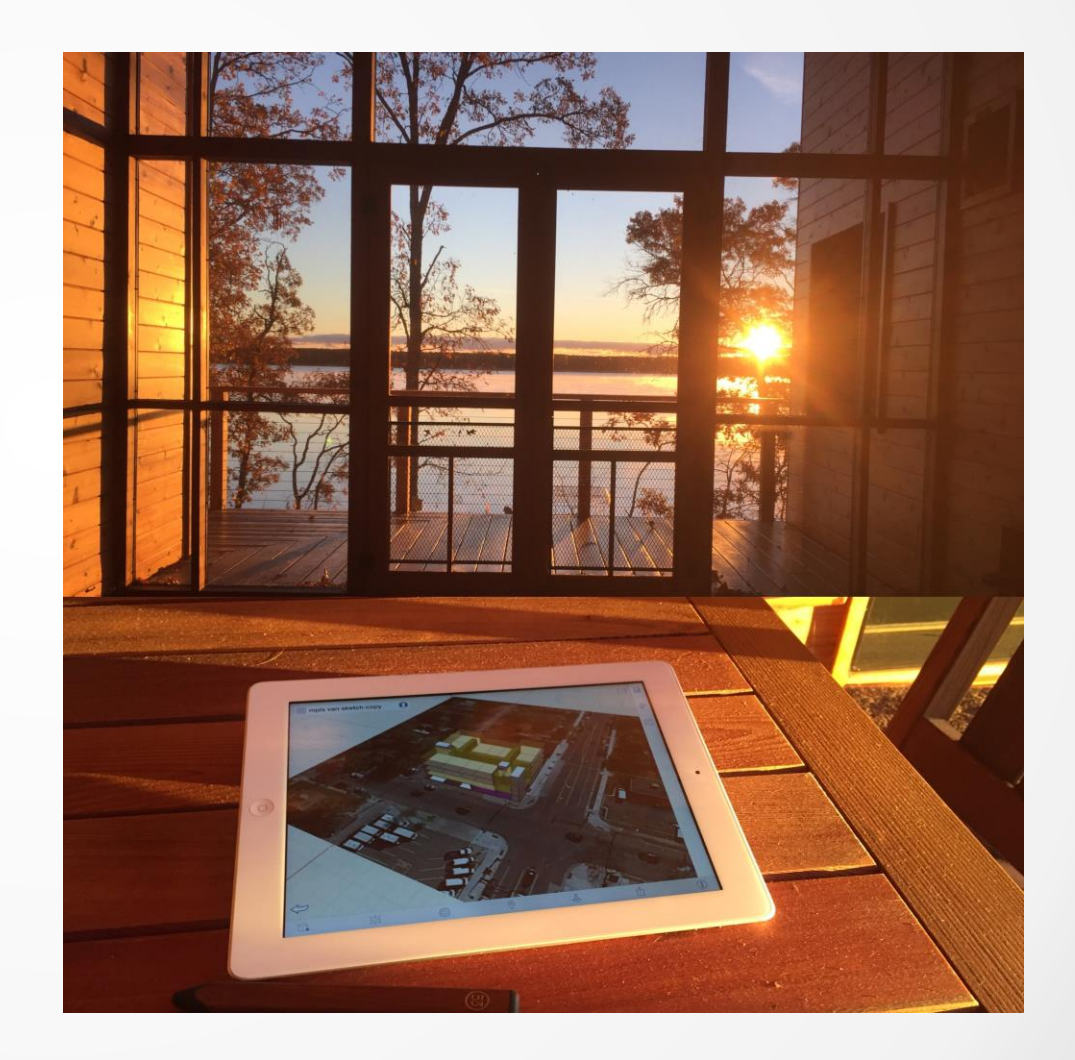

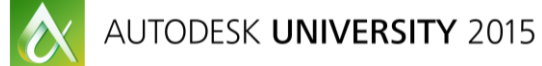

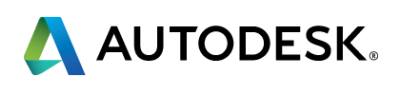

## **Mobility** Flexibility Control

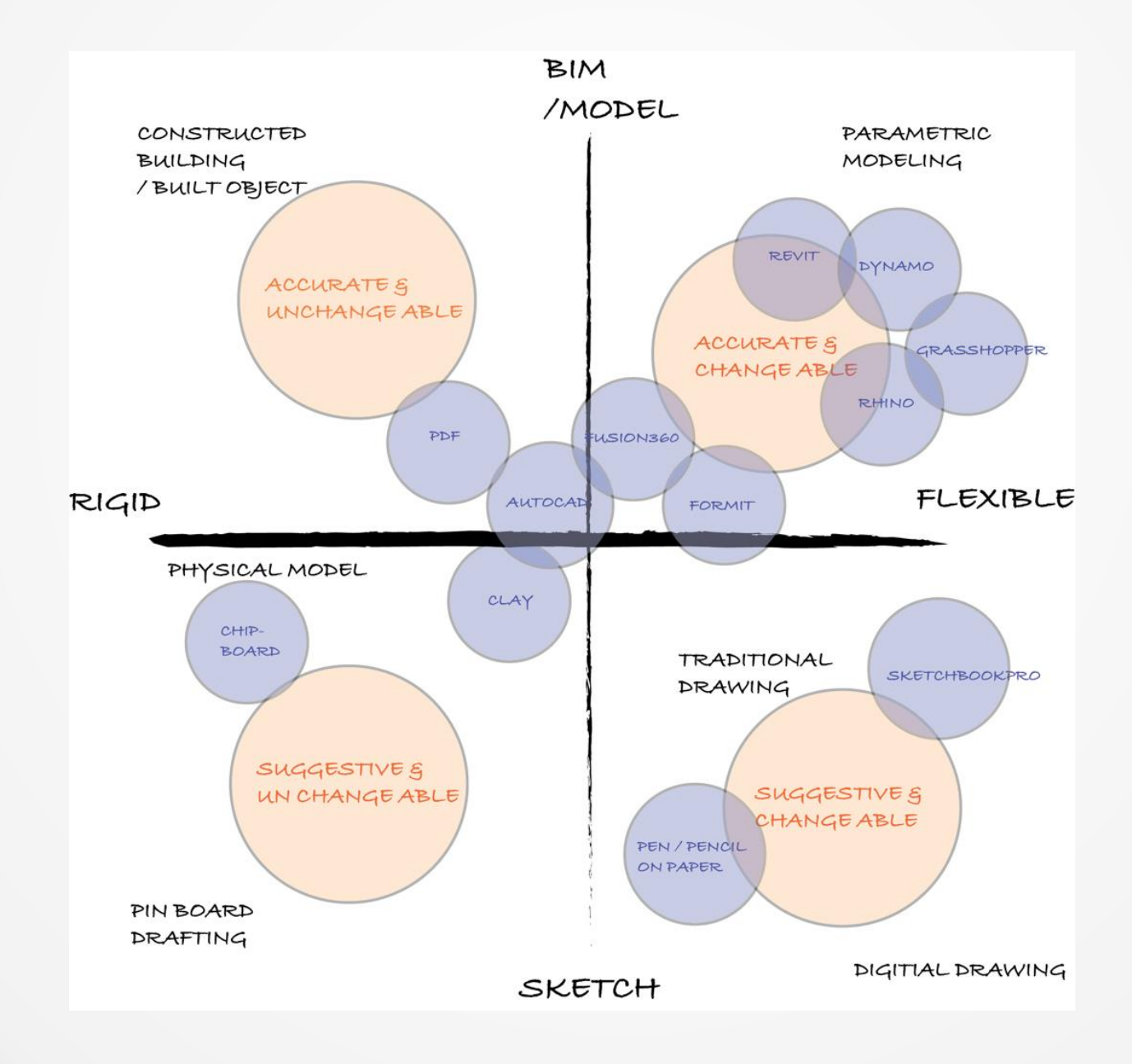

 $\bullet$ 

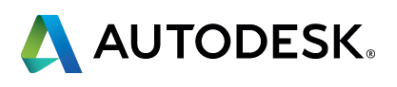

### **• Mobility Flexibility** Control

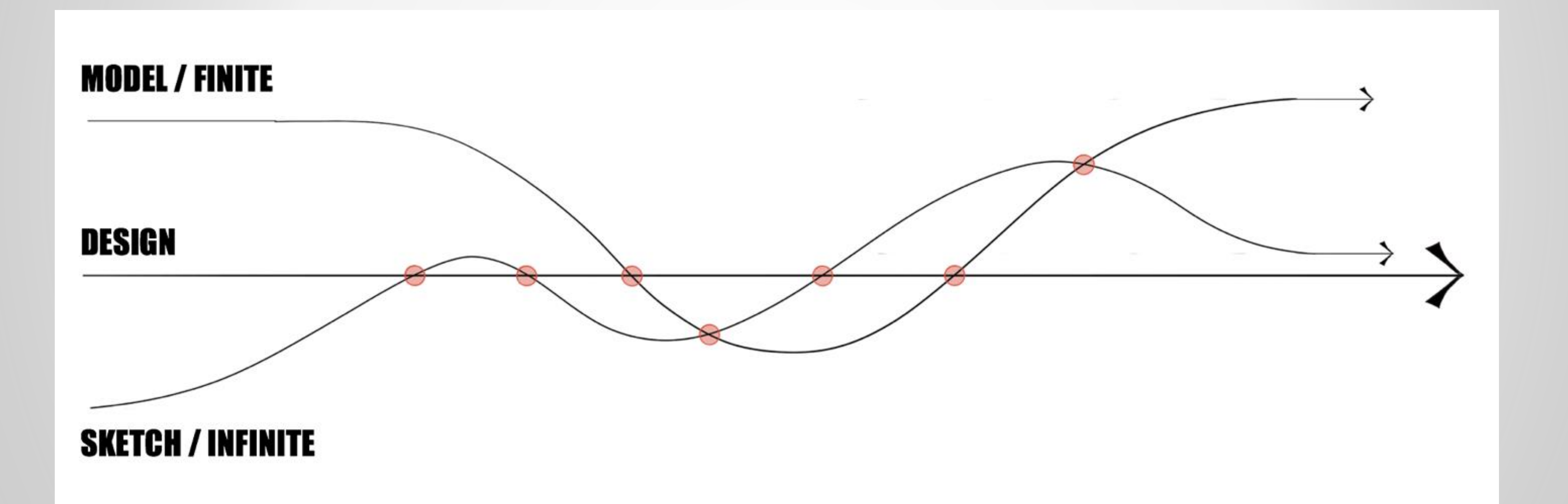

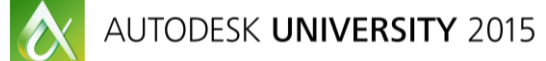

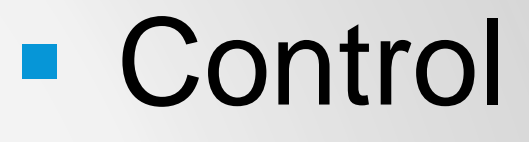

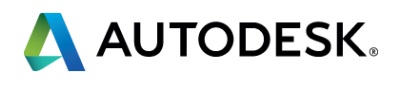

# **Mobility**

### **Flexibility** Control

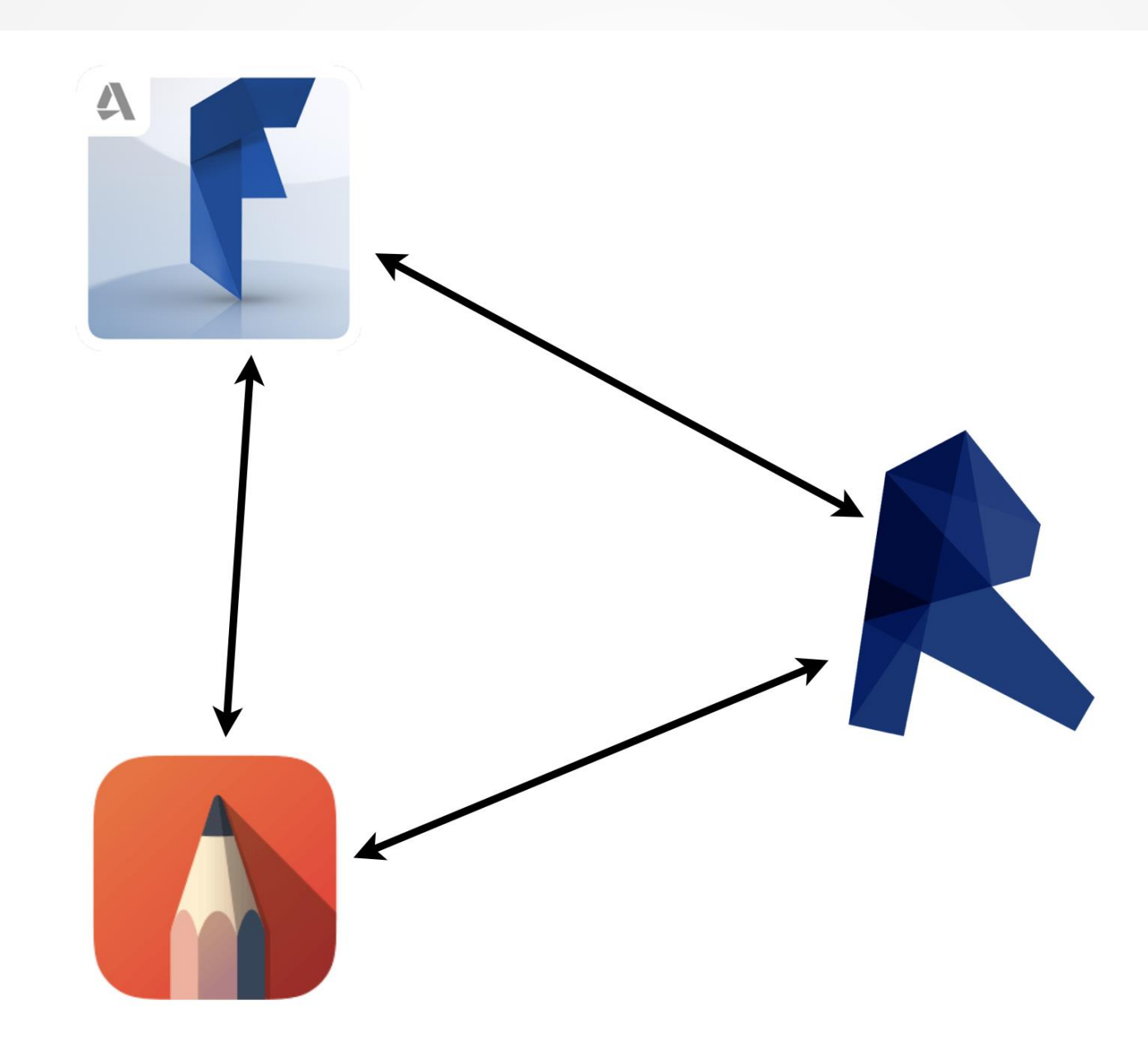

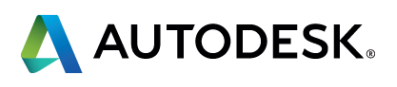

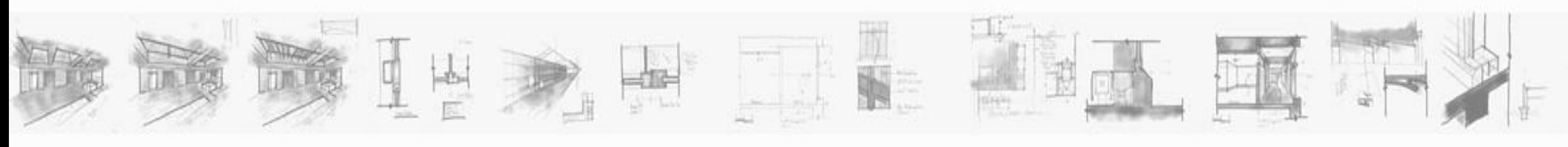

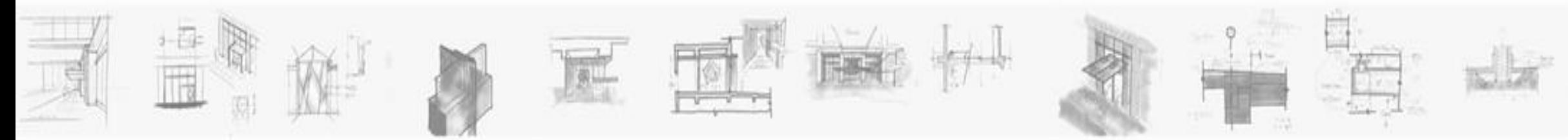

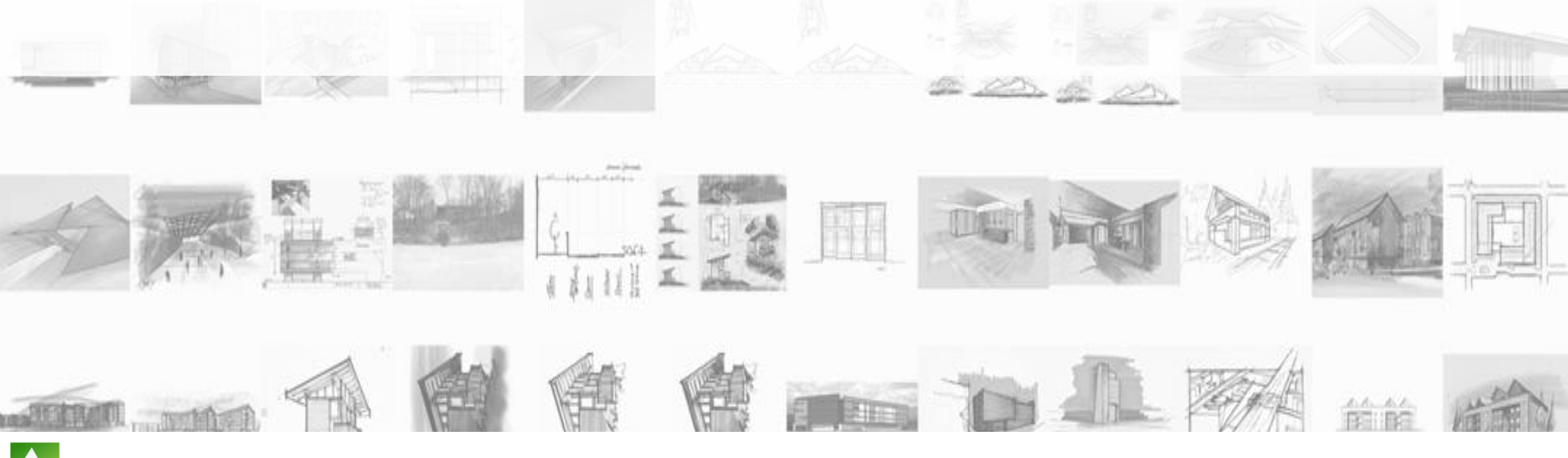

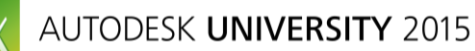

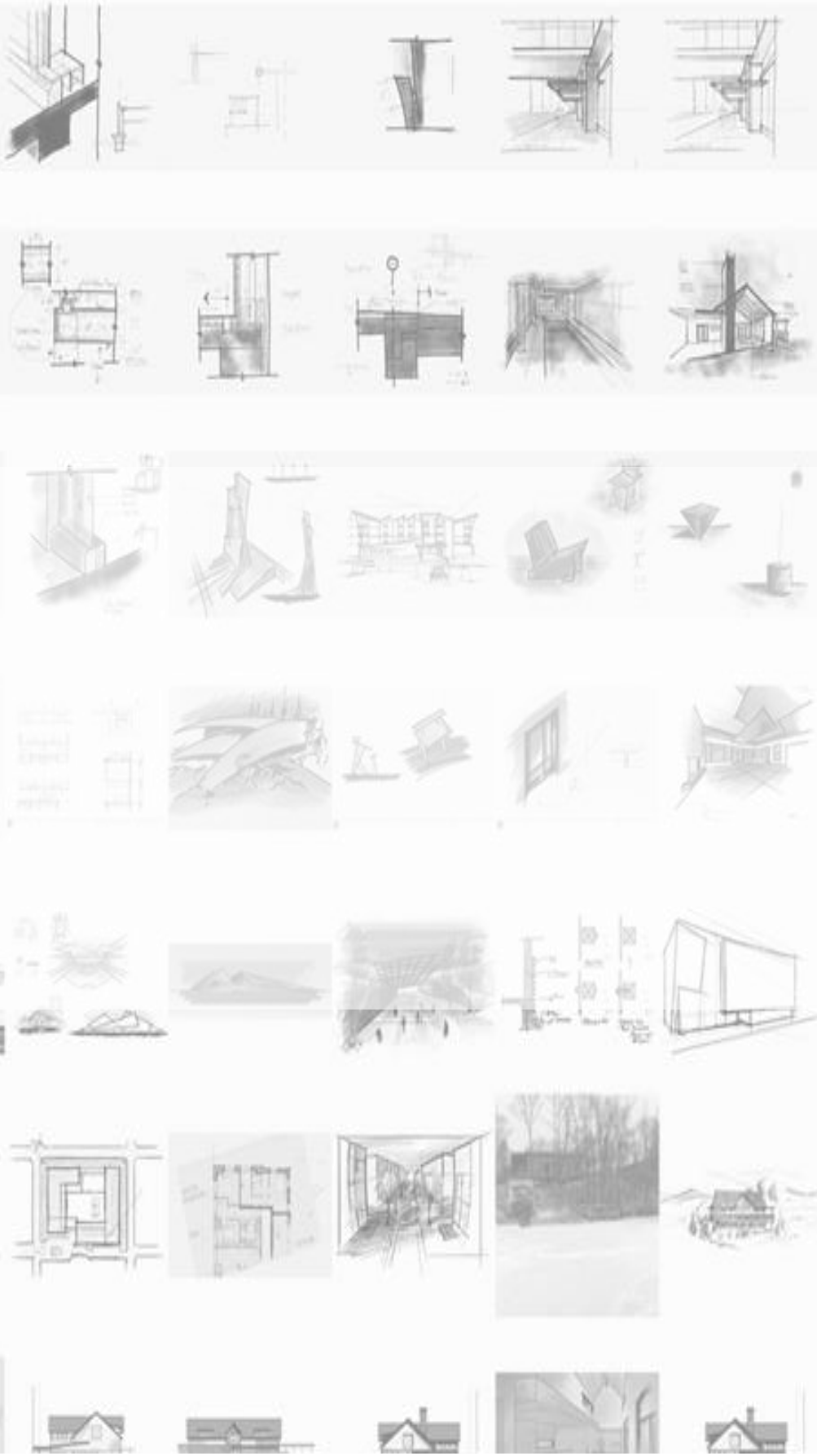

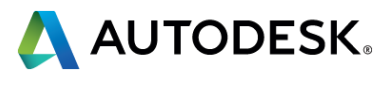

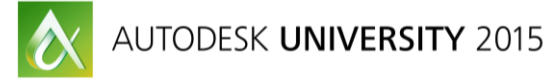

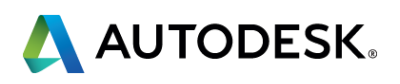

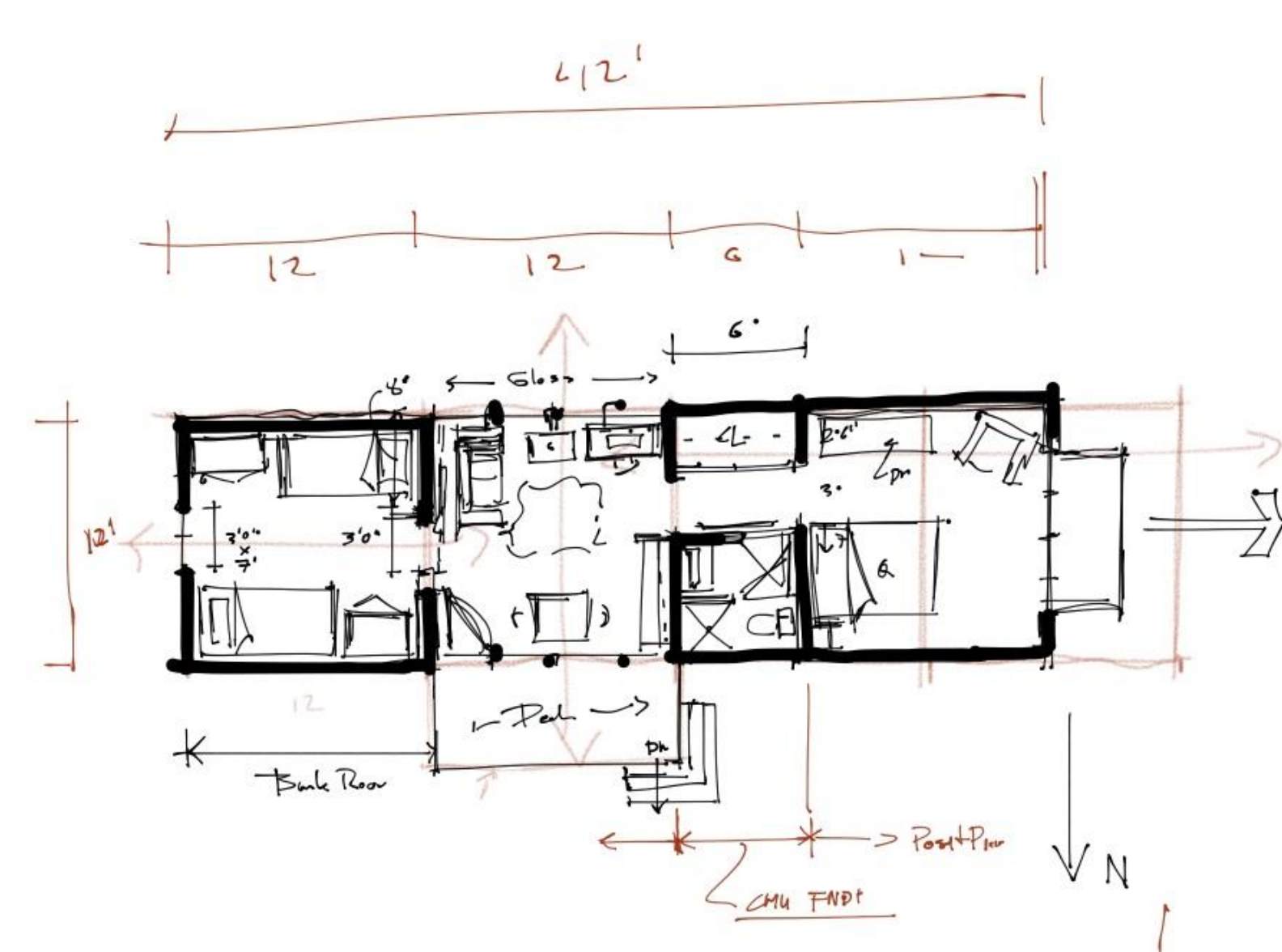

 $\Rightarrow$  Yiew<br>2 to Work

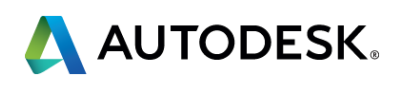

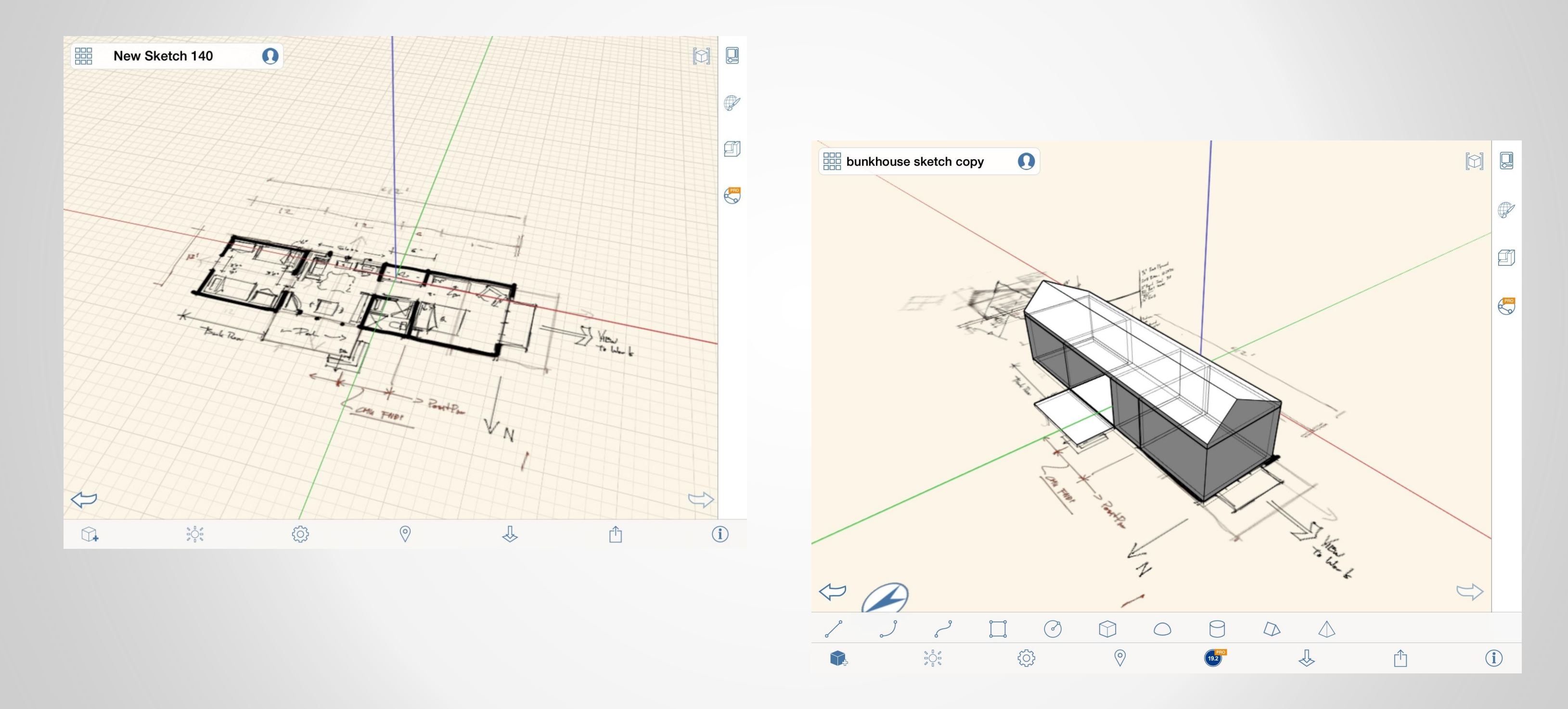

AUTODESK UNIVERSITY 2015

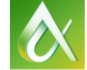

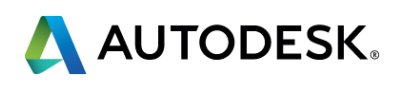

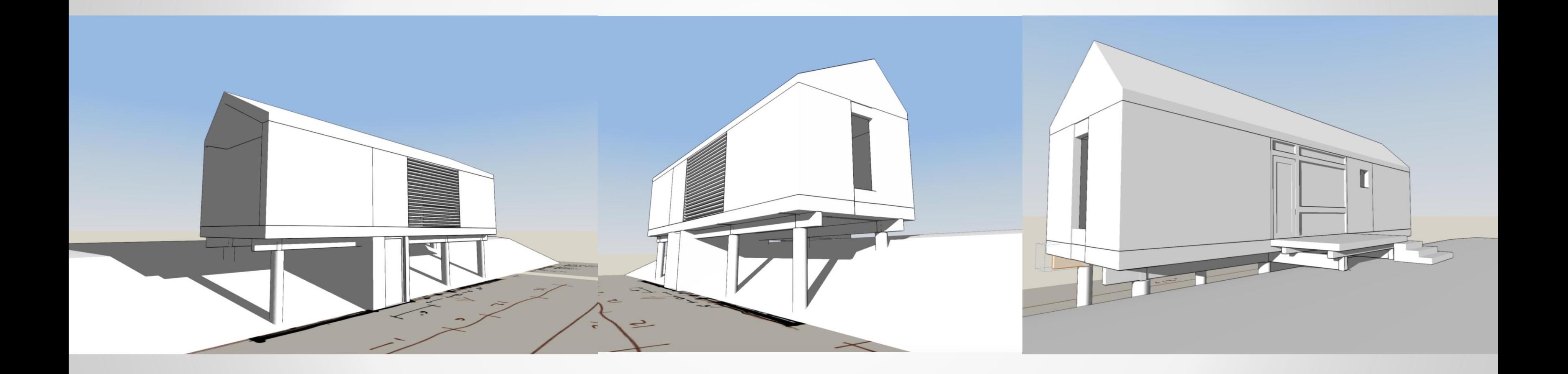

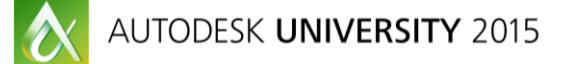

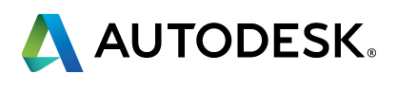

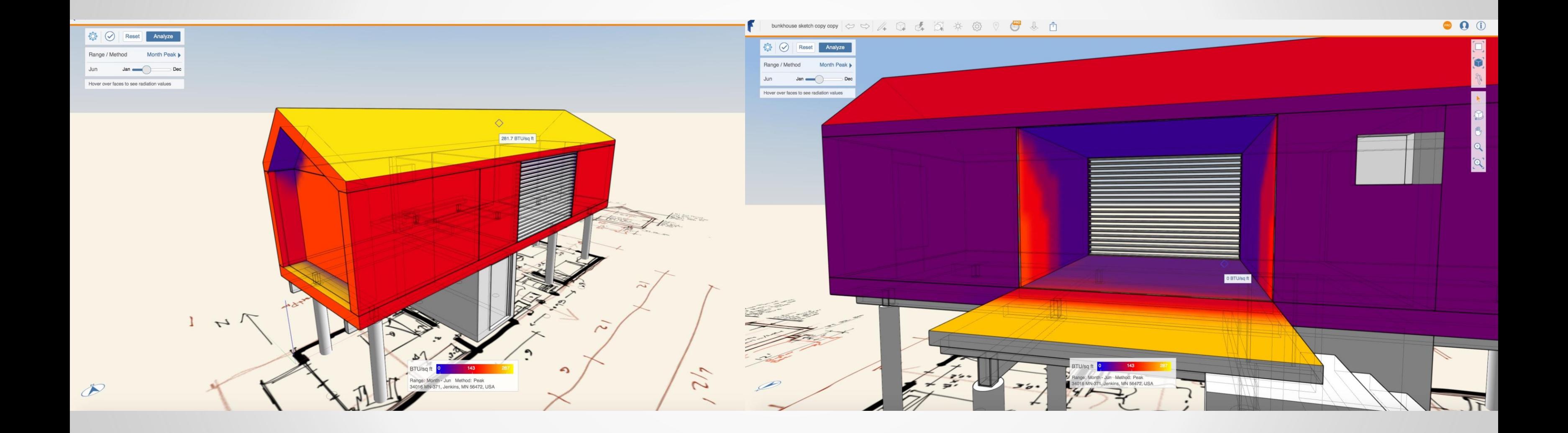

 $\boldsymbol{\alpha}$ AUTODESK UNIVERSITY 2015

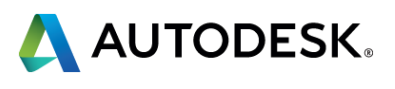

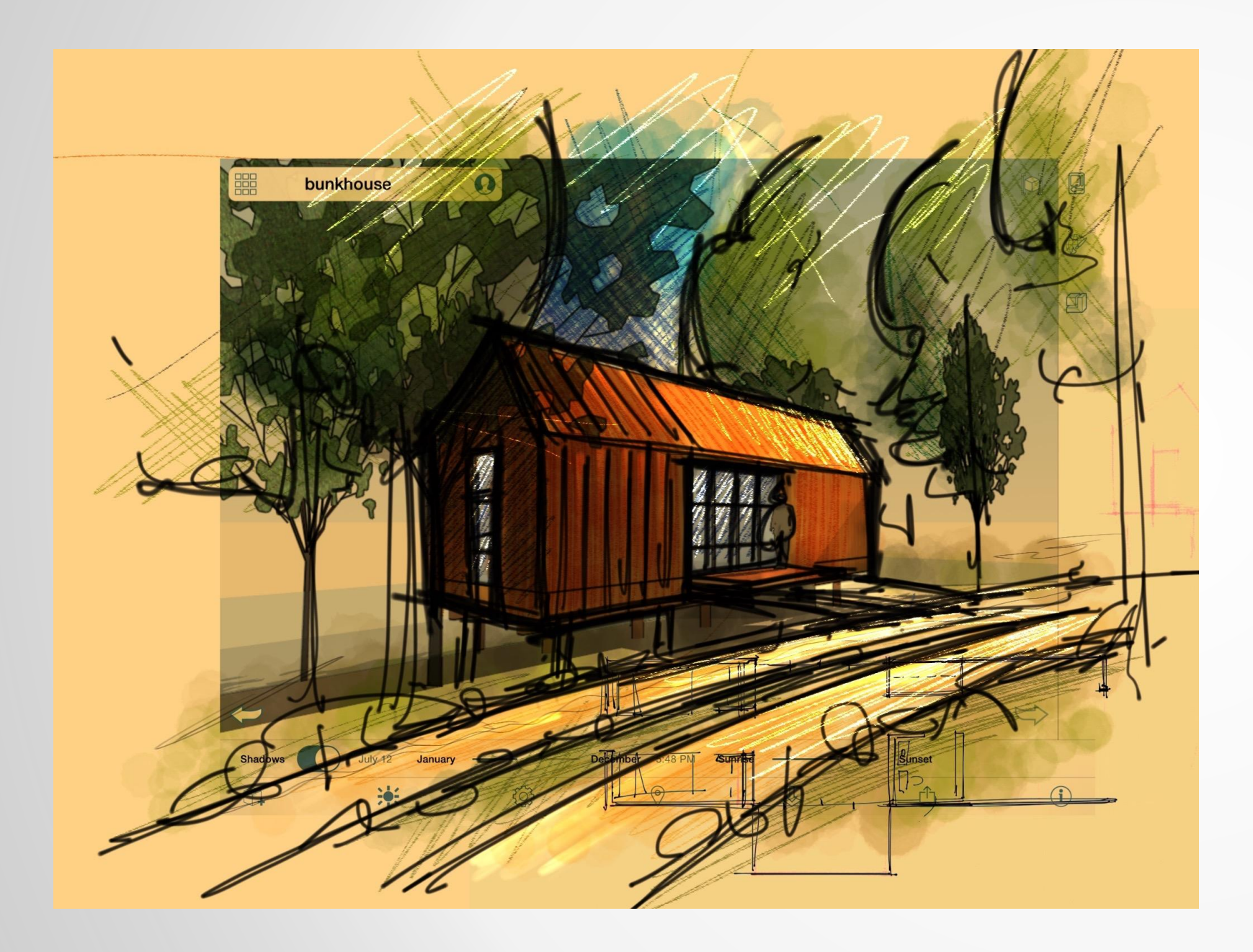

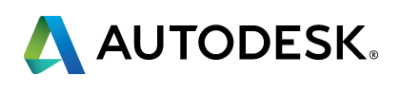

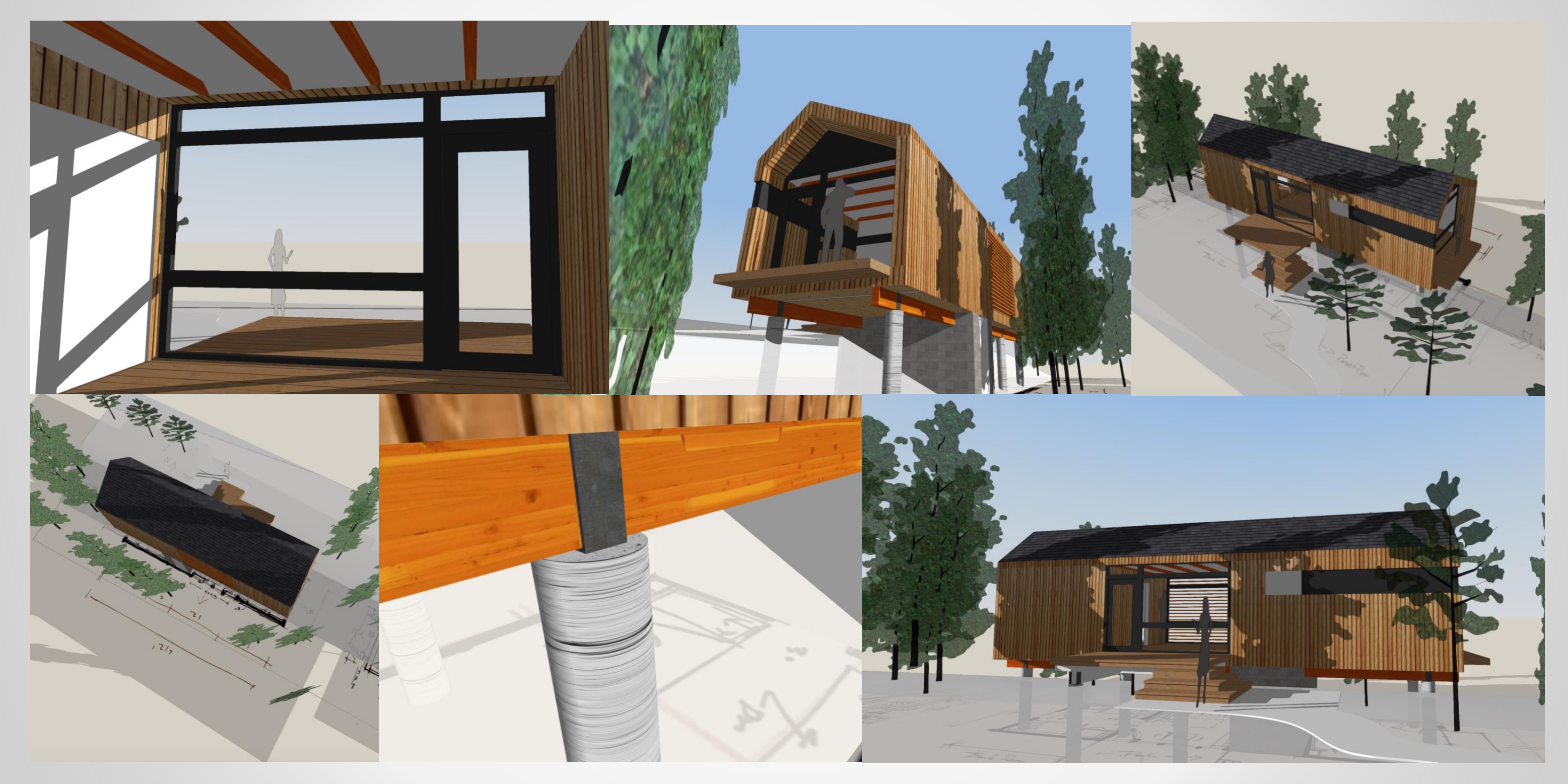

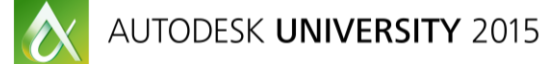

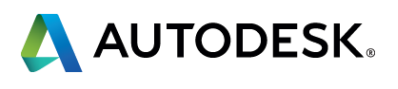

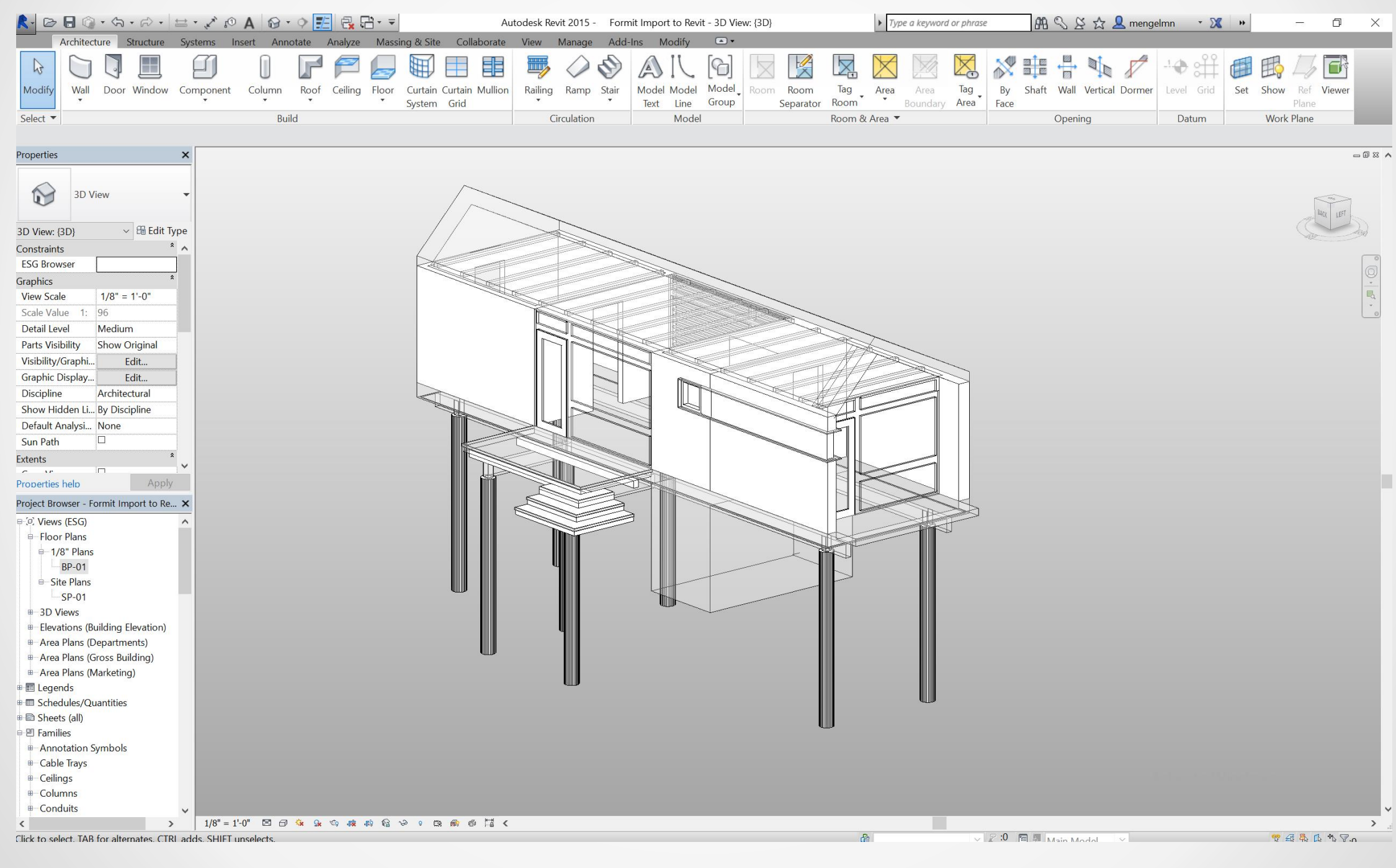

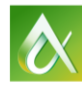

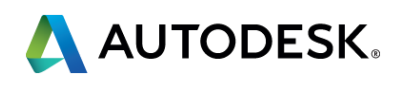

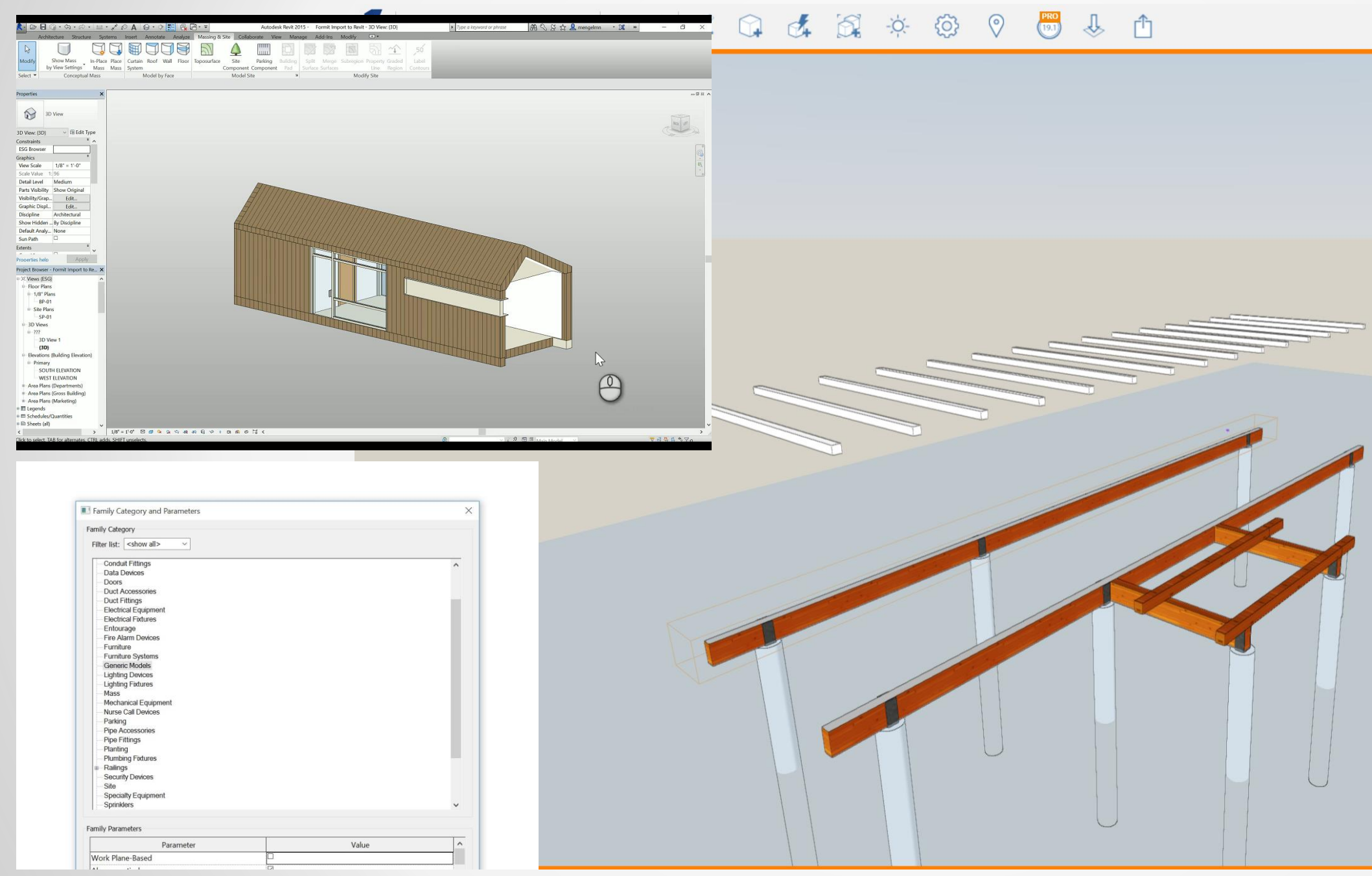

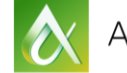

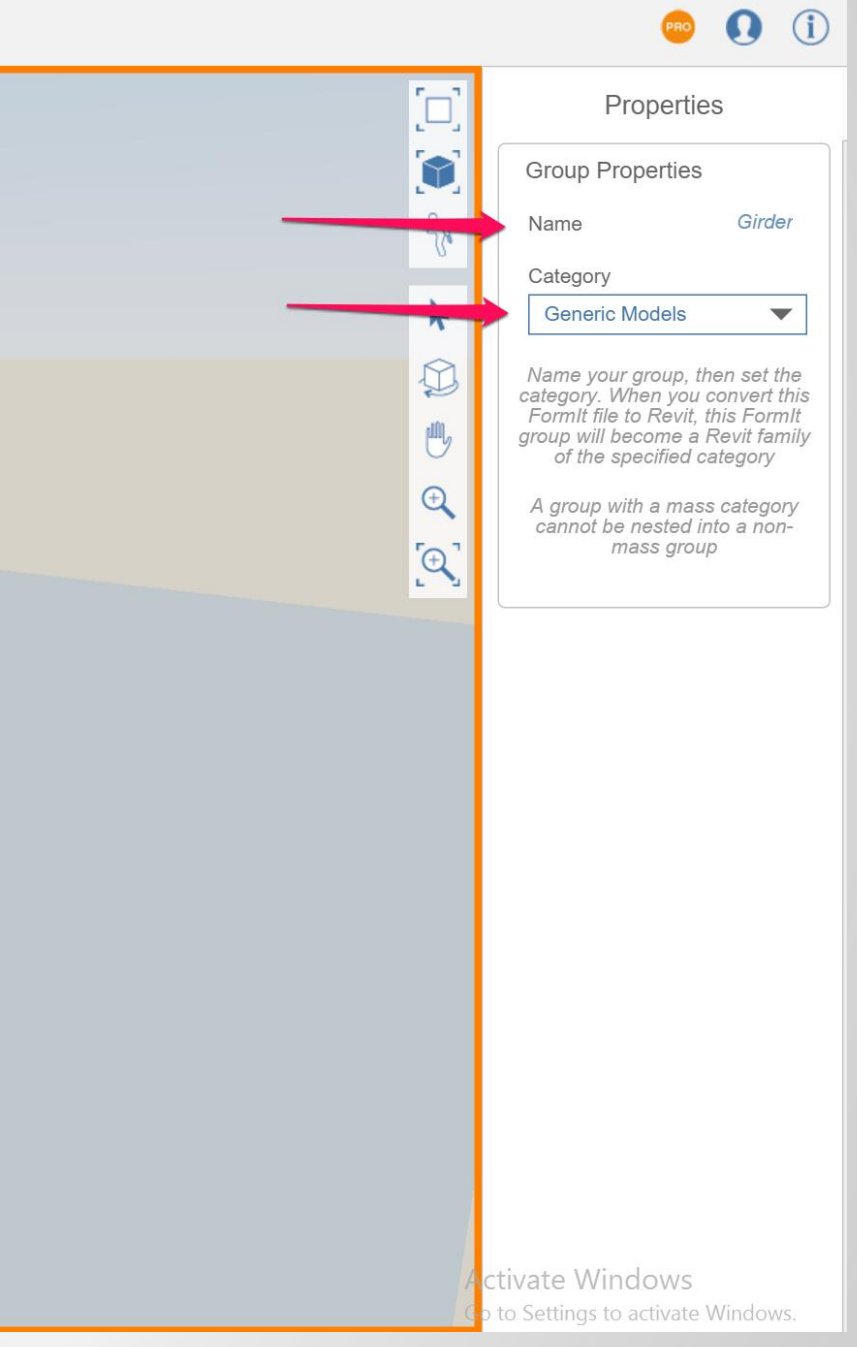

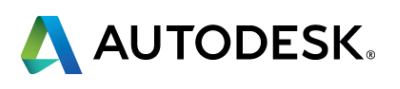

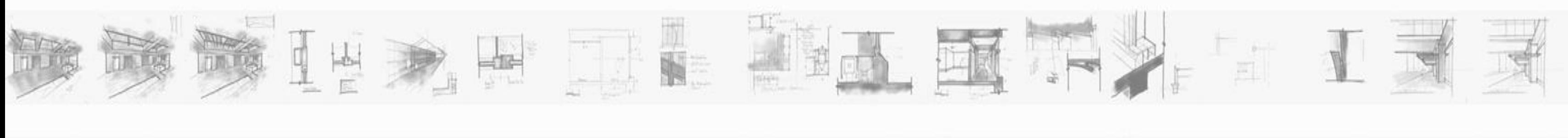

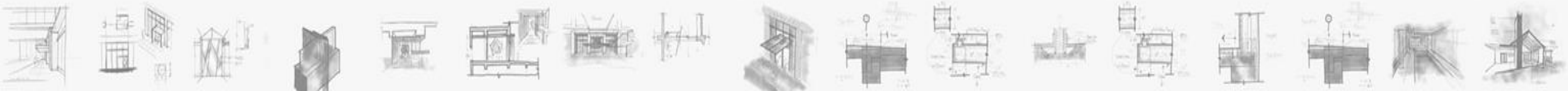

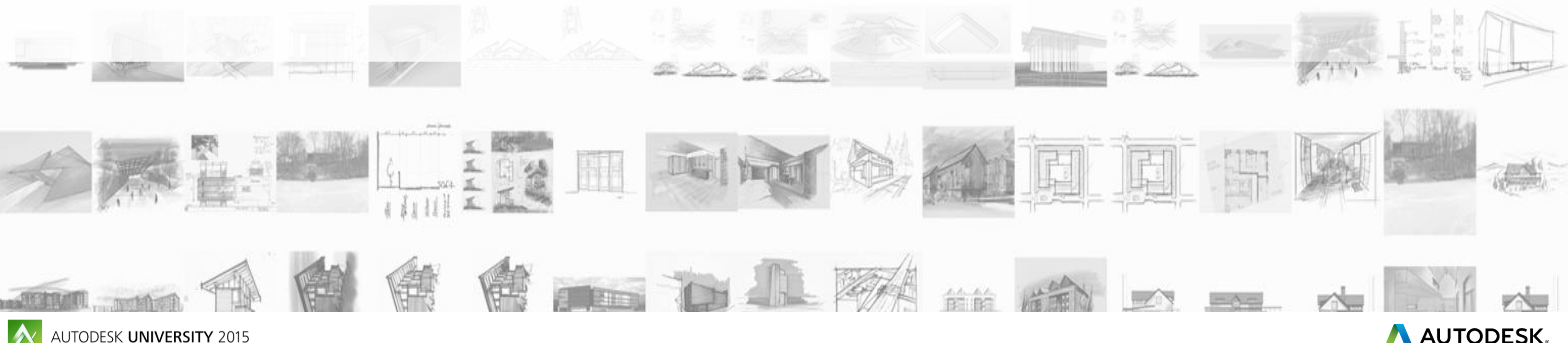

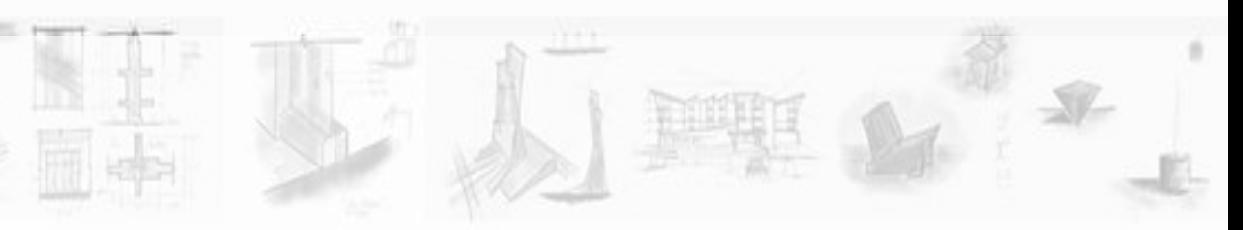

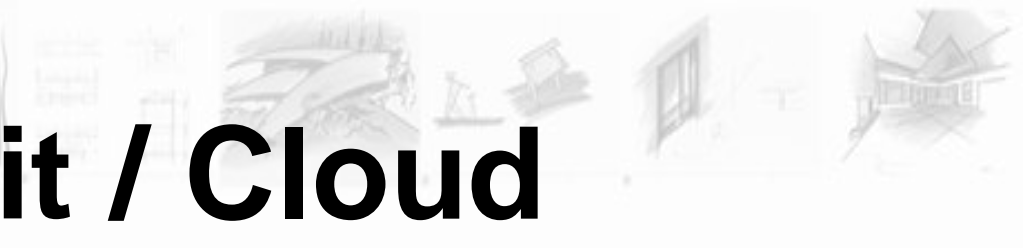

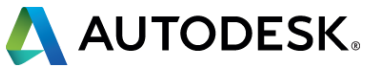

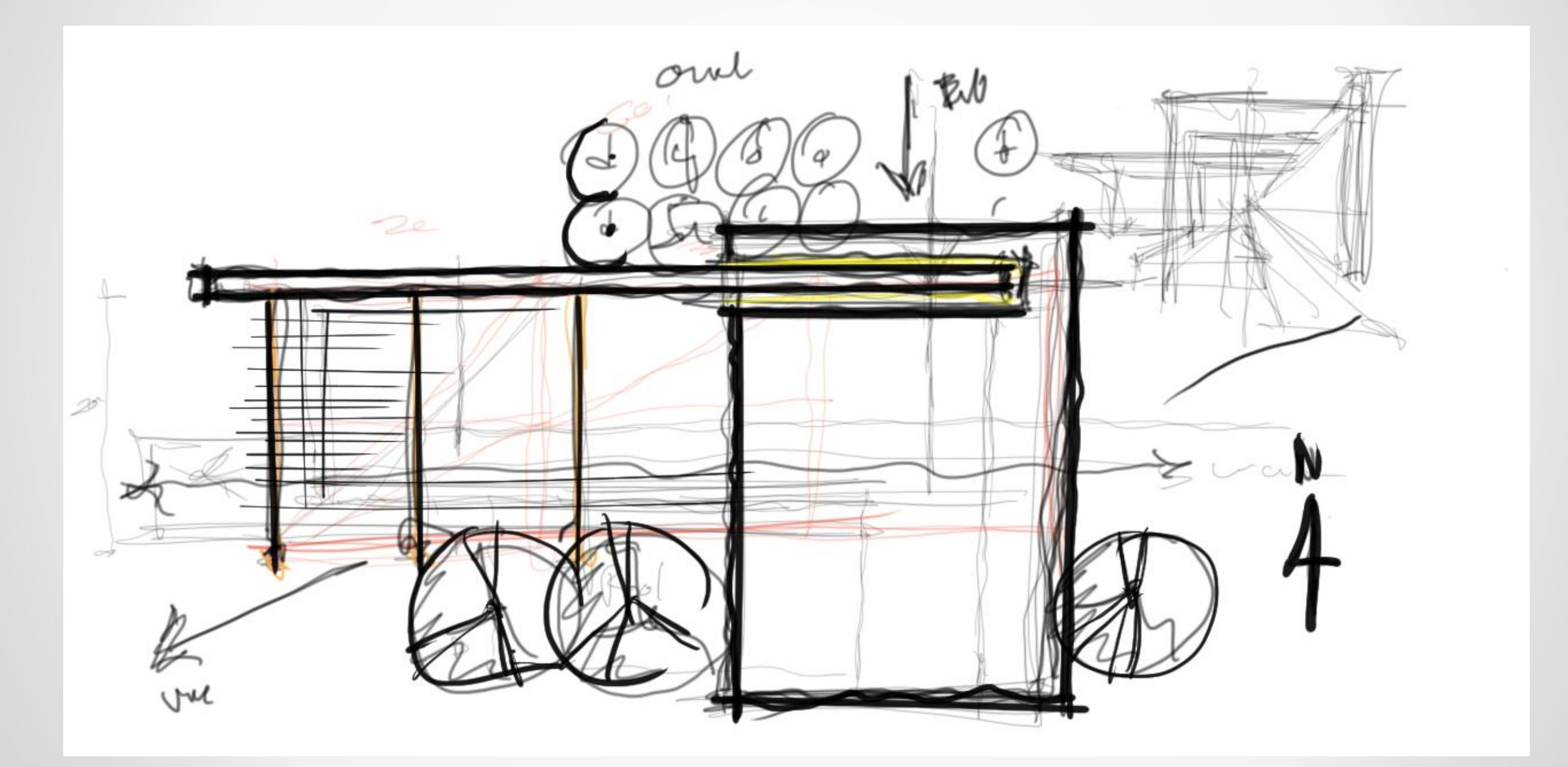

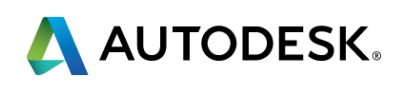

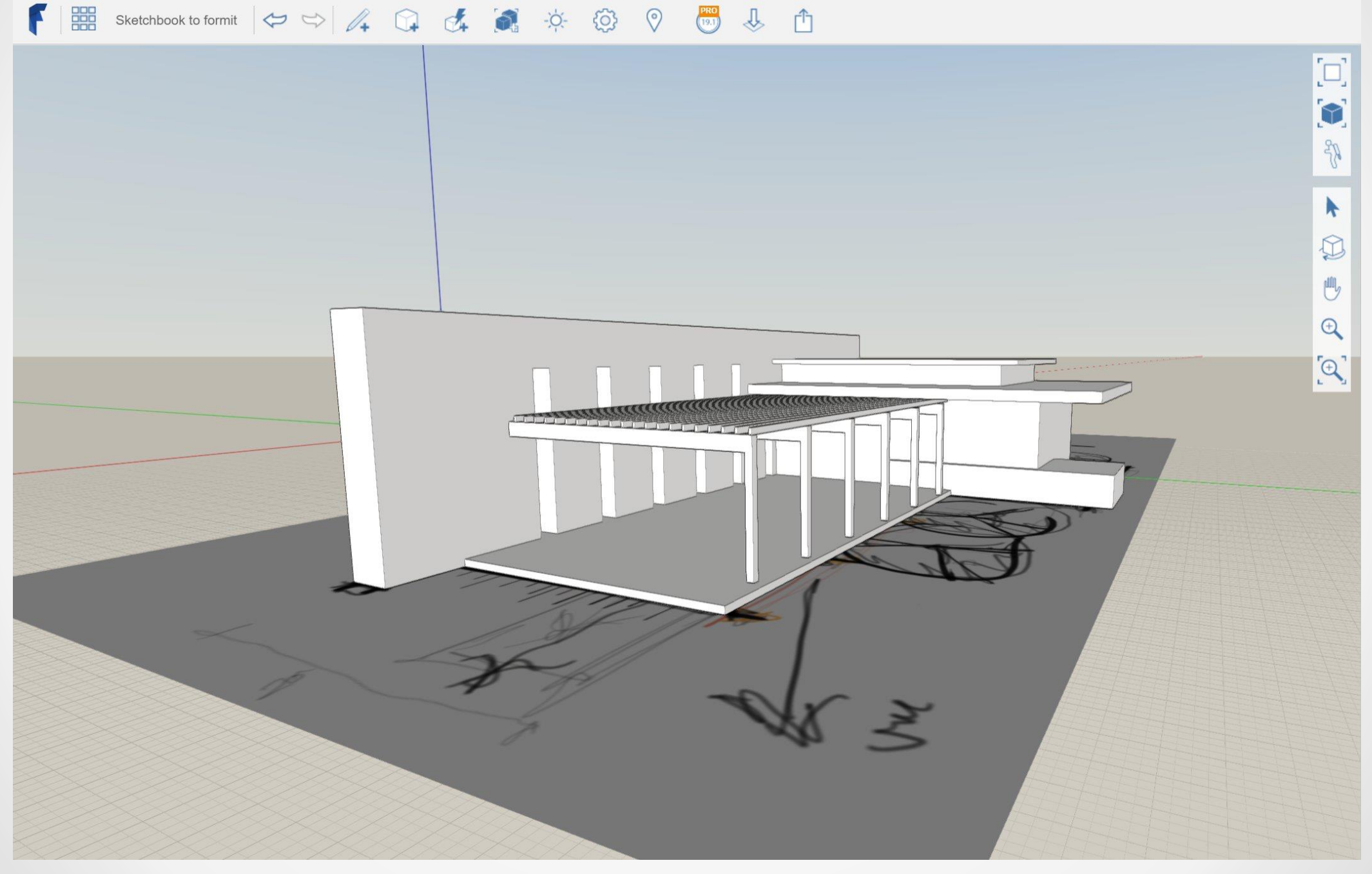

AUTODESK UNIVERSITY 2015

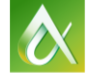

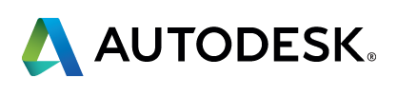

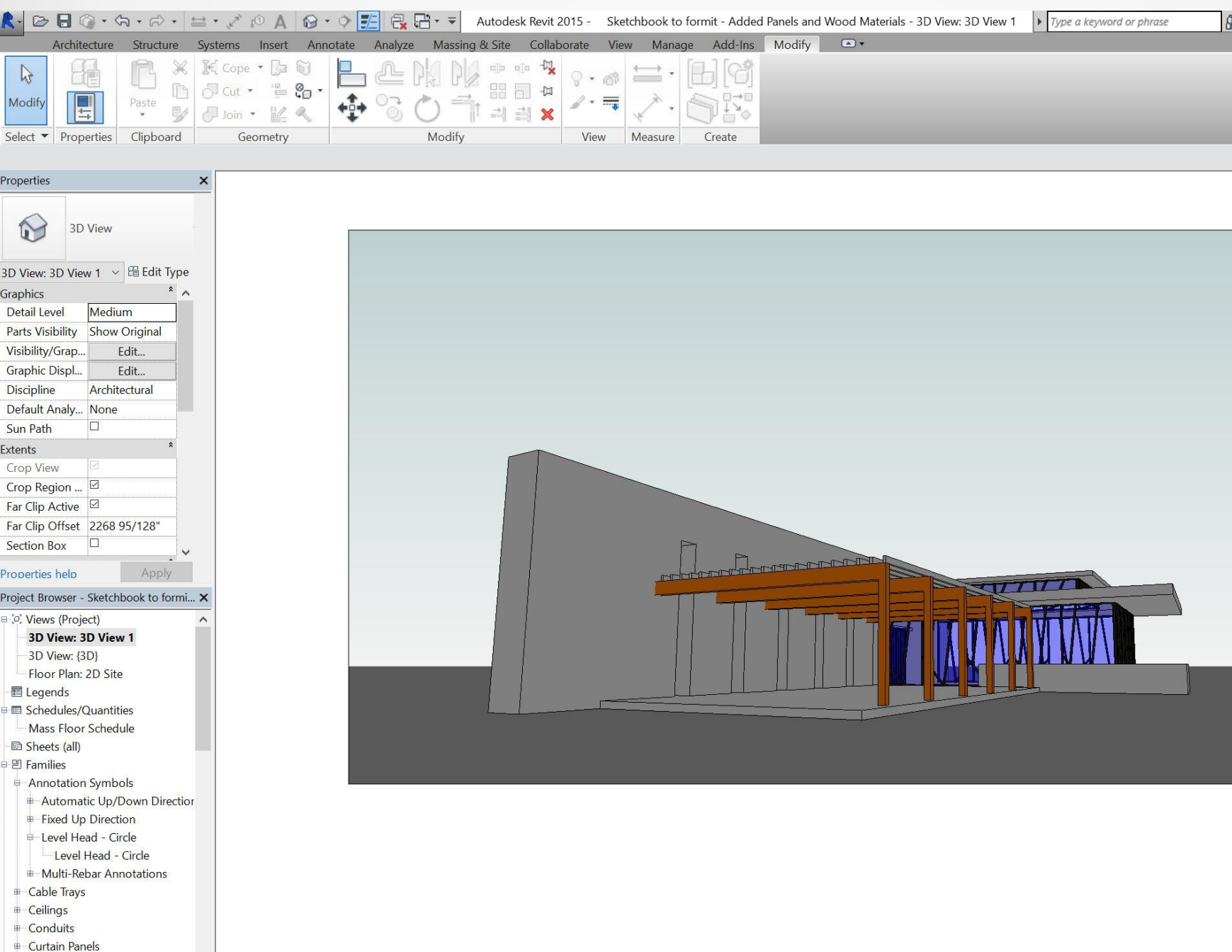

**E**-Curtain Panels

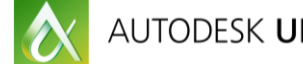

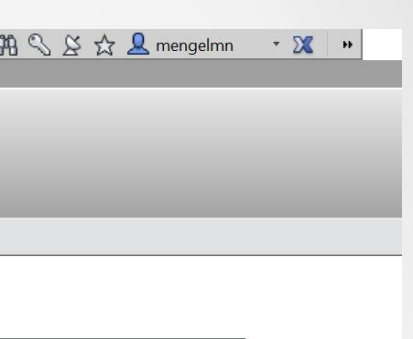

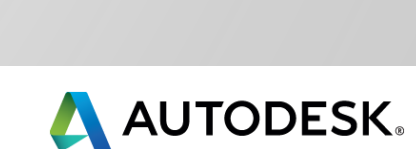

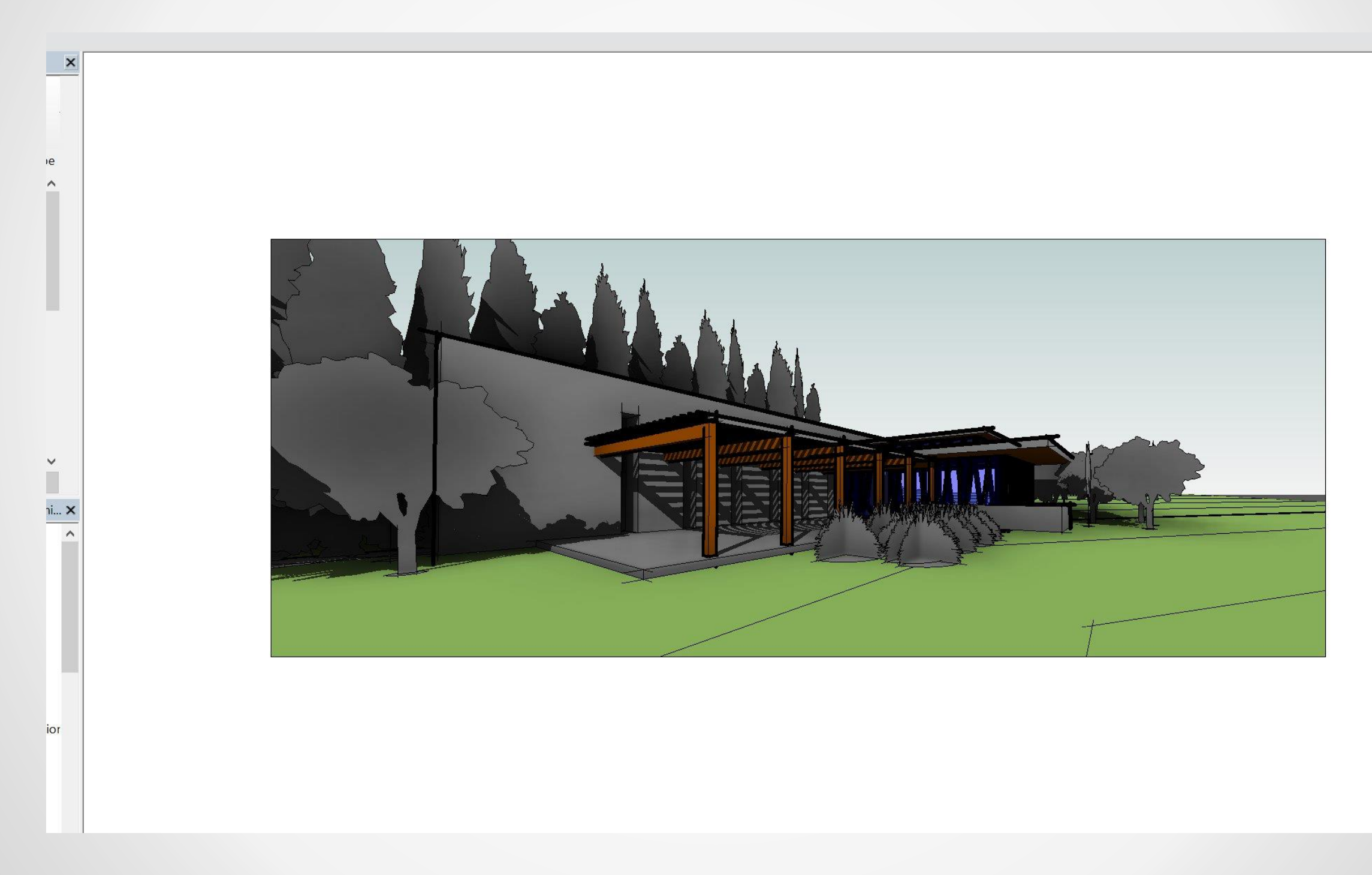

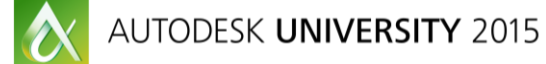

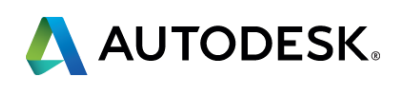

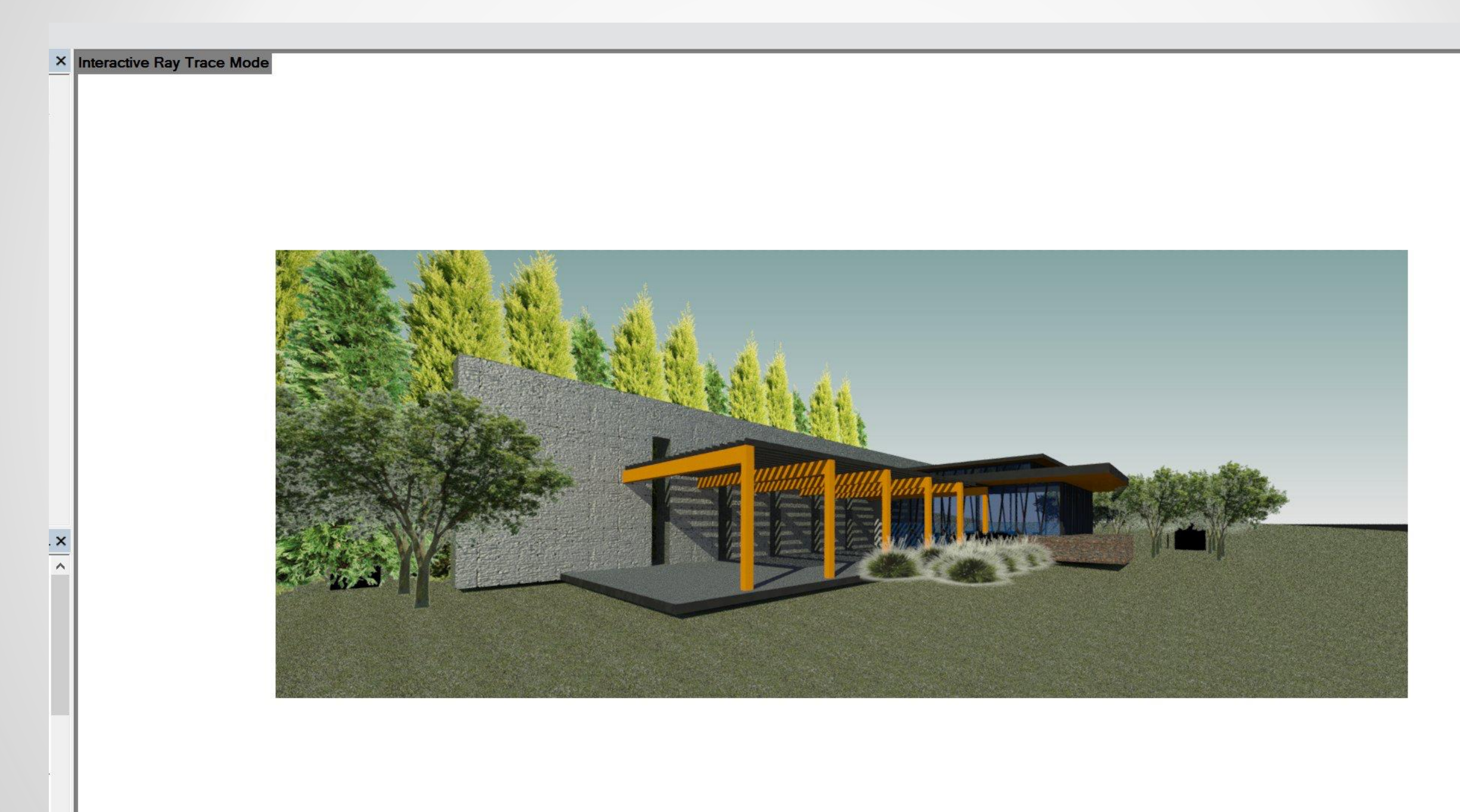

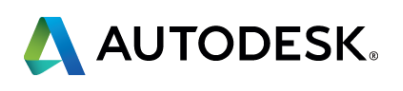

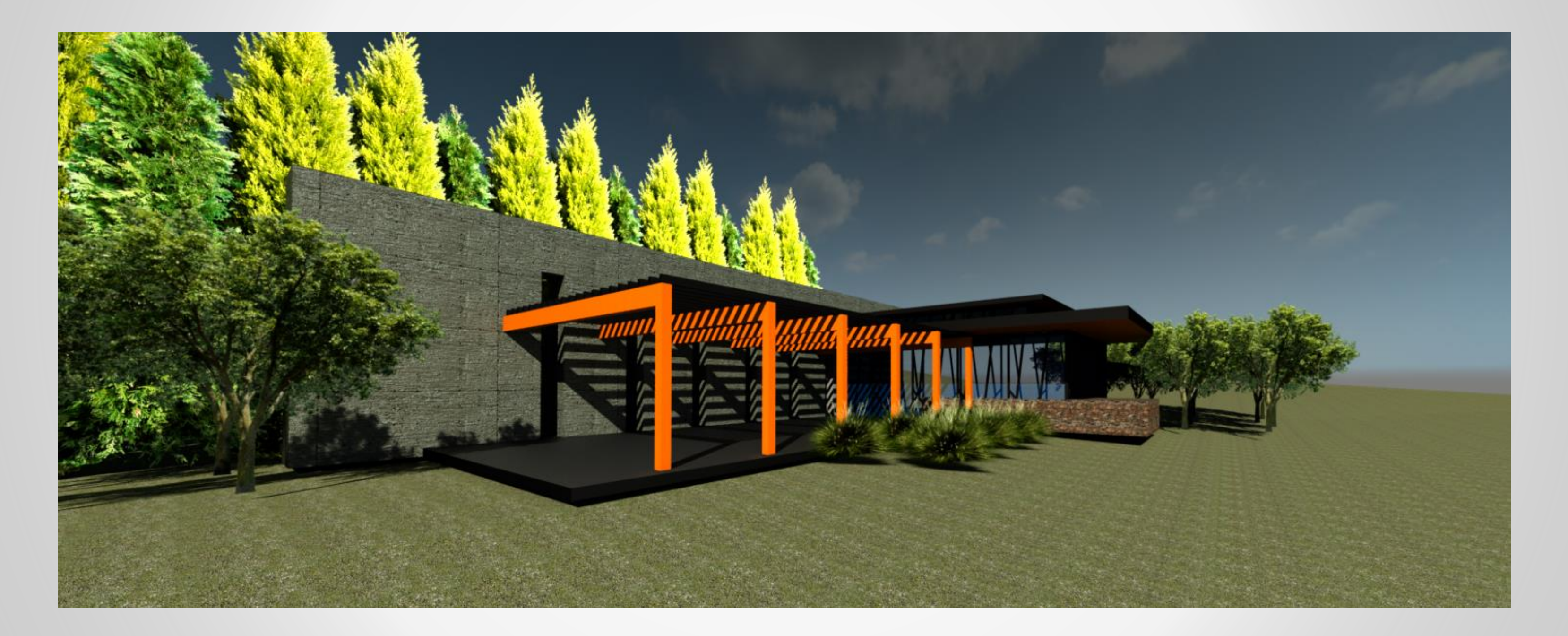

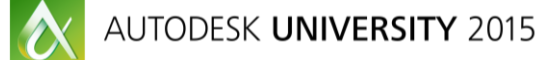

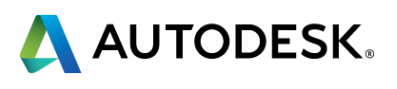

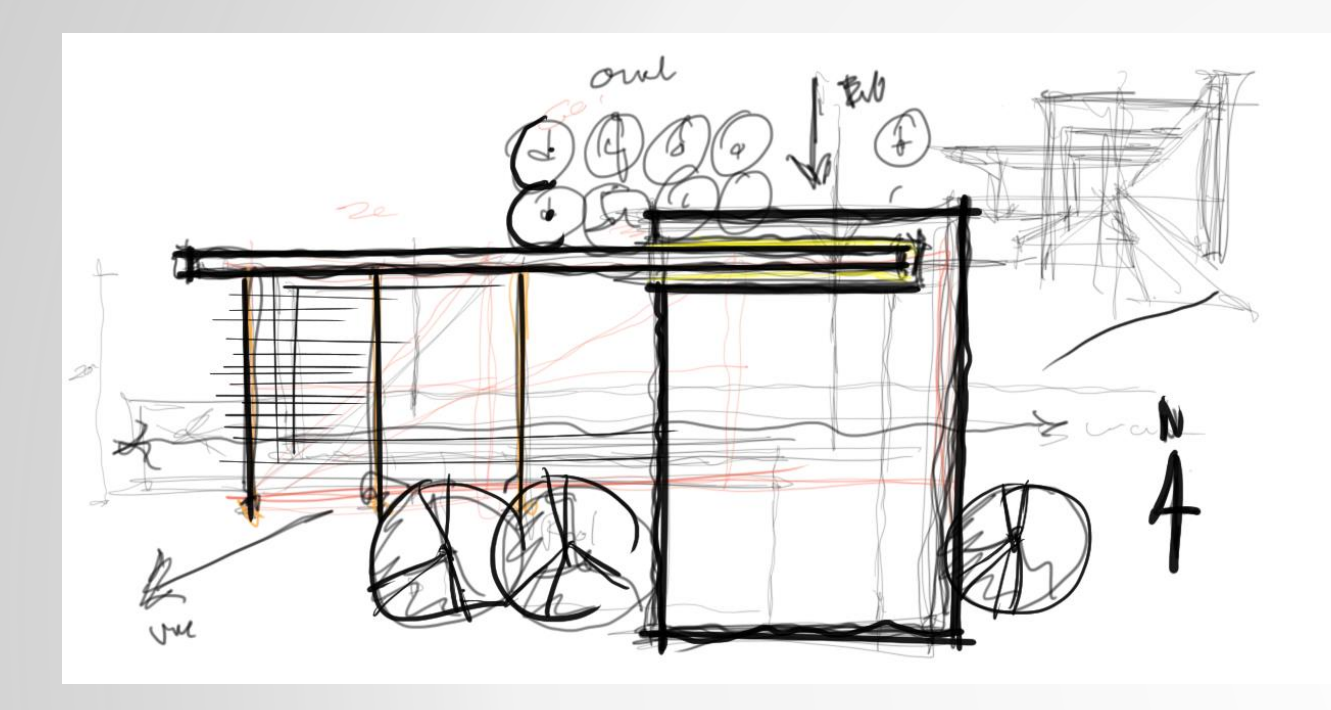

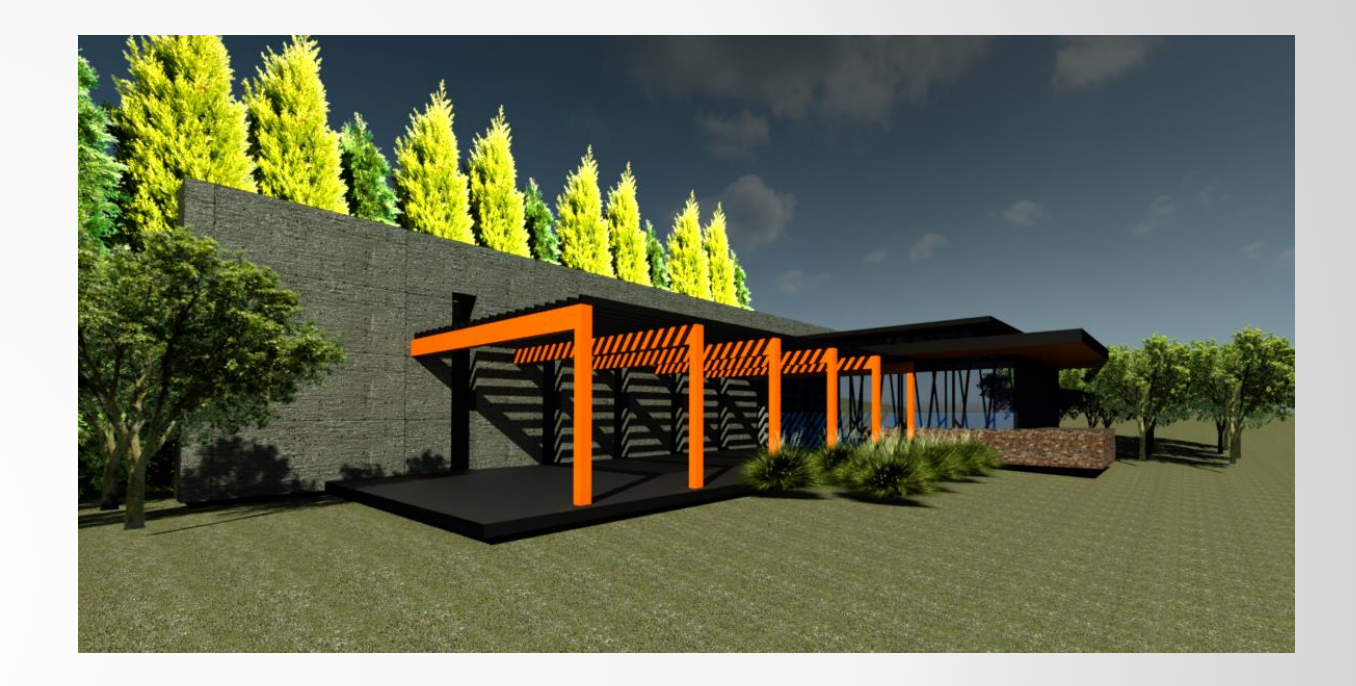

### 

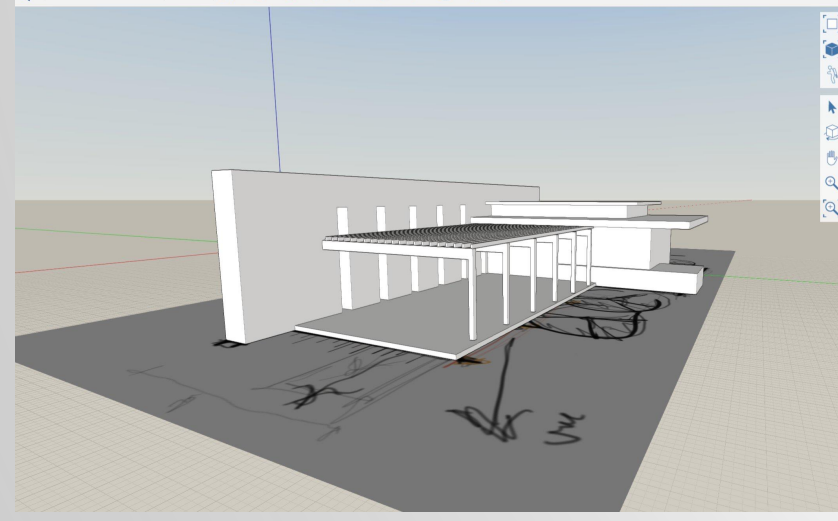

 $\frac{1}{2}$ □■■ノ・■ノ・

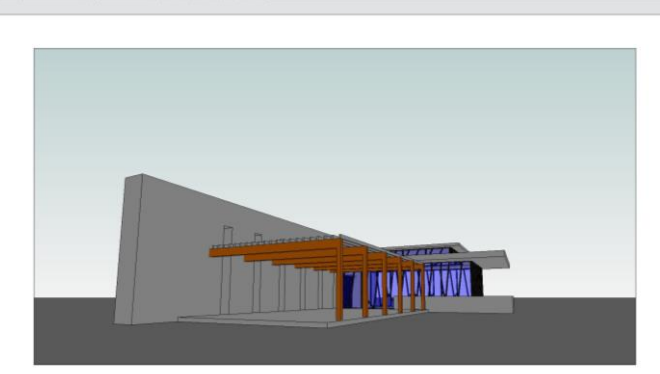

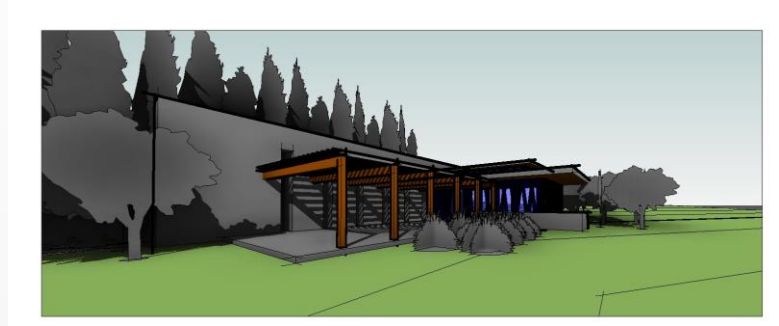

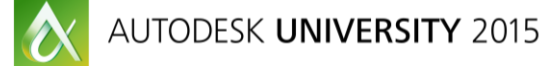

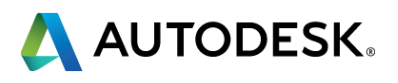

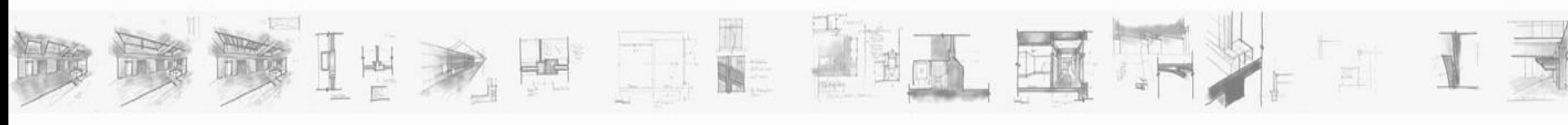

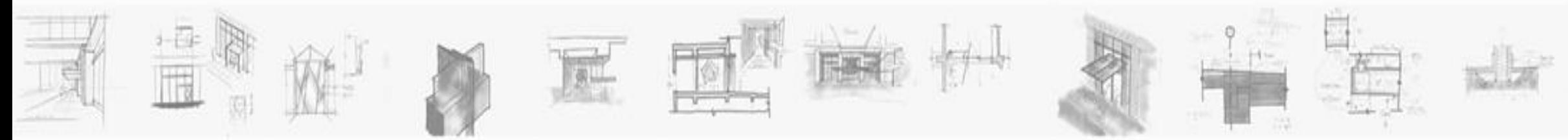

# **Work : Process – Revit / Sketchbook / Formit**

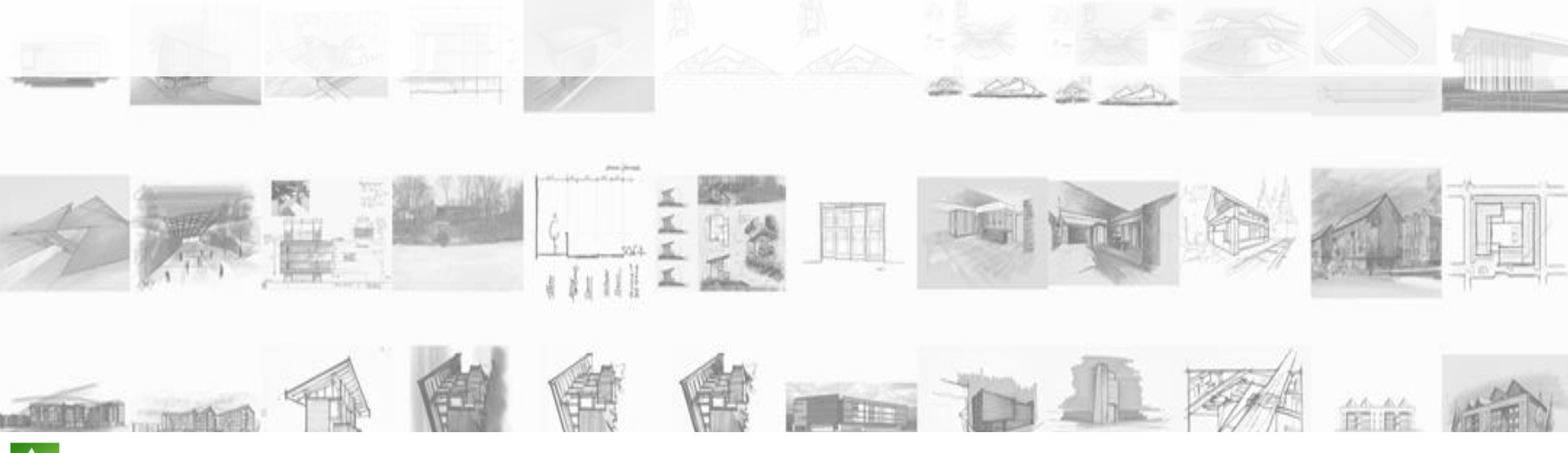

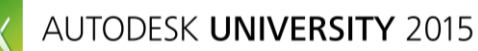

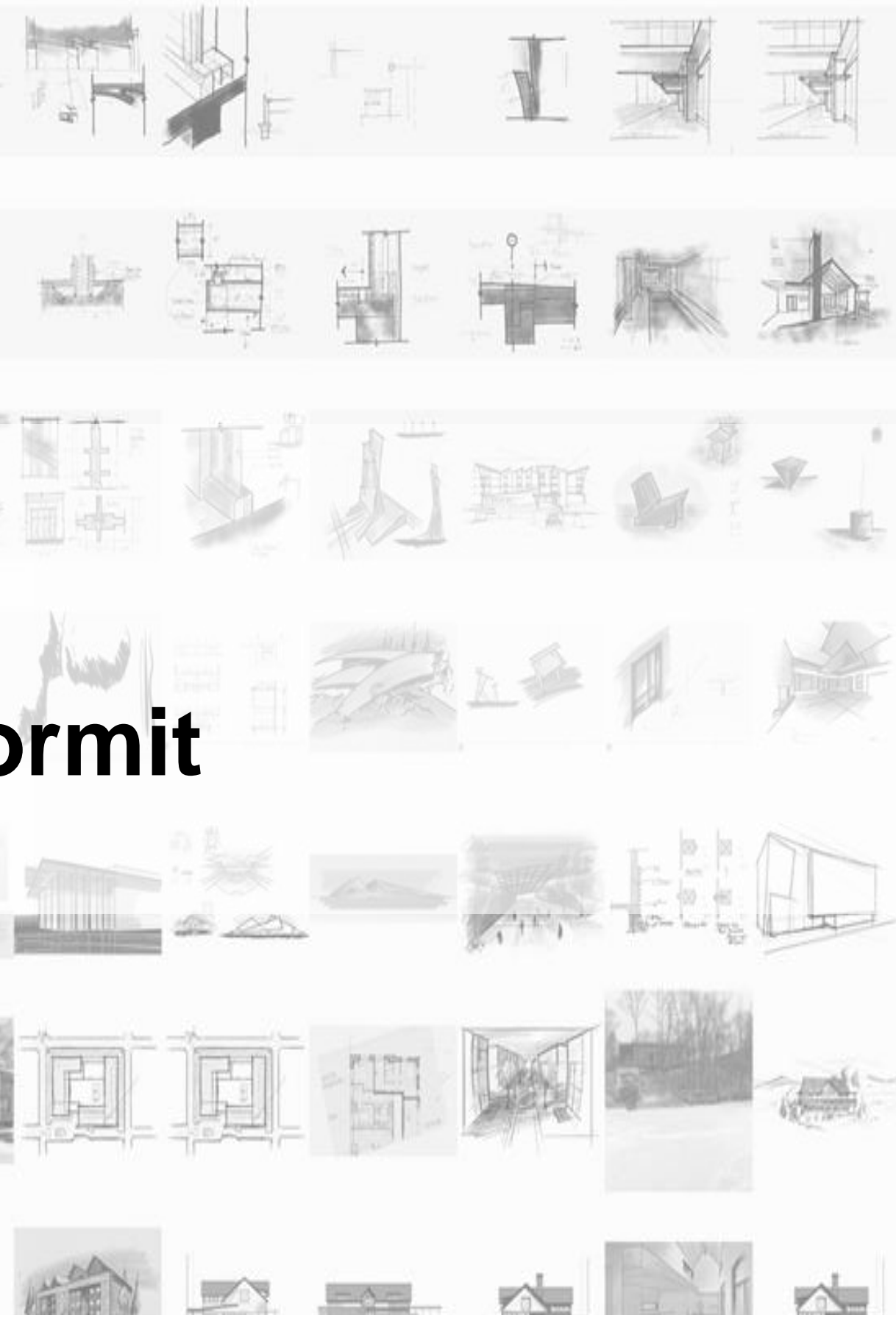

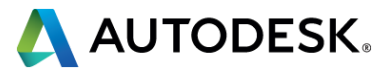

### 

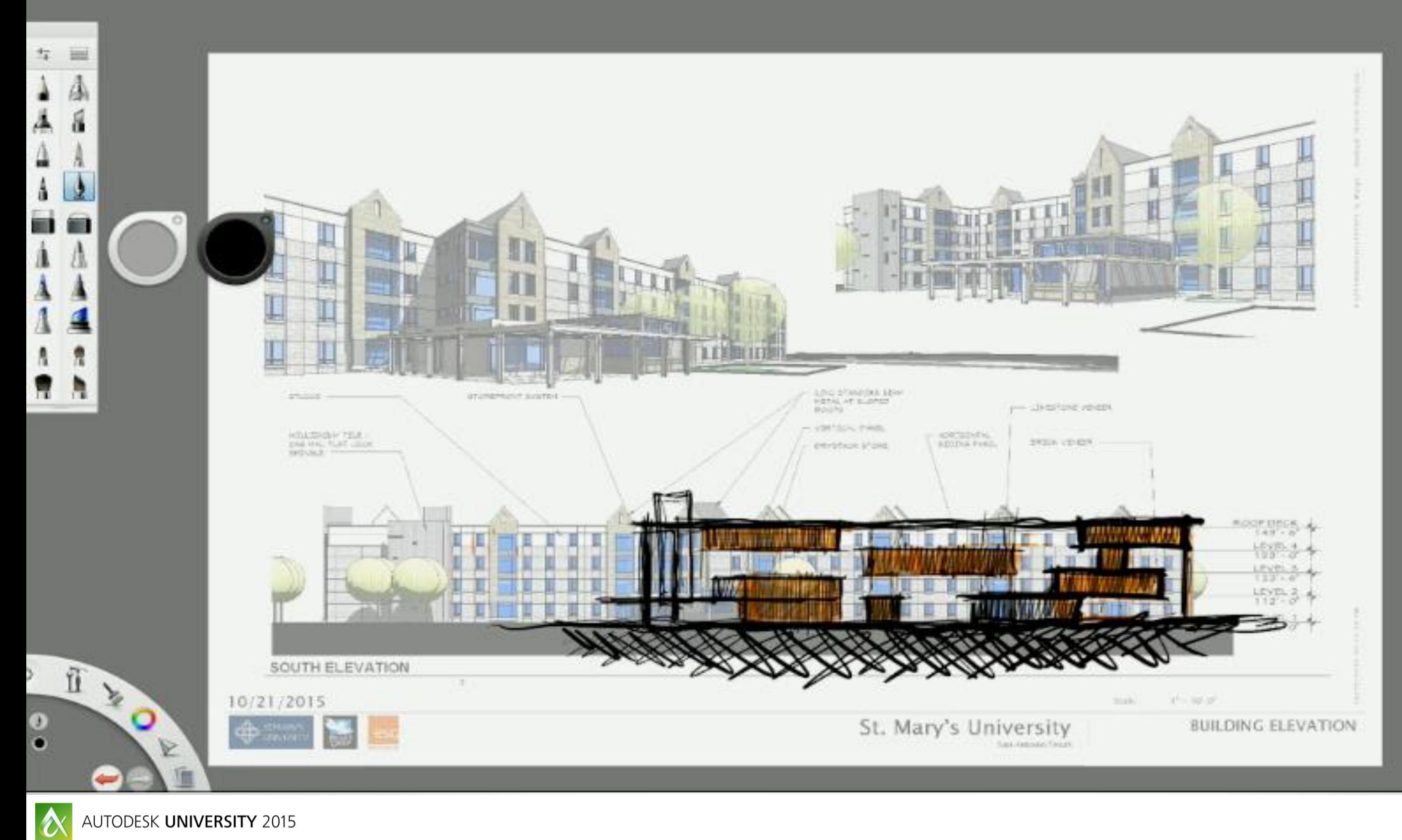

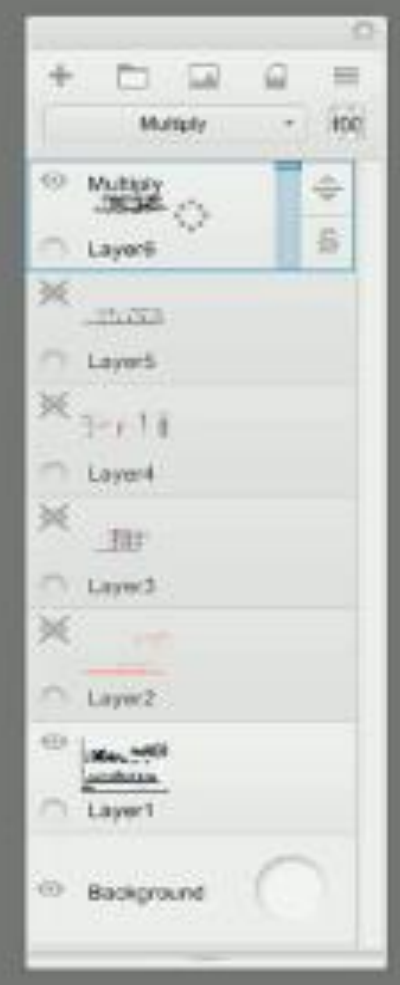

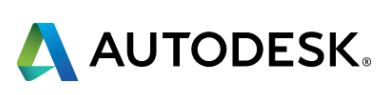

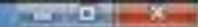

### **Work : Process – Revit / Sketchbook / Formit**

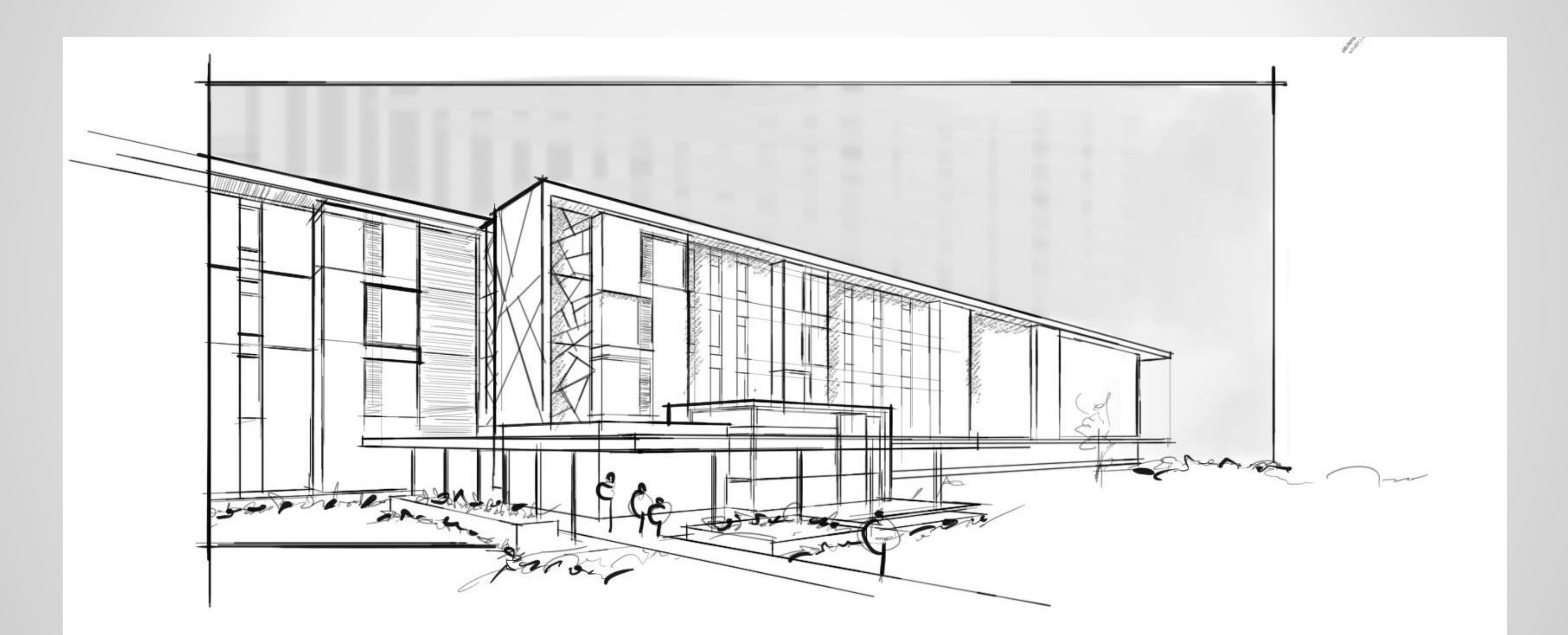

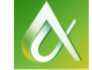

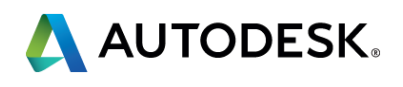

### **Work : Process – Revit / Sketchbook / Formit**

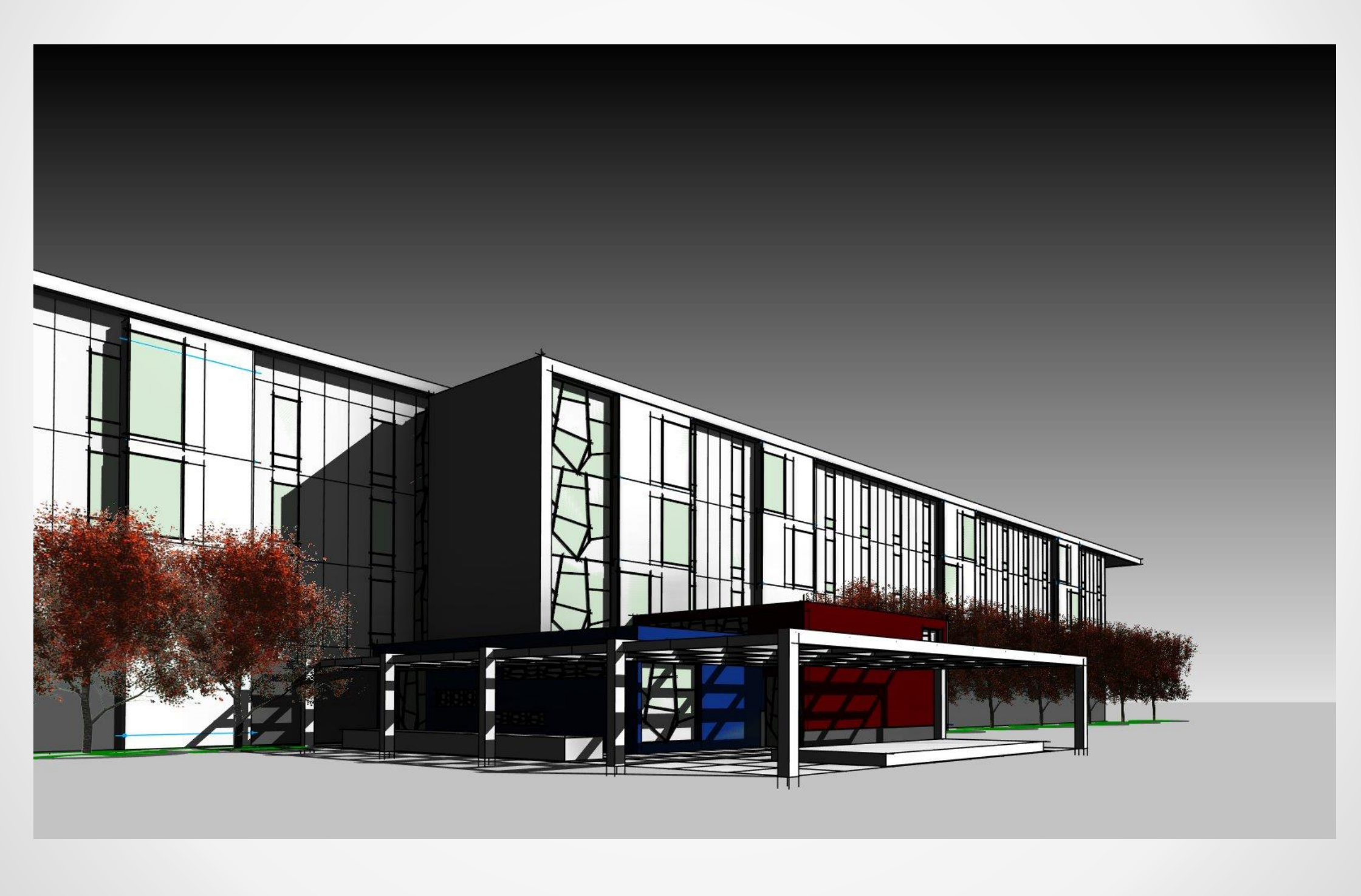

AUTODESK UNIVERSITY 2015

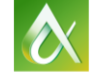

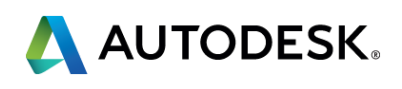

At the end of this class, you will be able to:

- **Understand** the design workflow in moving from an analog to digital environment
- **EXTERTE** a process for integrating sketching into the digital workflow
- **Work** fluidly within the design process between various interfaces and software applications
- **Integrate** multiple software tools into your BIM workflow

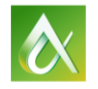

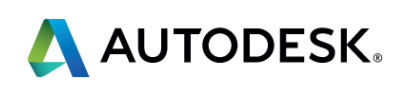

# **Key learning objectives**

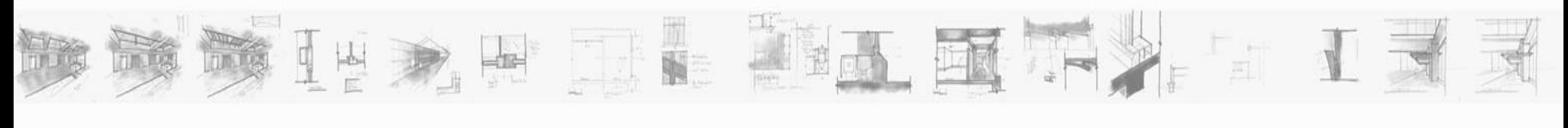

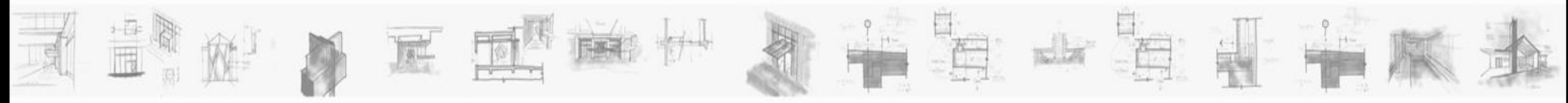

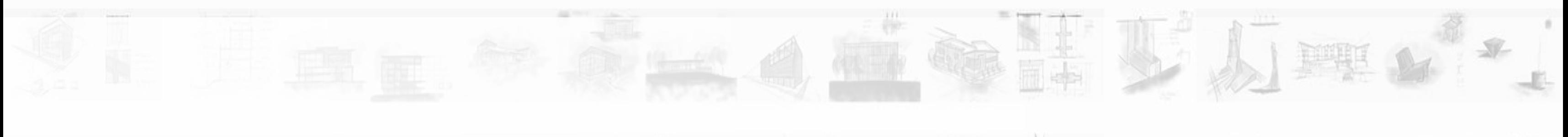

# **Integrate multiple software tools into your BIM workflow**

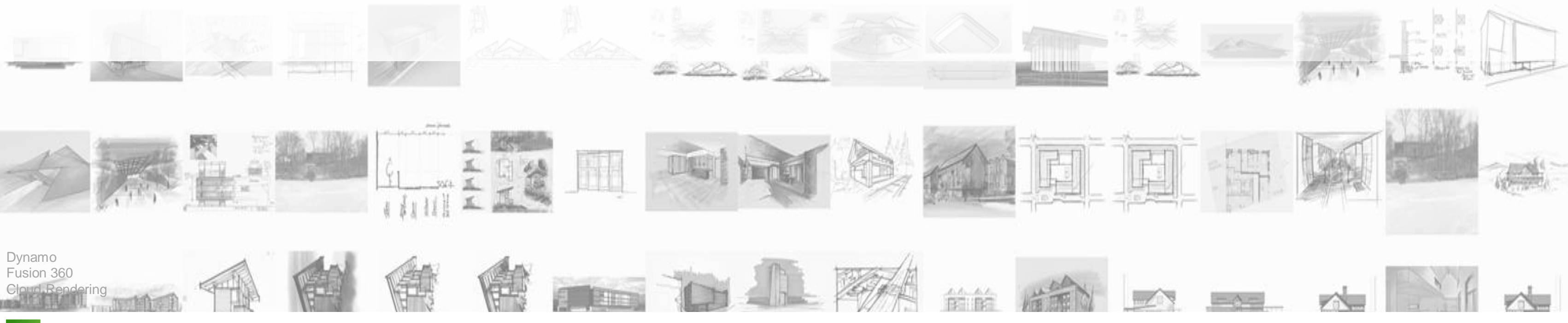

AUTODESK UNIVERSITY 2015

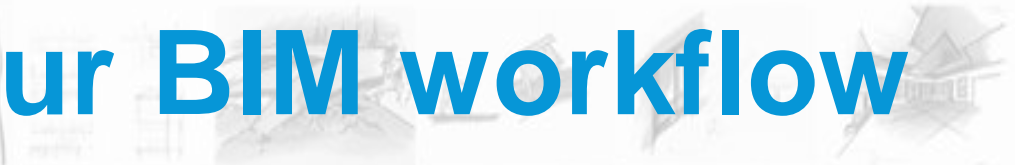

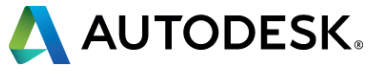

- Formit 360
- **Revit**
- Sketchbook Pro
- Autodesk A360 Sync / Drive
- **Dynamo**
- **Fusion 360**
- **Cloud Rendering**

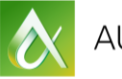

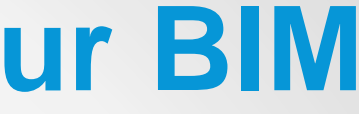

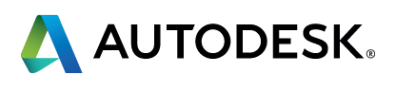

# **Integrate multiple software tools into your BIM workflow**

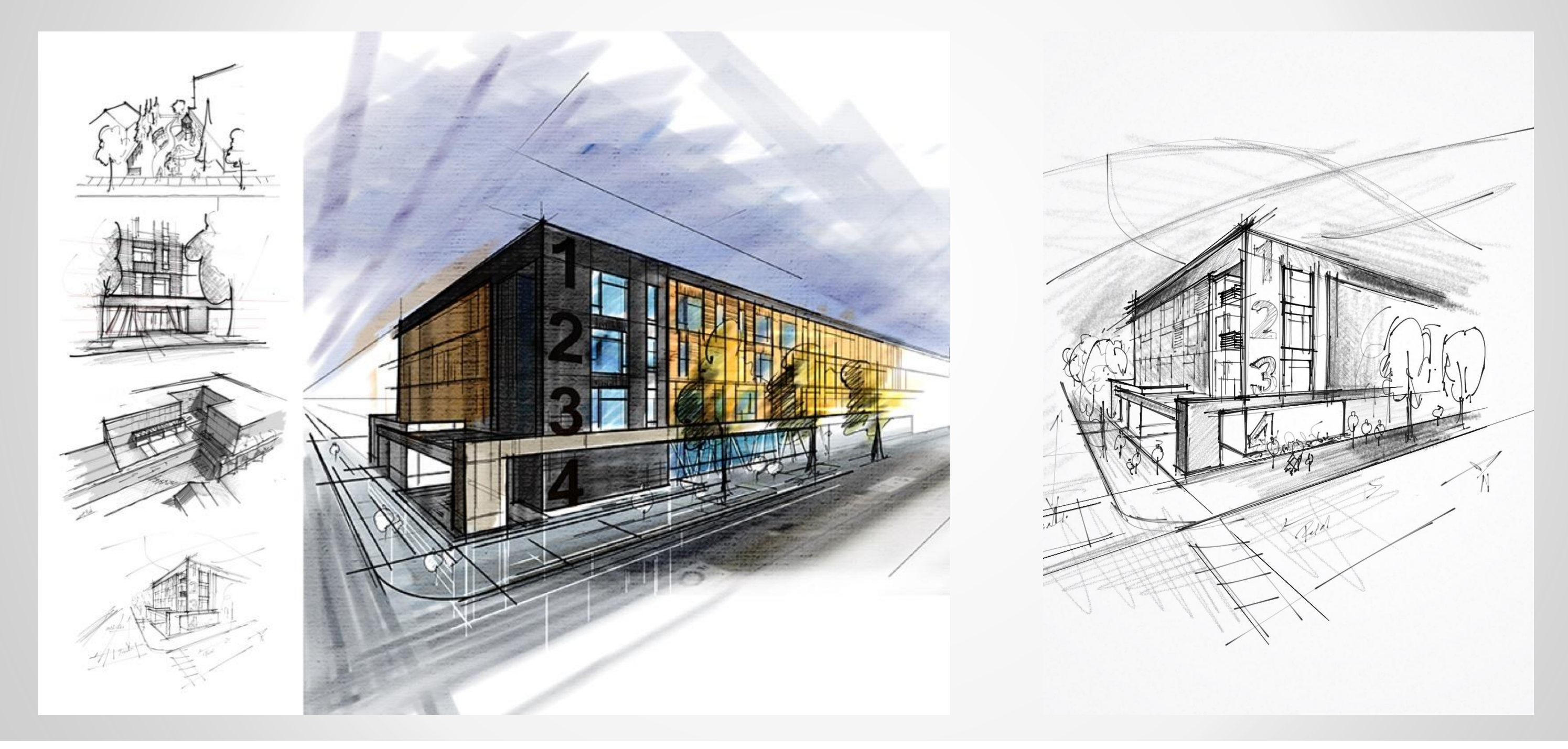

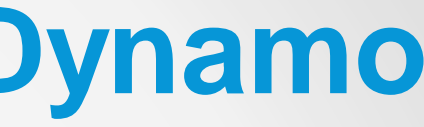

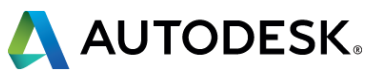

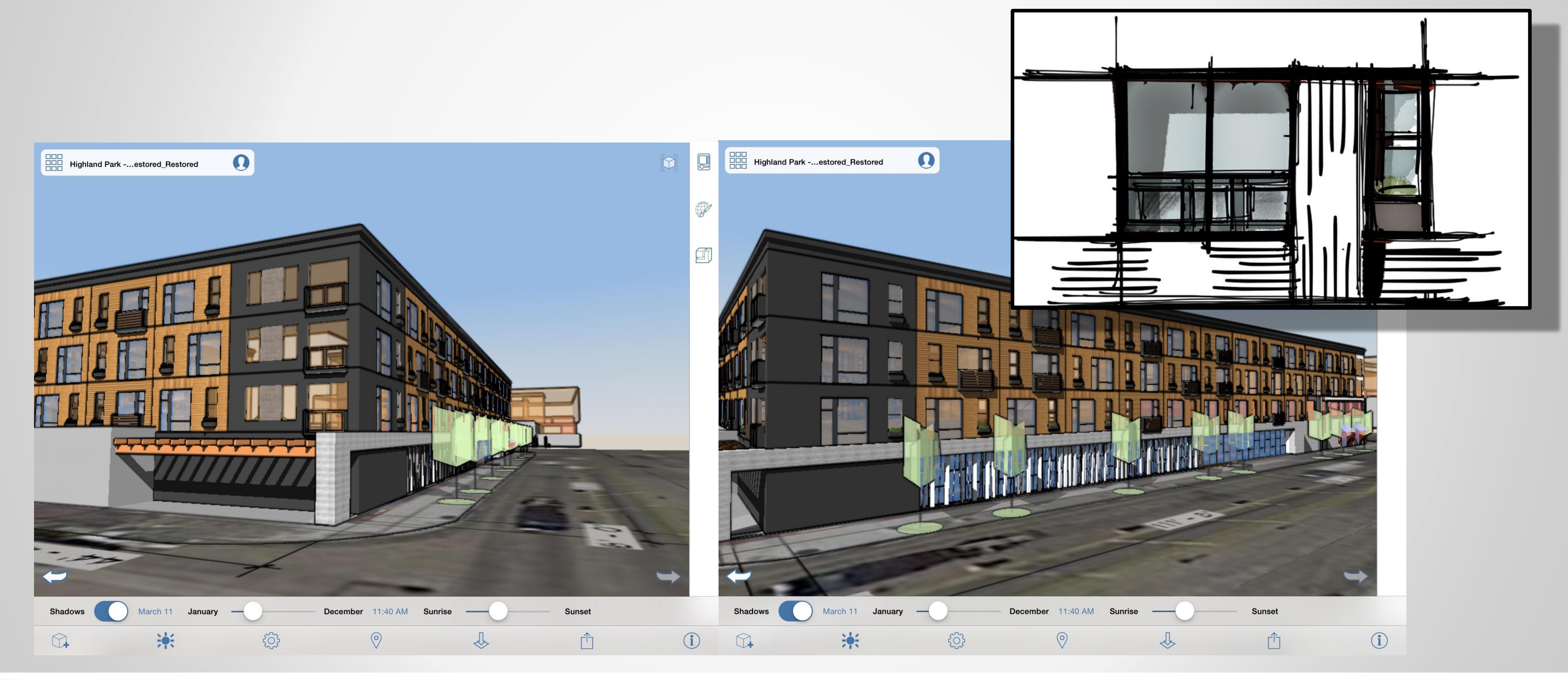

 $\bullet$ 

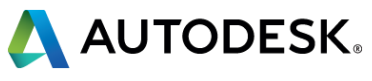

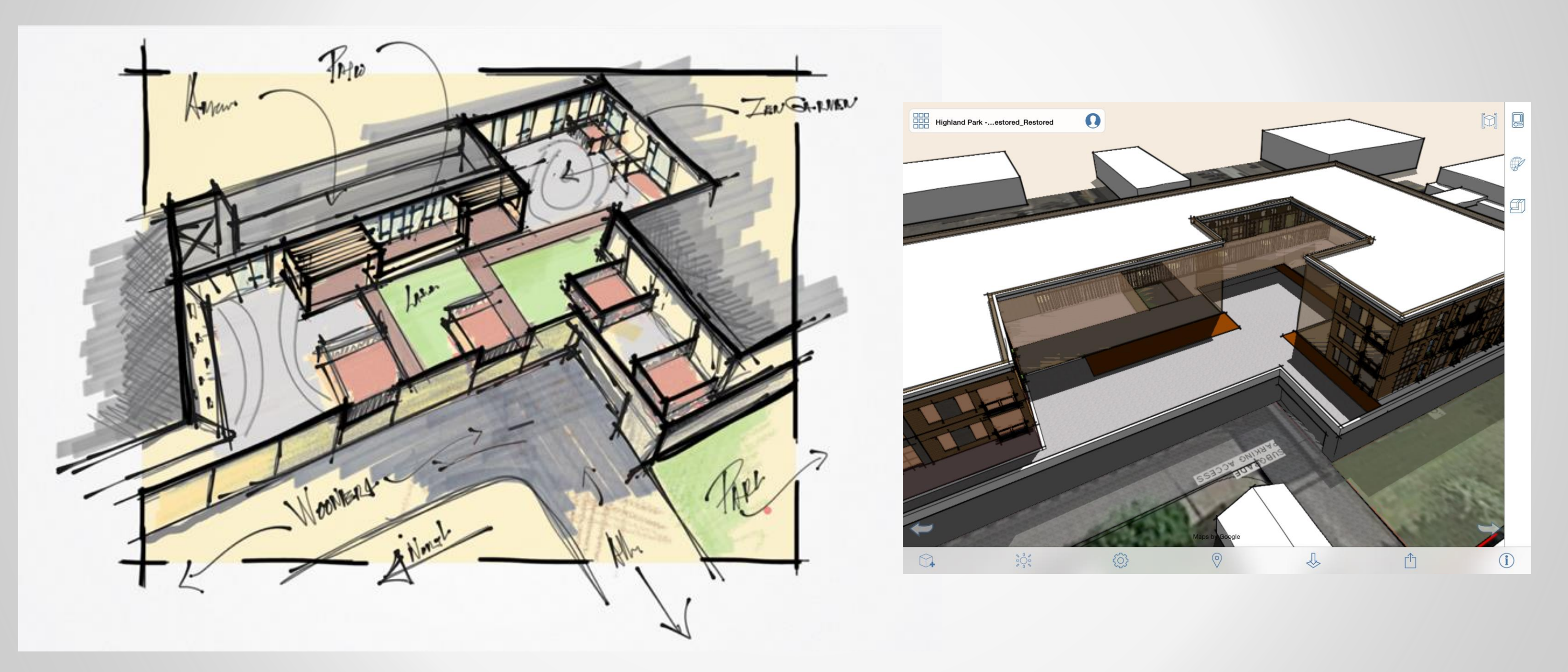

AUTODESK UNIVERSITY 2015

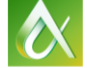

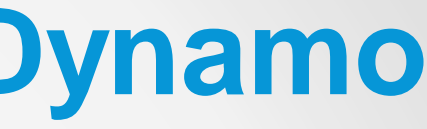

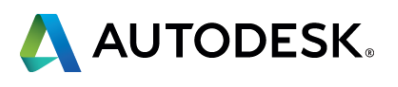

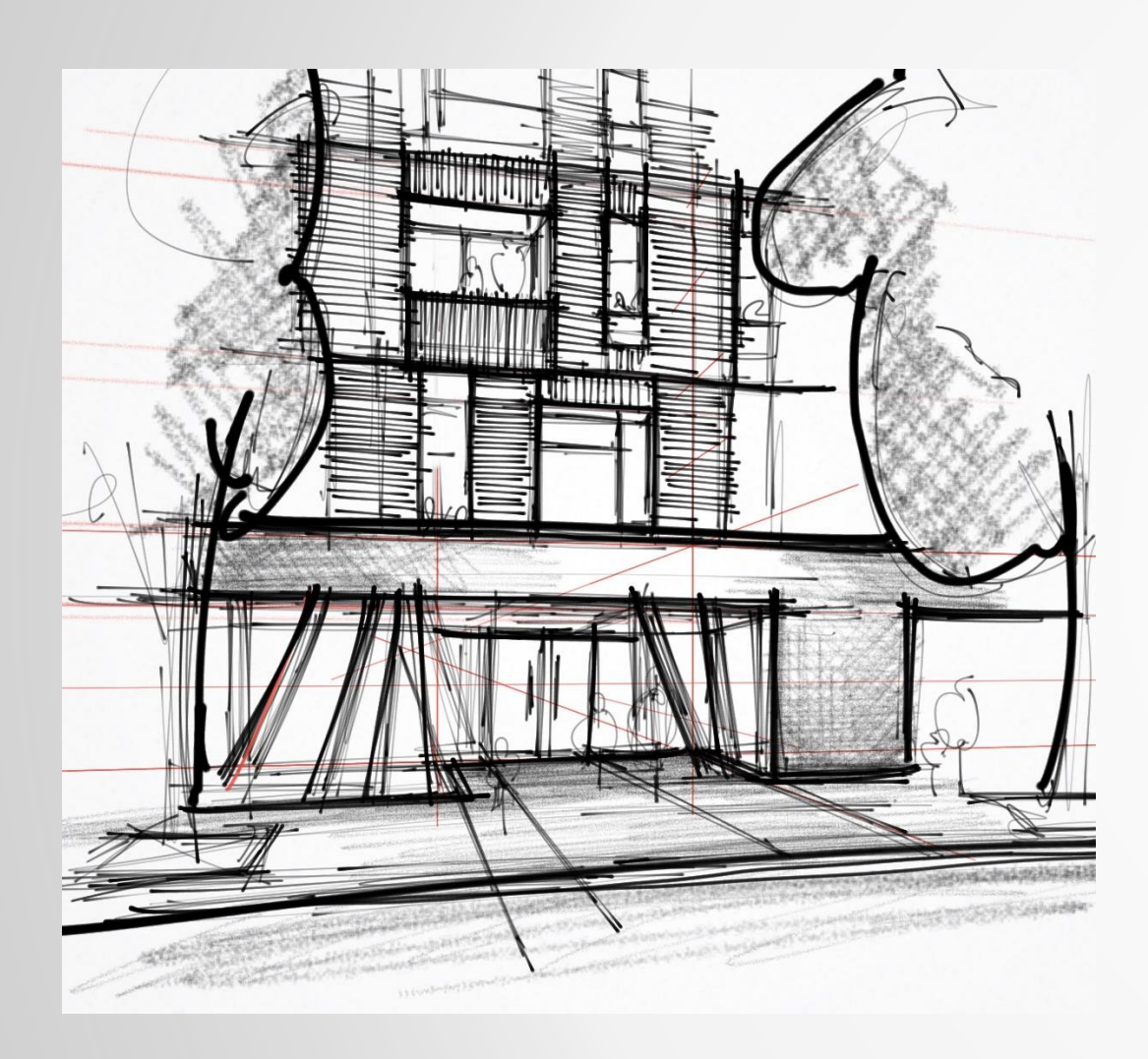

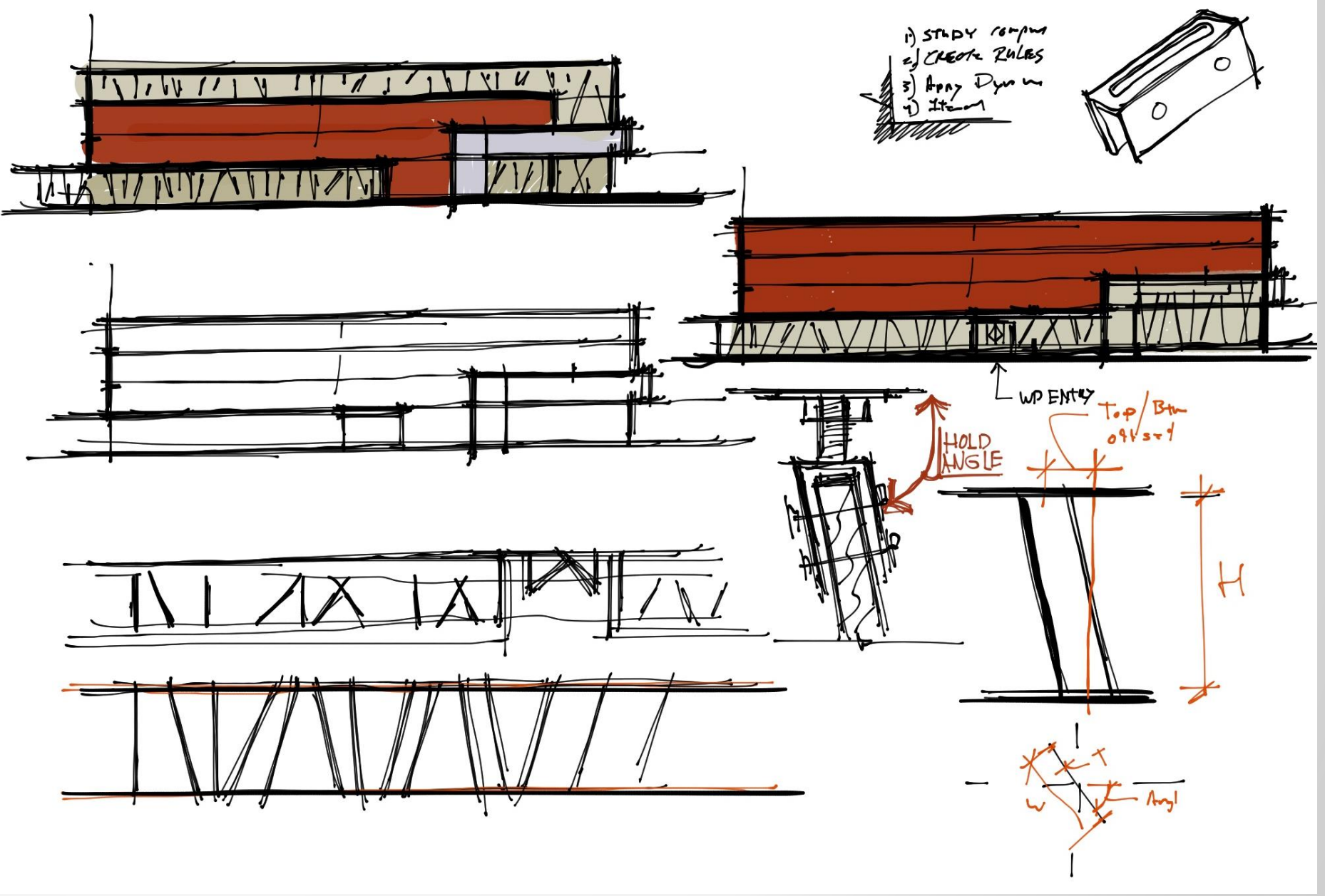

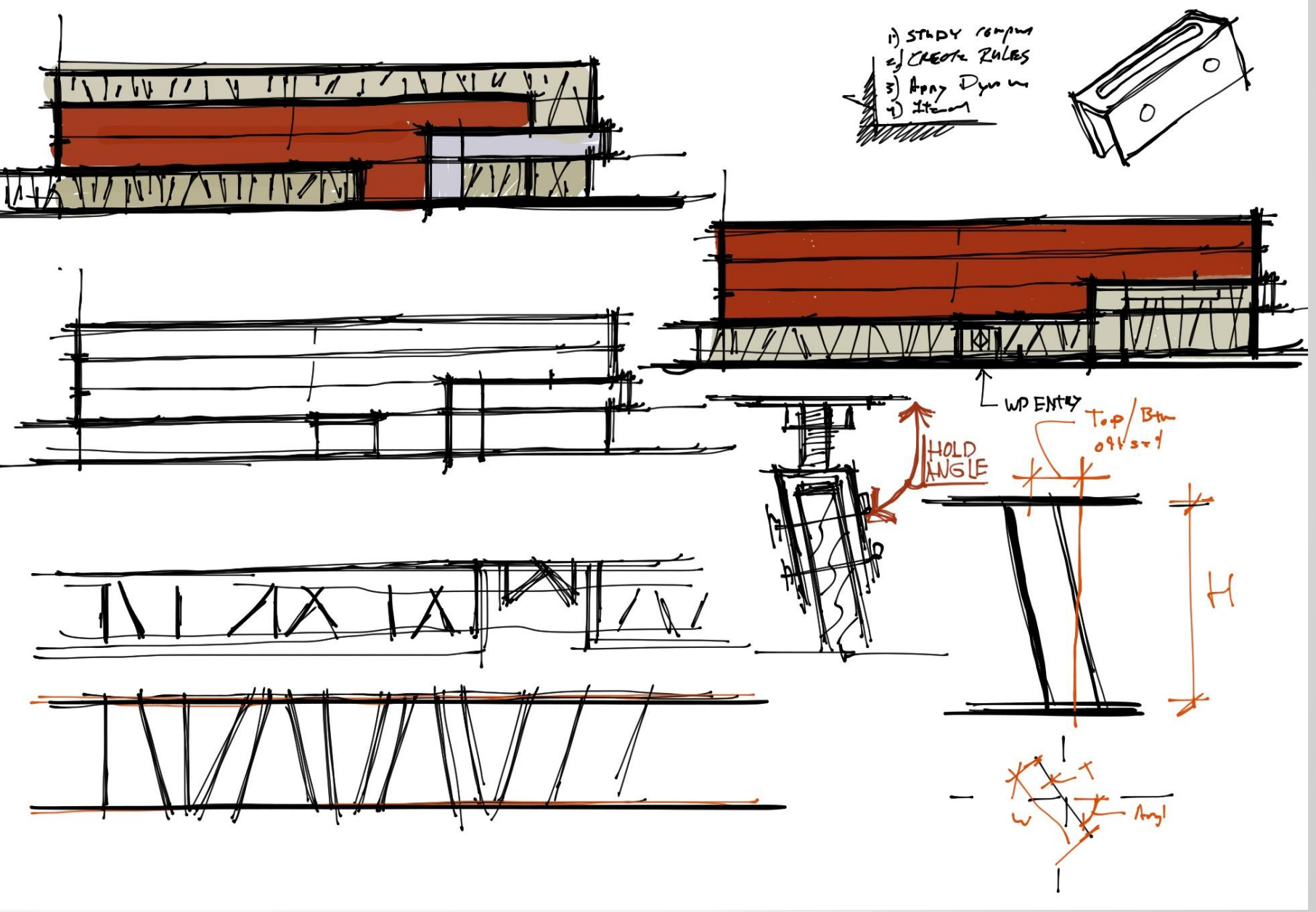

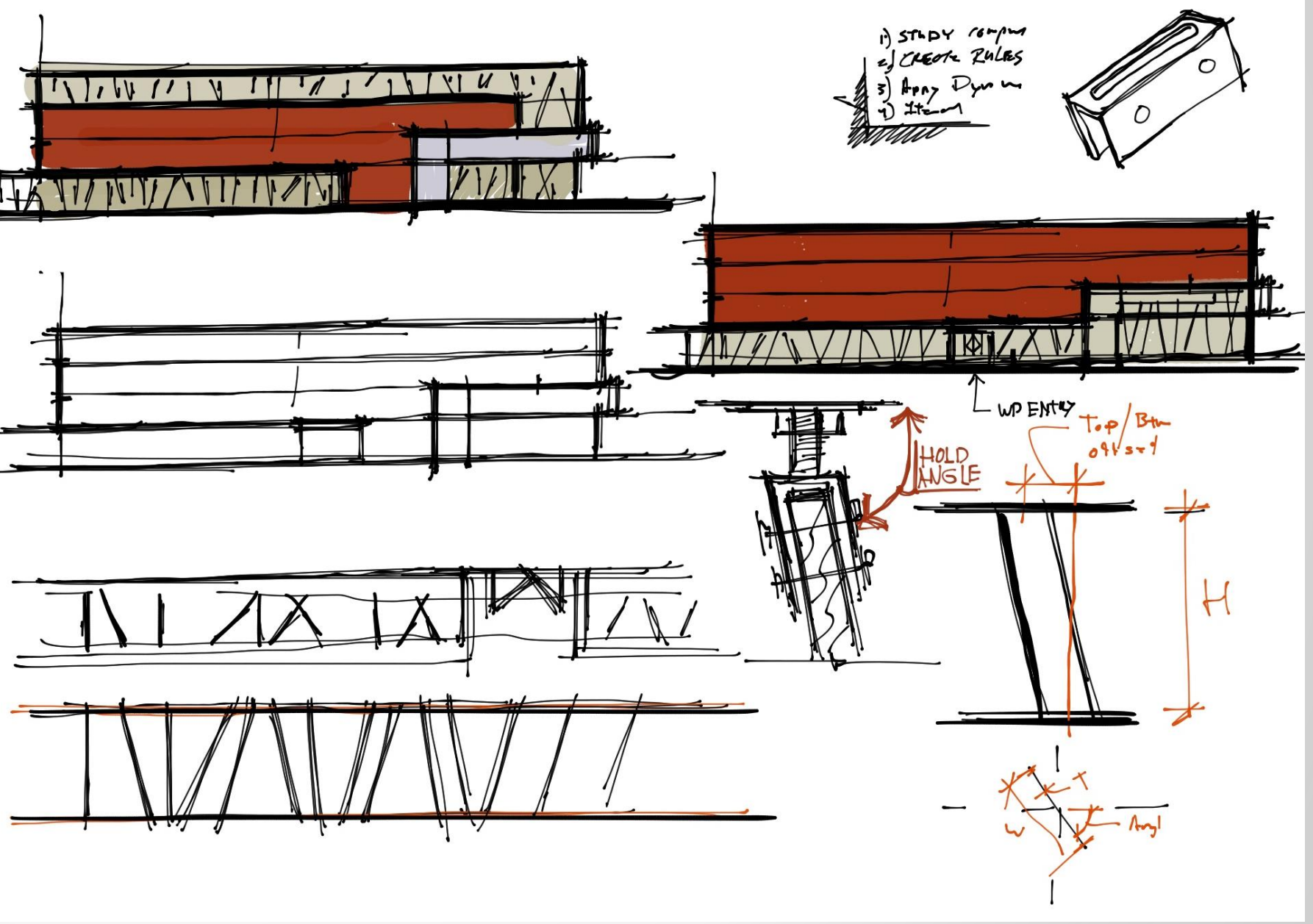

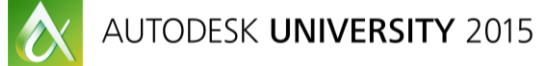

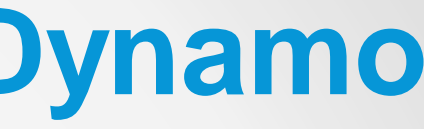

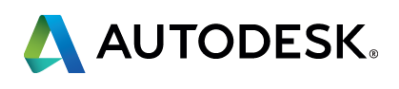

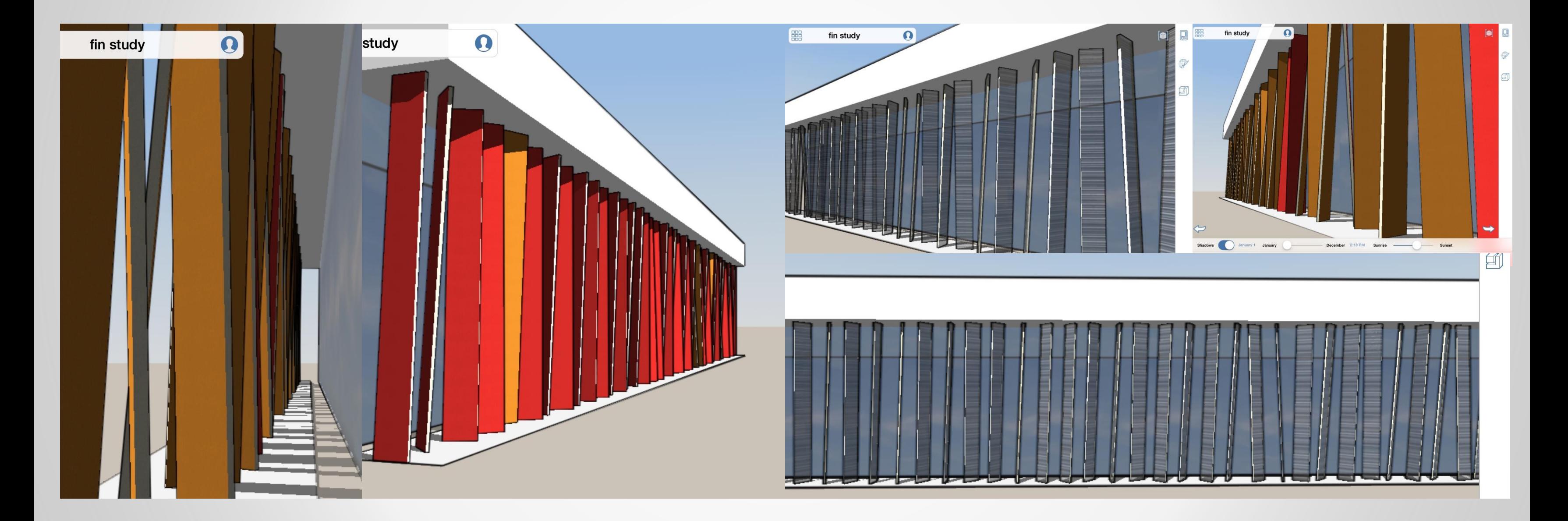

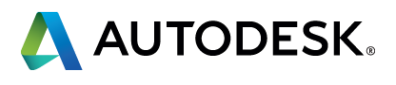

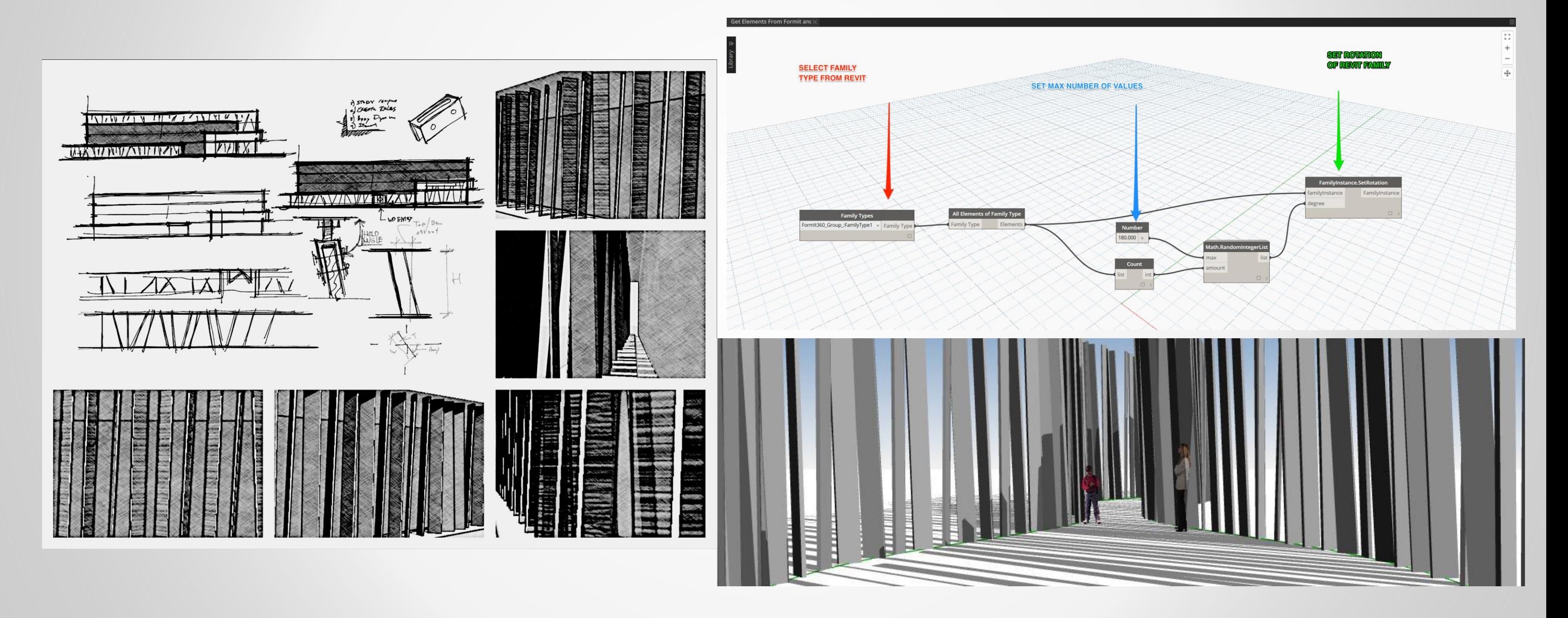

 $\bullet$ 

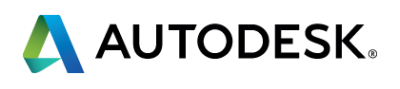

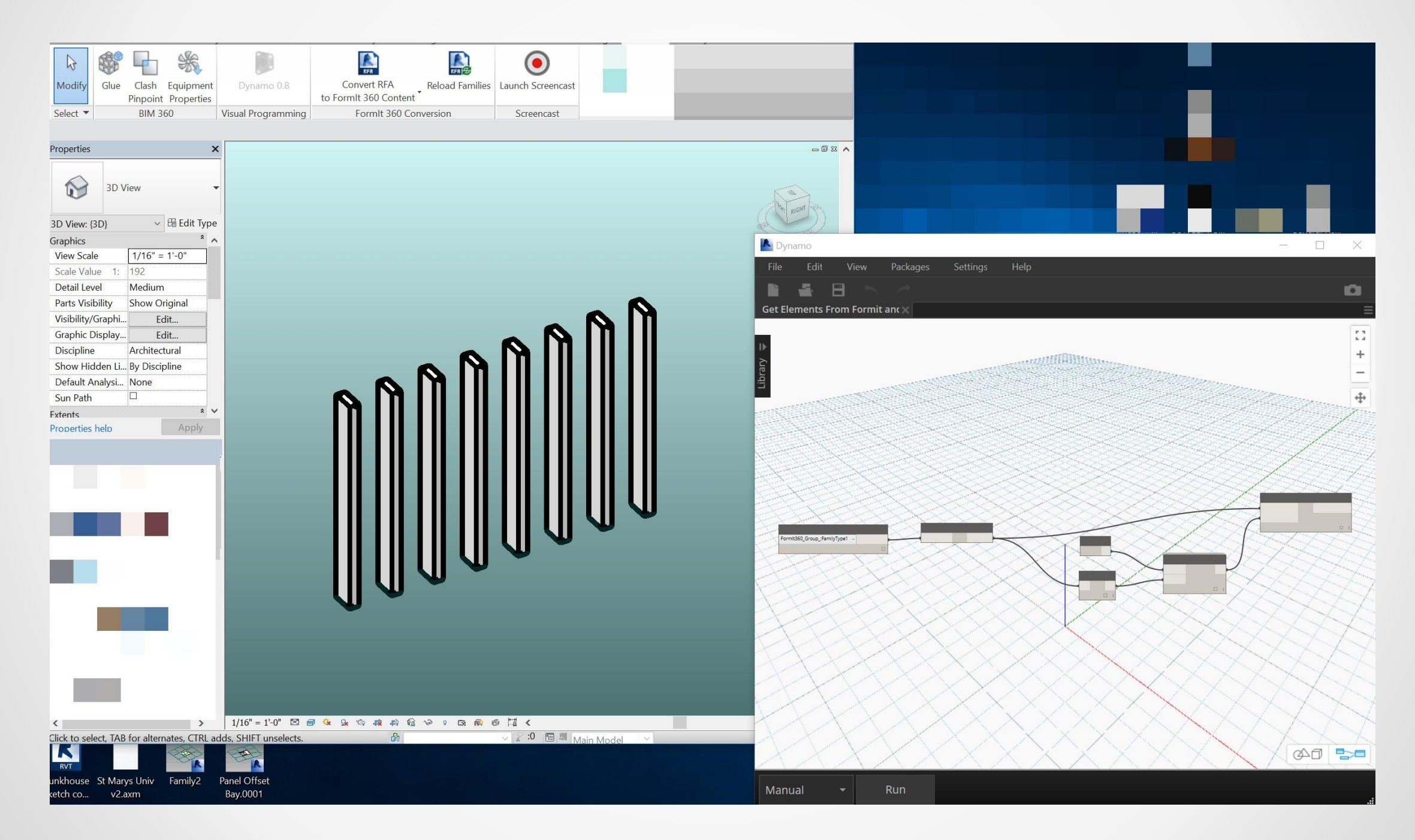

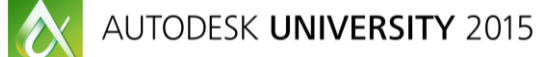

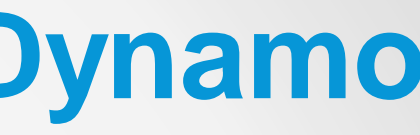

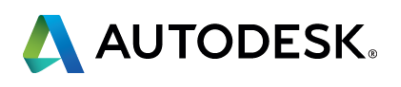

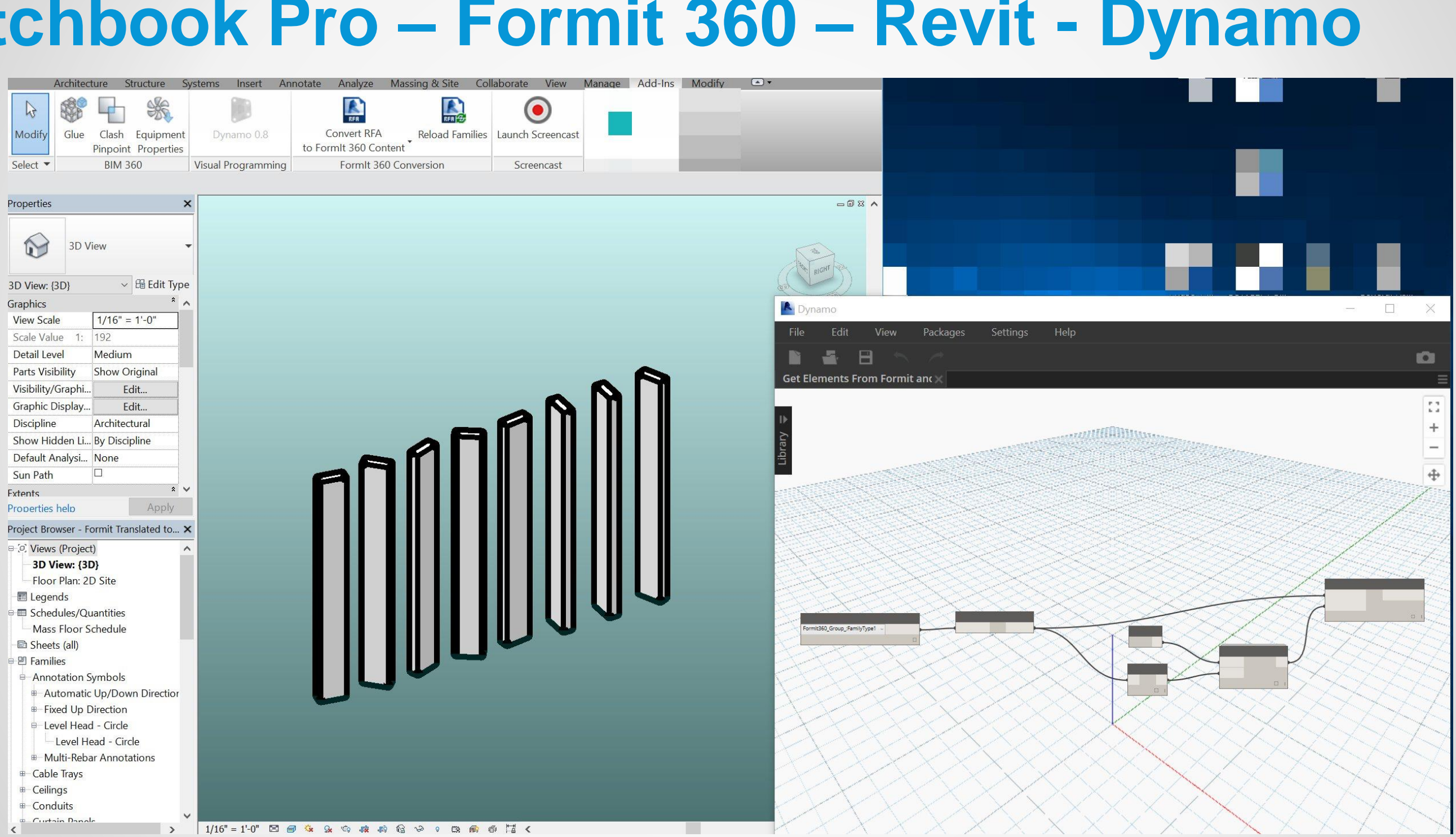

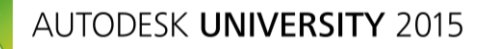

 $\delta$ 

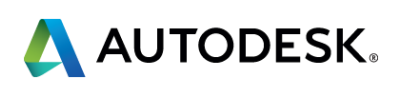

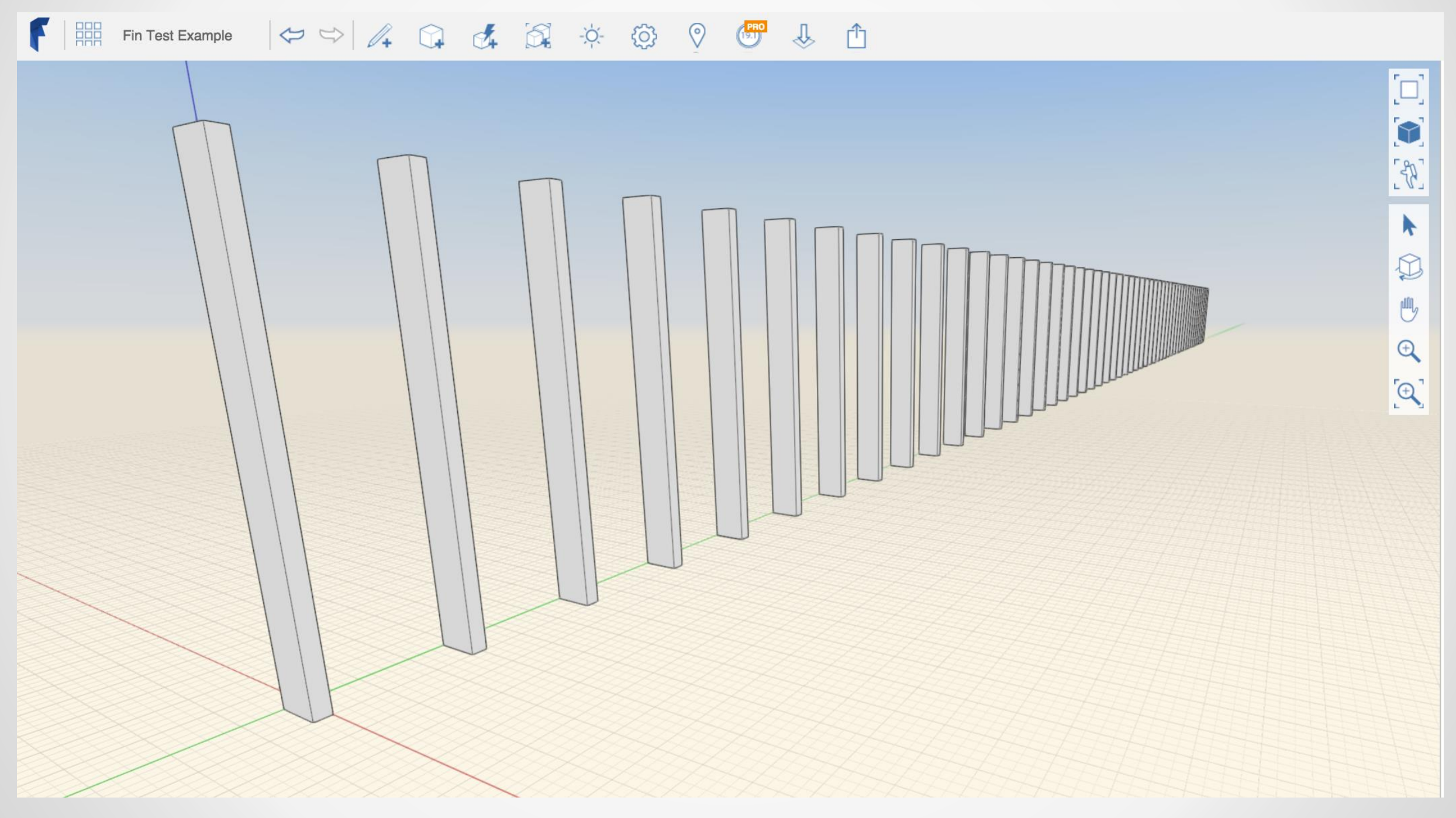

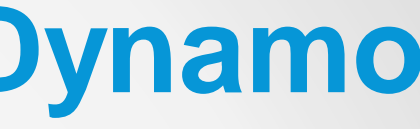

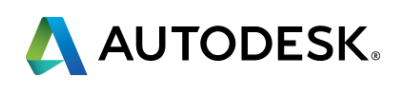

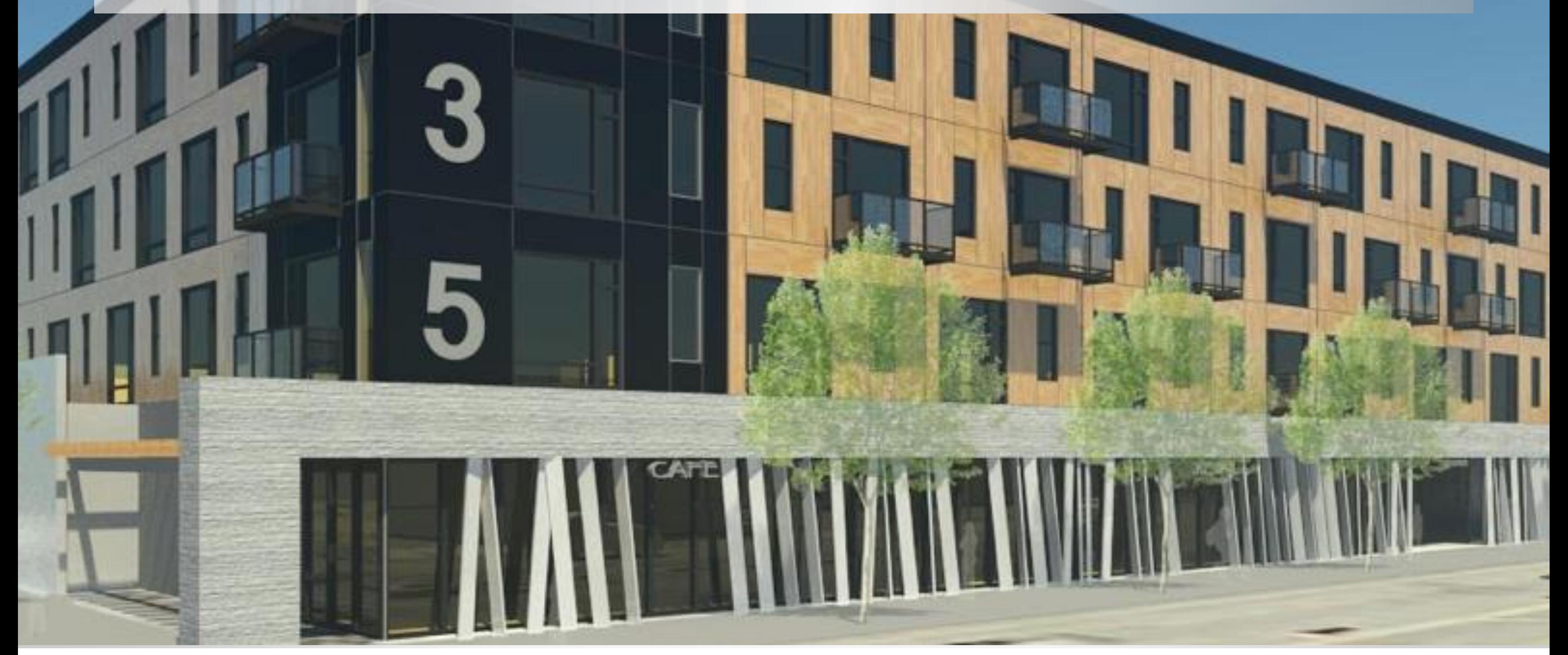

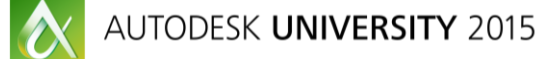

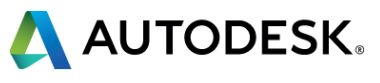

# **Integrate - Sketch to BIM** Paper53-Fusion 360 - Revit

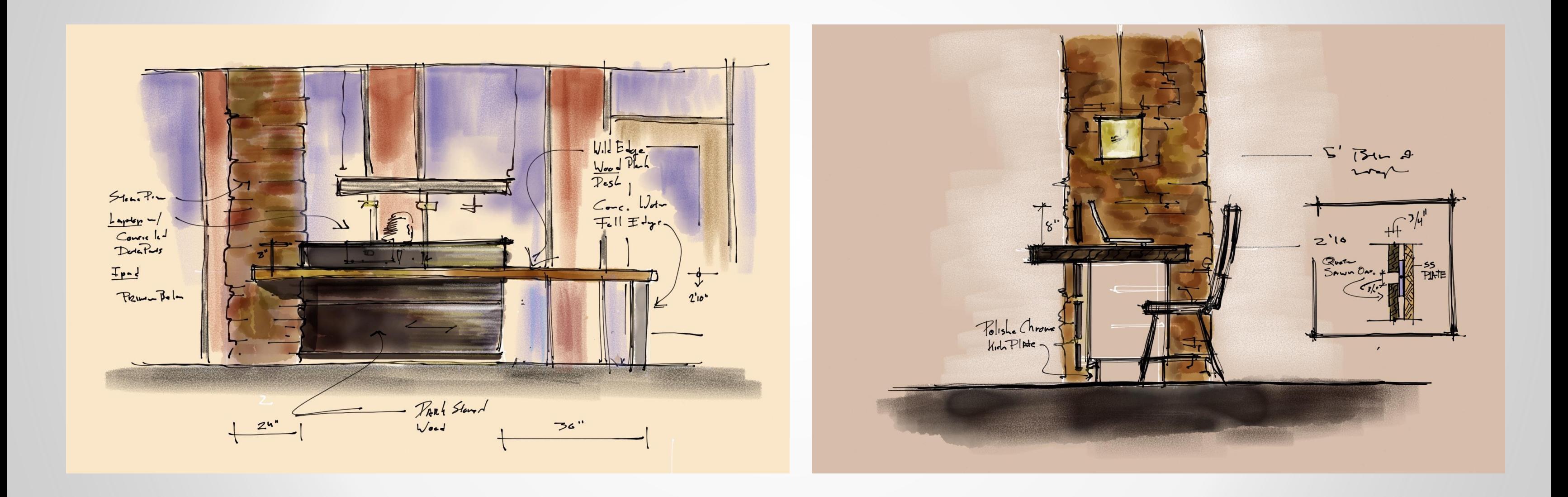

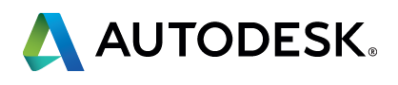

# Integrate - Sketch to BIM Paper53-Fusion 360 - Revit

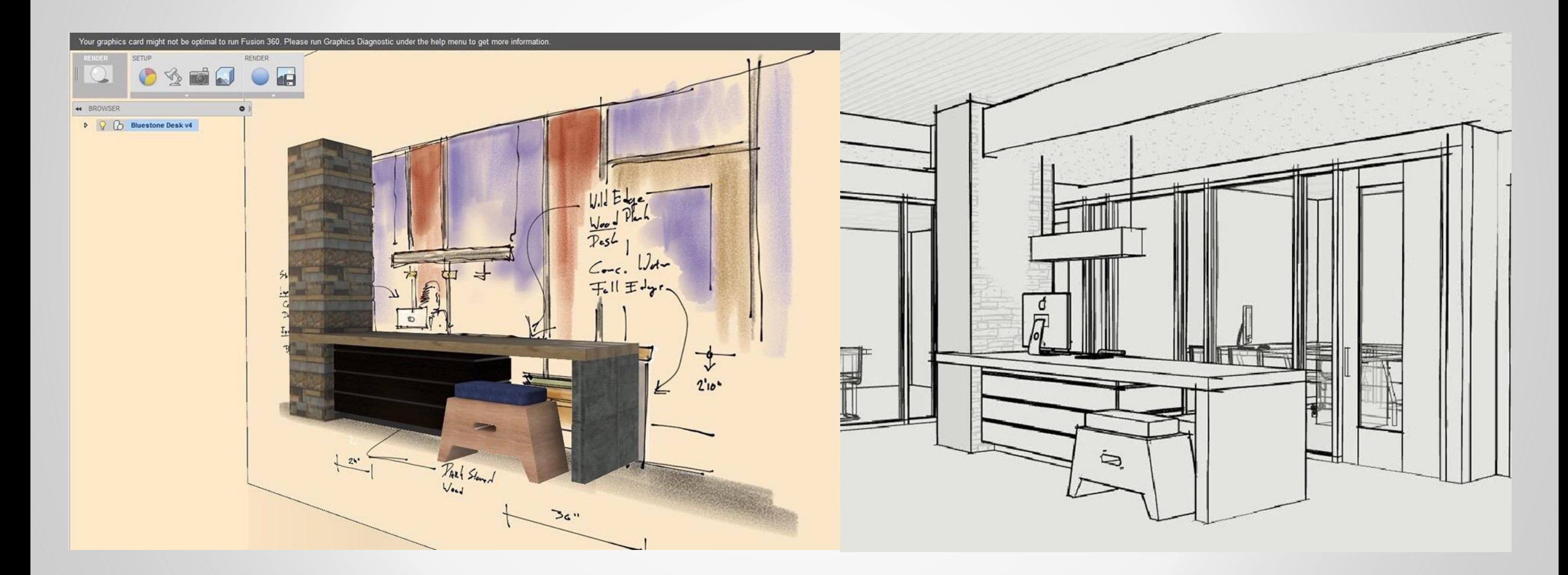

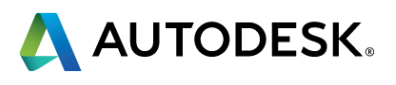

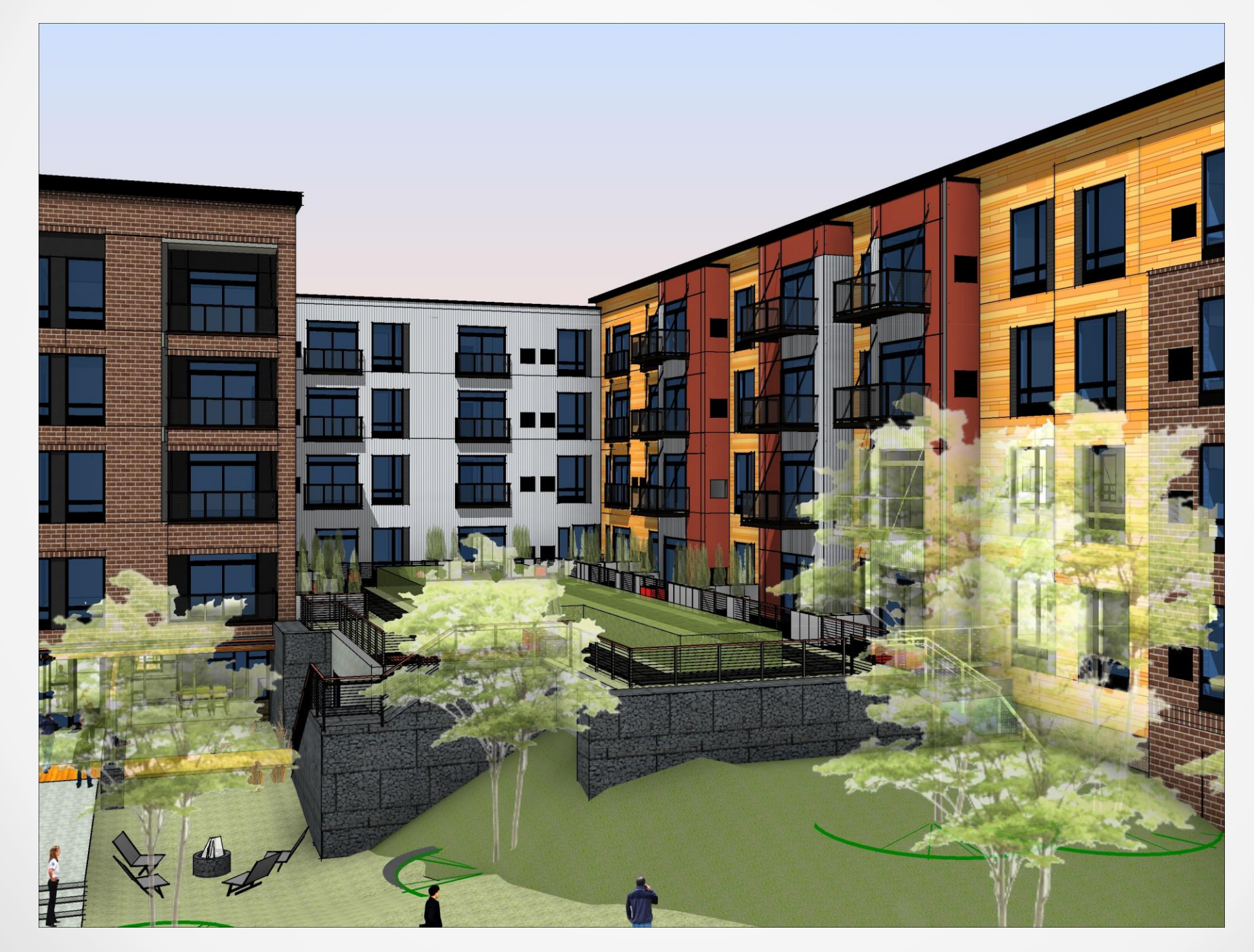

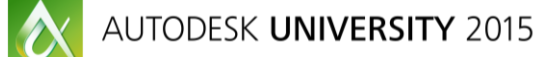

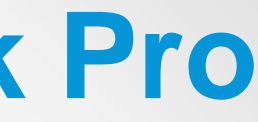

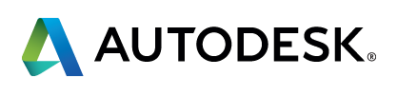

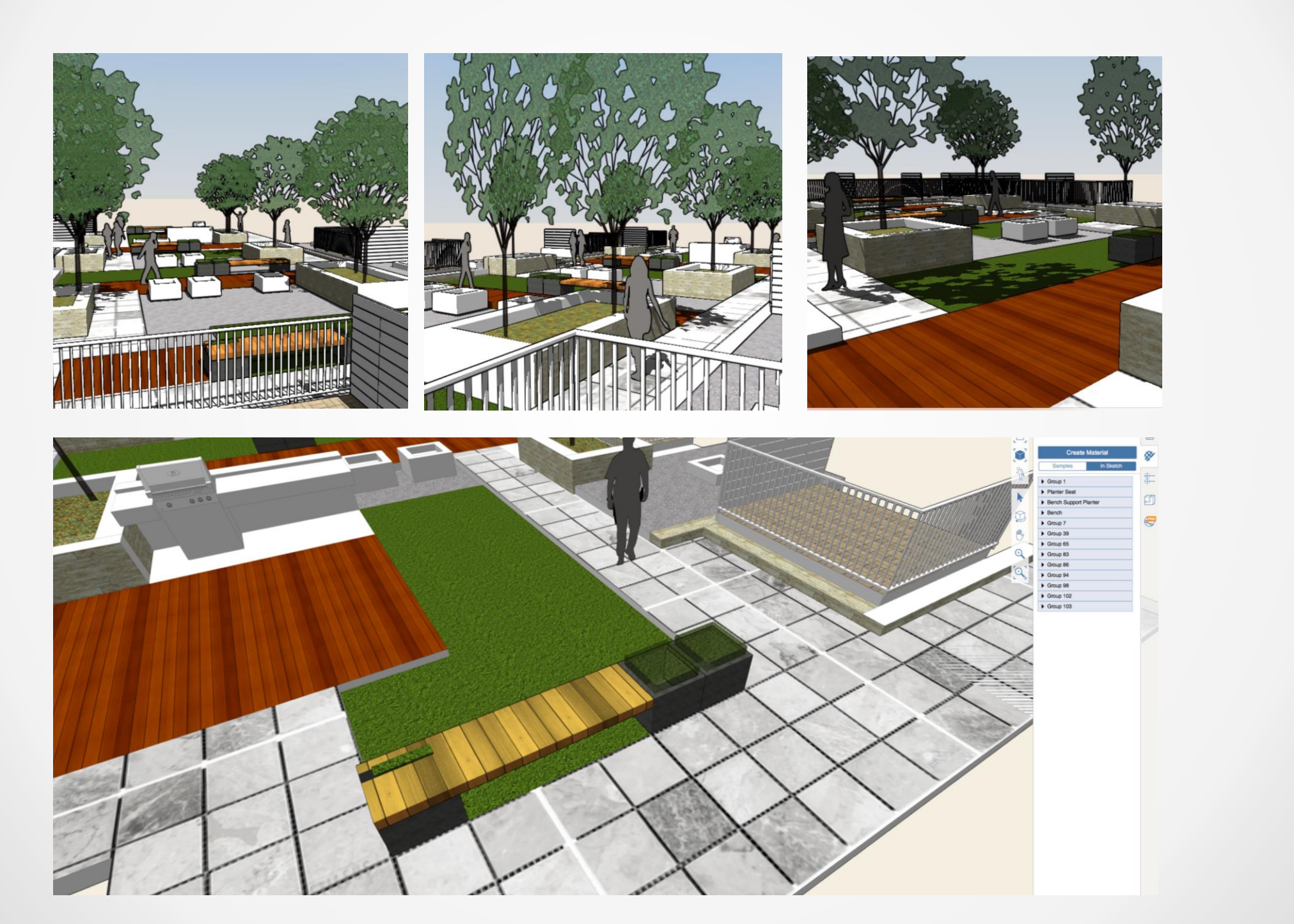

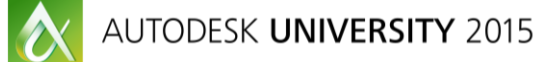

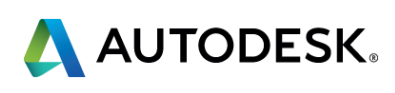

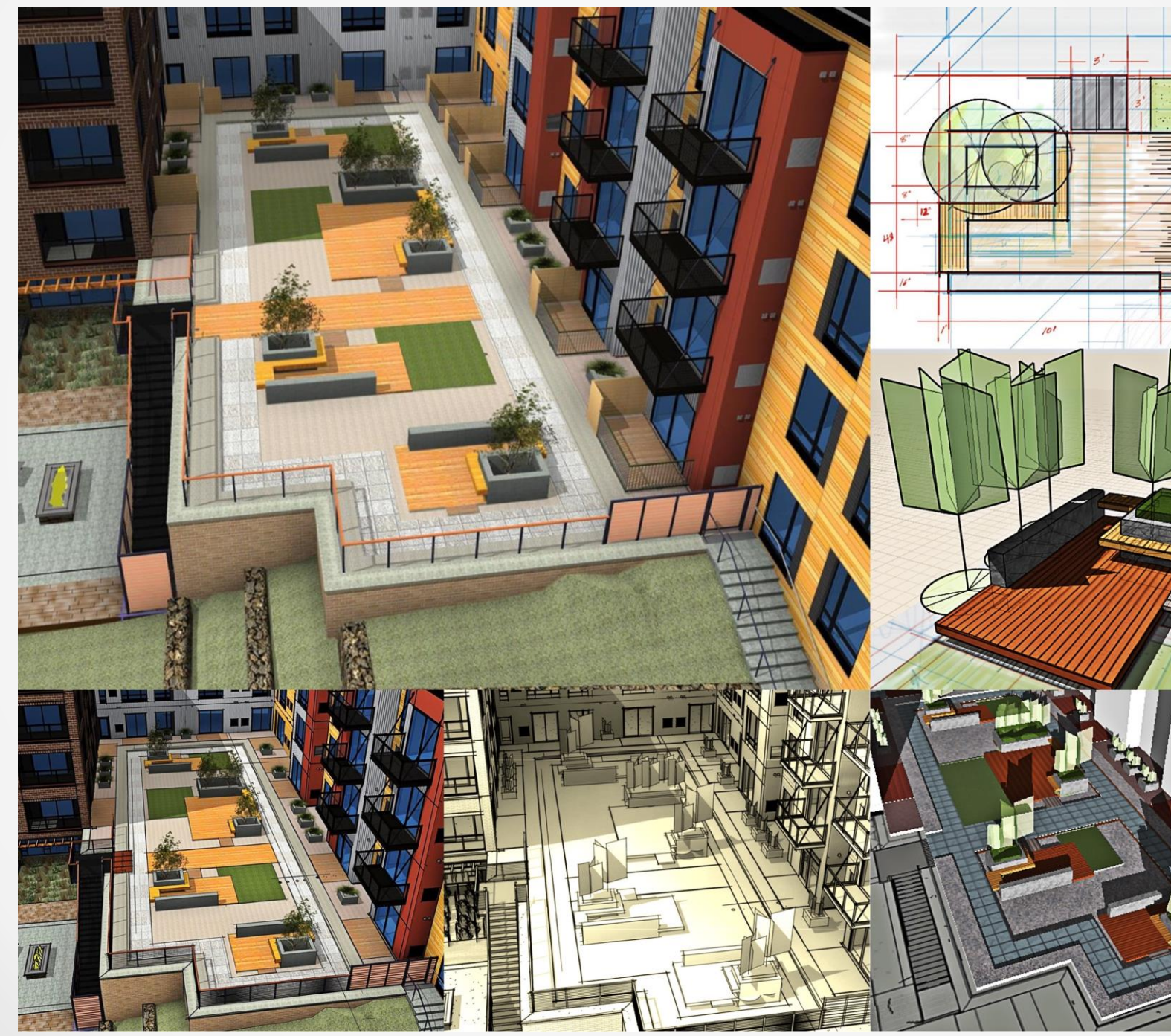

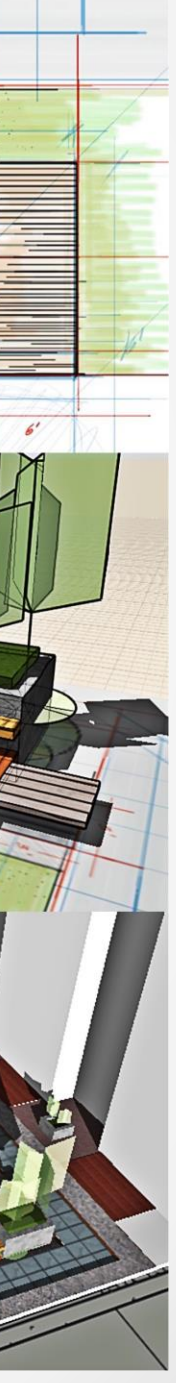

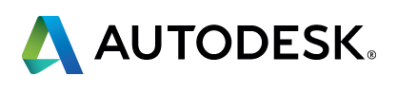

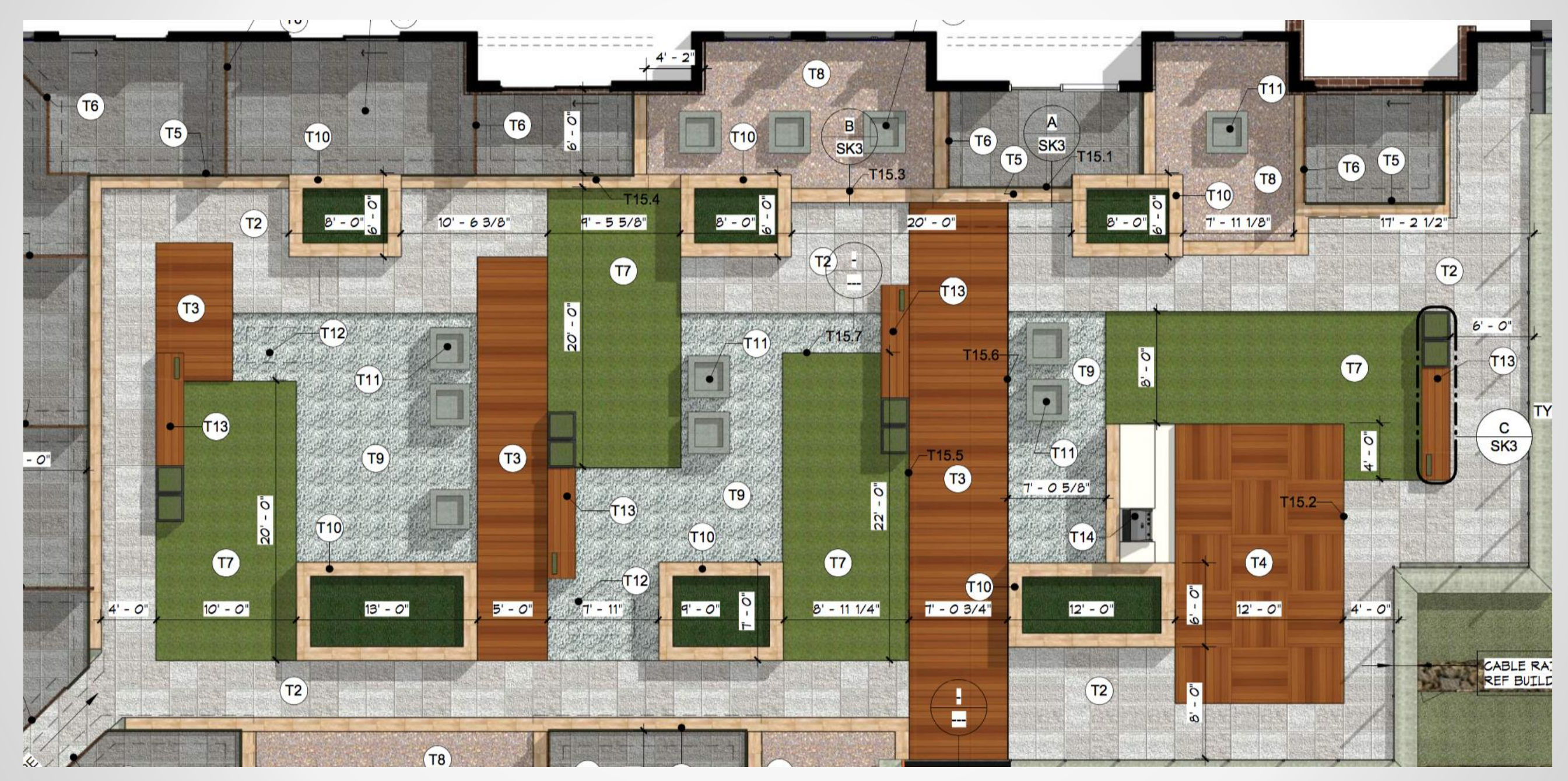

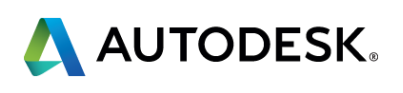

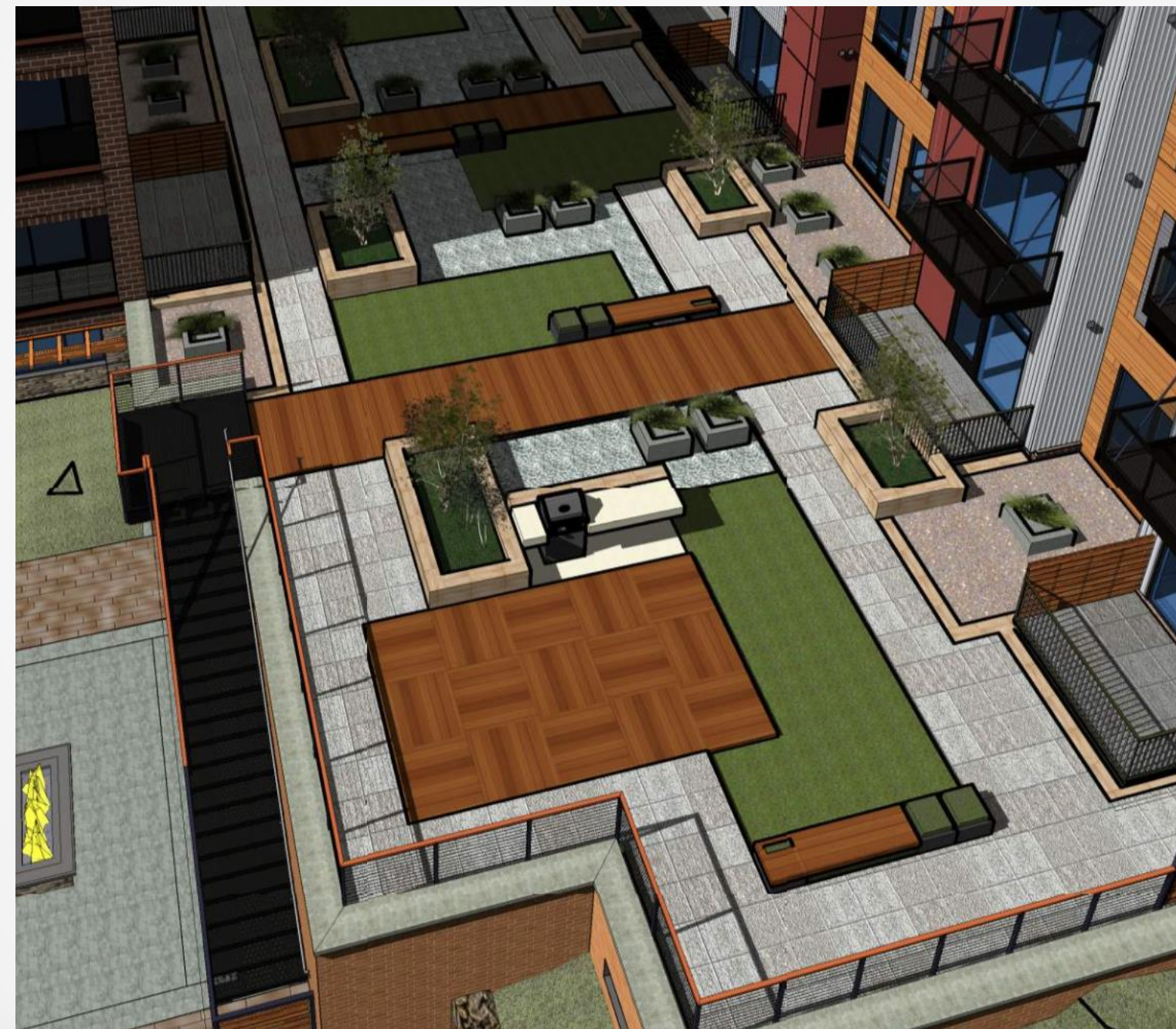

 $\boldsymbol{\alpha}$ 

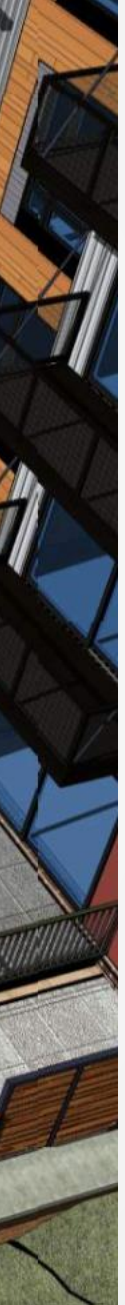

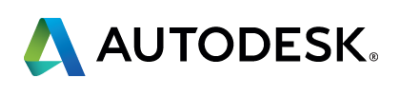

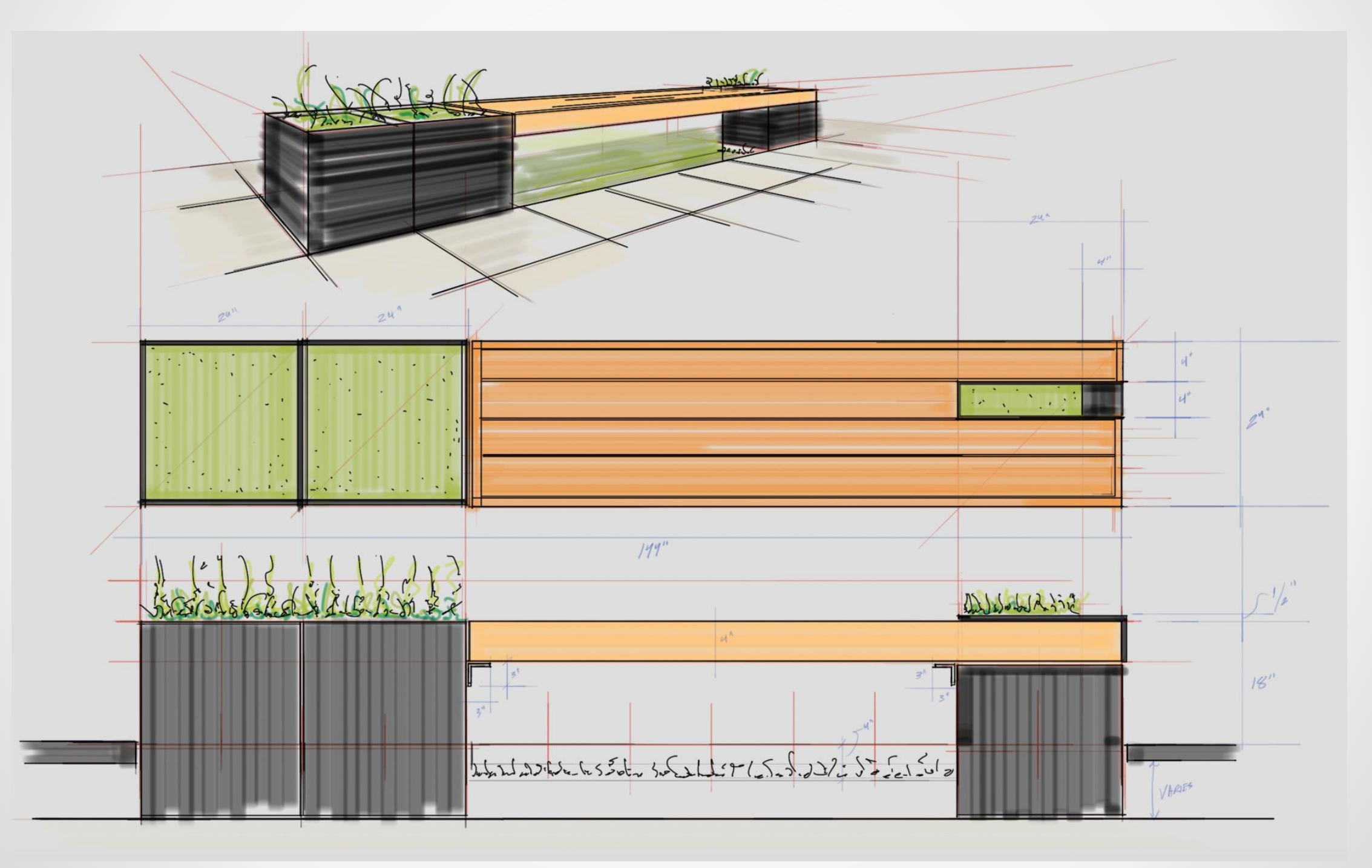

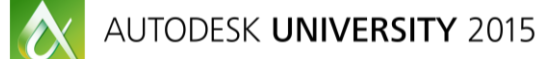

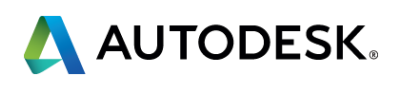

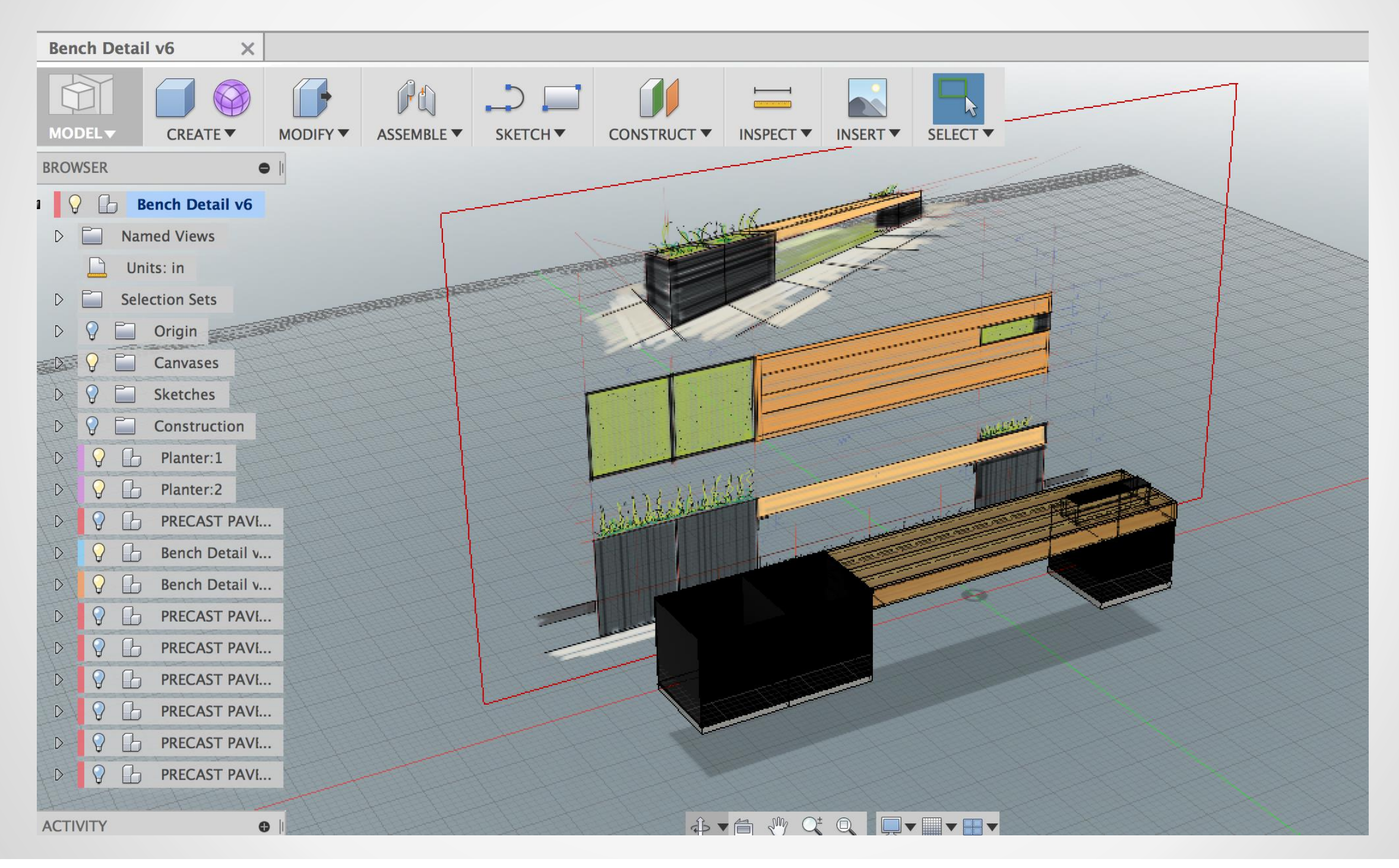

 $\boldsymbol{\alpha}$ 

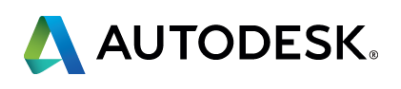

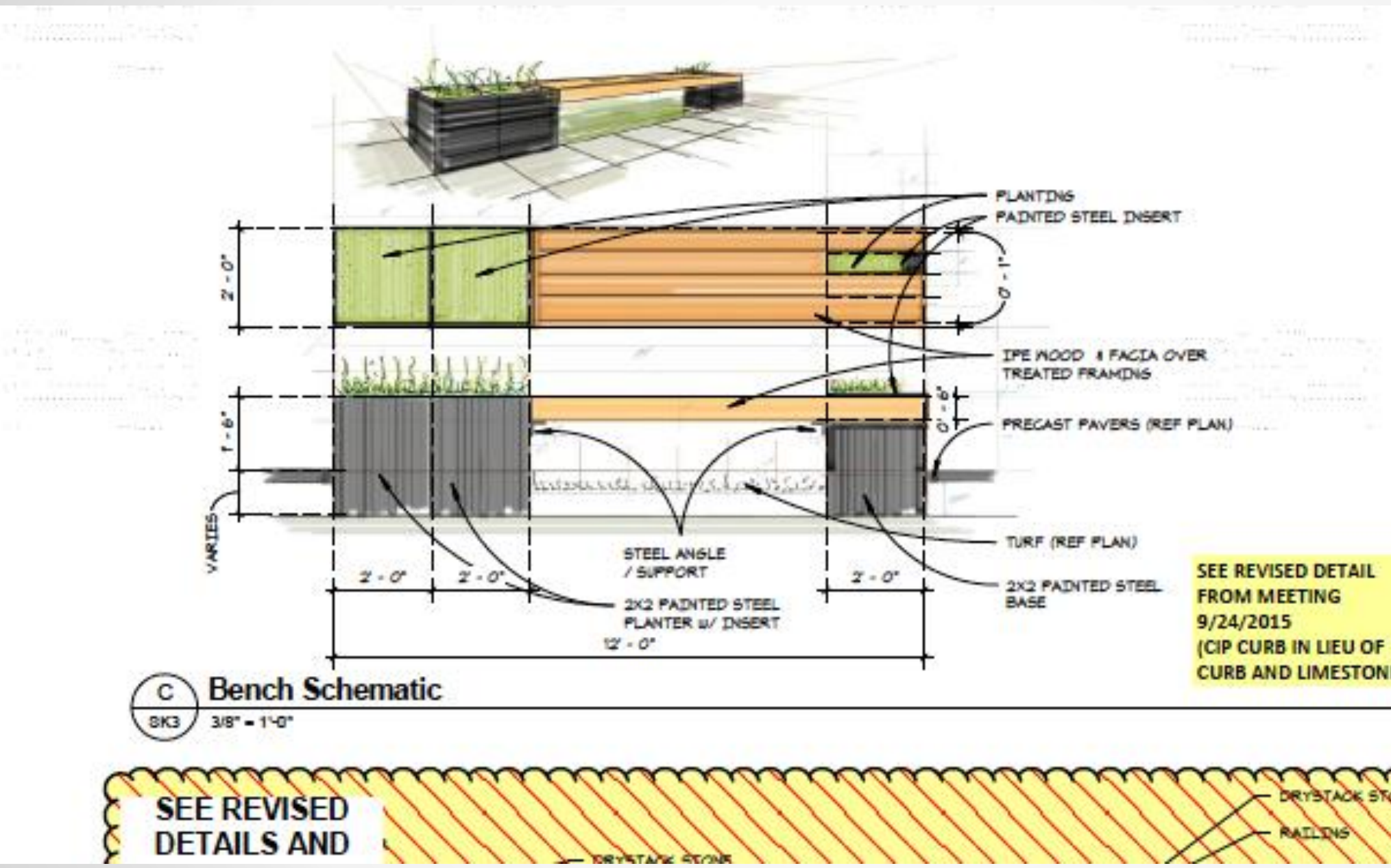

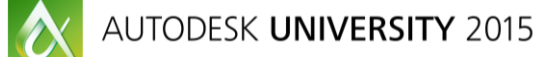

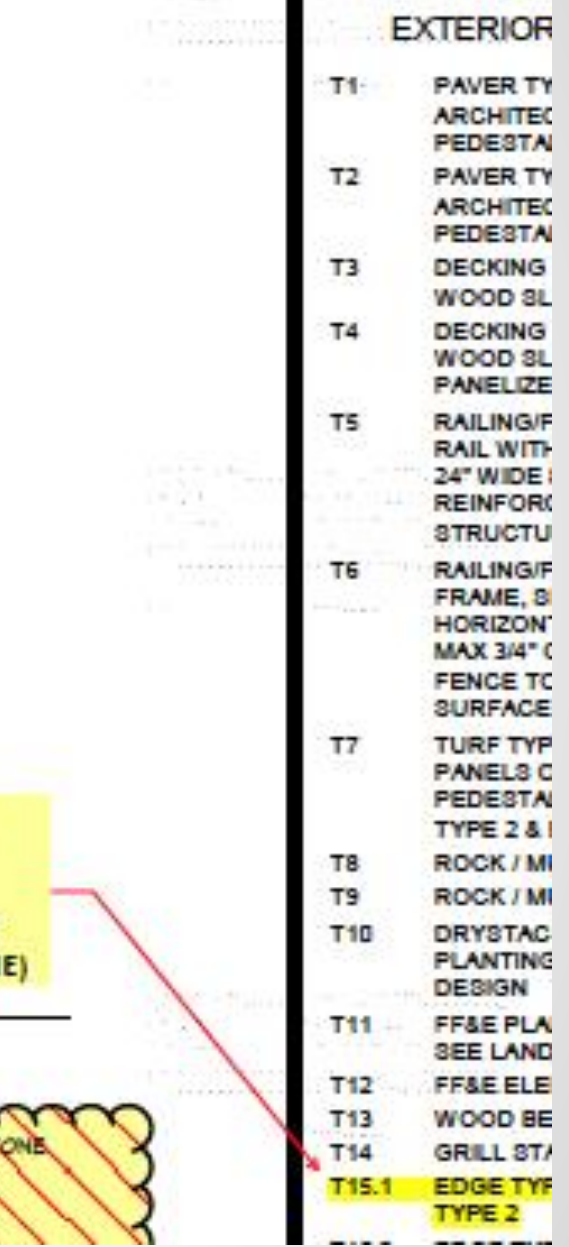

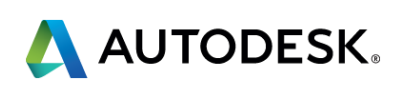

At the end of this class, you will be able to:

- **Understand** the design workflow in moving from an analog to digital environment
- **EXTERTE** a process for integrating sketching into the digital workflow
- **Work** fluidly within the design process between various interfaces and software applications
- **Integrate** multiple software tools into your BIM workflow

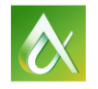

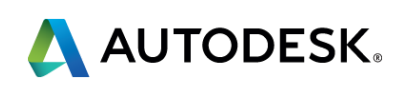

# **Key learning objectives**

### **''Process''**

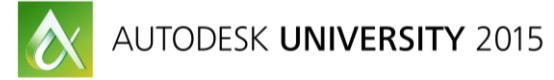

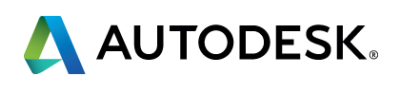

### **Questions??**

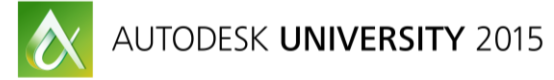

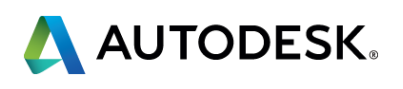

- Via the Survey Stations, email or mobile device.
- AU 2016 passes awarded daily!
- **Give your feedback after** each session.
- **Give instructors feedback** in real-time.

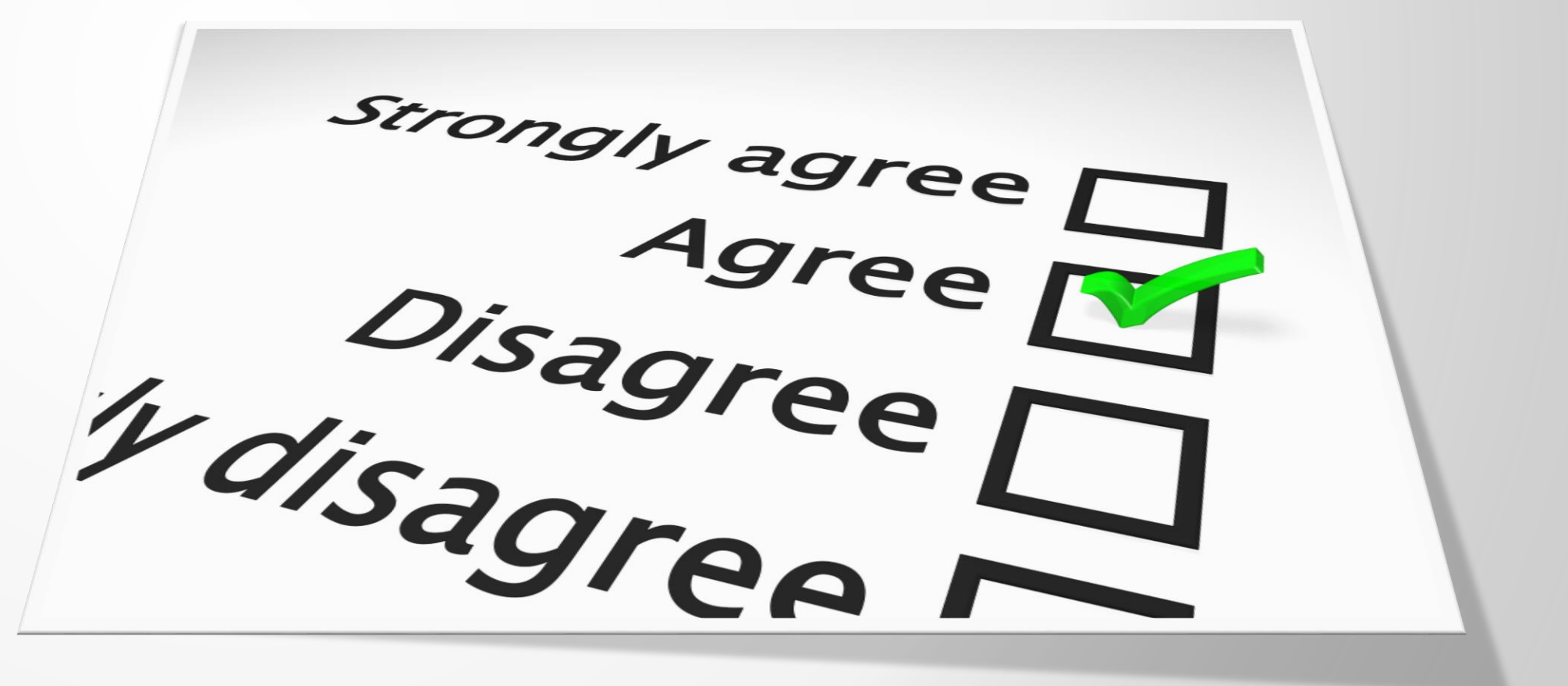

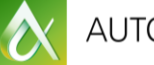

# **Be heard! Provide AU session feedback.**

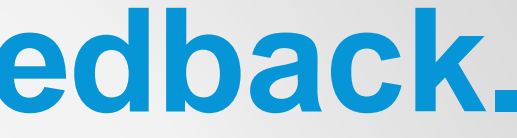

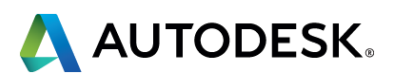

- Seek answers to all of your technical product questions by visiting the **Answer Bar**.
- Open daily 8am-10am and Noon-6pm and<br>located just outside of Hall C on Level 2. located just outside of Hall C on Level 2.
- **Staffed by Autodesk developers, QA,** & support engineers ready to help you through your most challenging technical questions.

# **More Questions? Visit the AU Answer Bar**

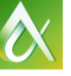

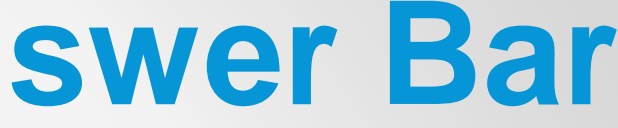

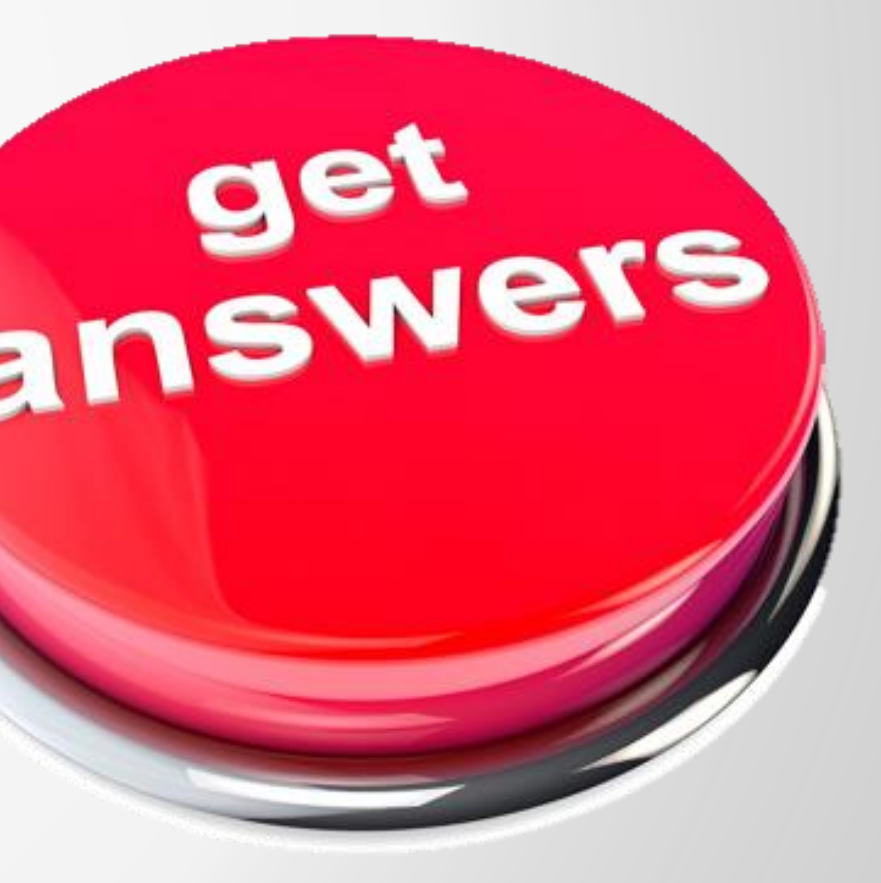

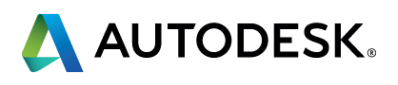

# AUTODESK.

Autodesk is a registered trademark of Autodesk, Inc., and/or its subsidiaries and/or affiliates in the USA and/or other countries. All other brand names, product names, or trademarks belong to their respective holders. Aut responsible for typographical or graphical errors that may appear in this document. © 2015 Autodesk, Inc. All rights reserved.

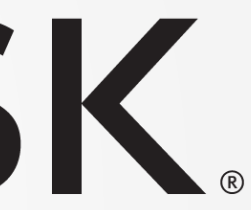

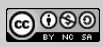